# **OMRON**

# **Digital Temperature Controllers**

**Communications Manual E5CC E5EC**

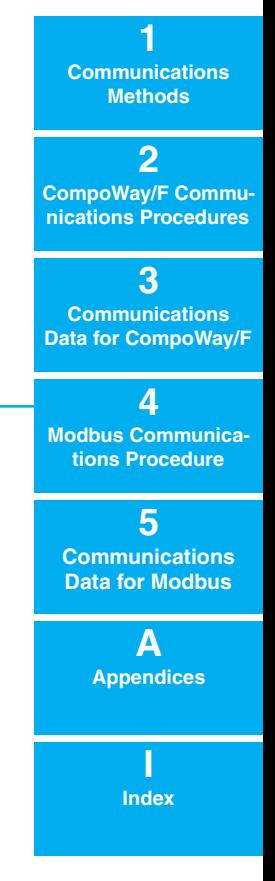

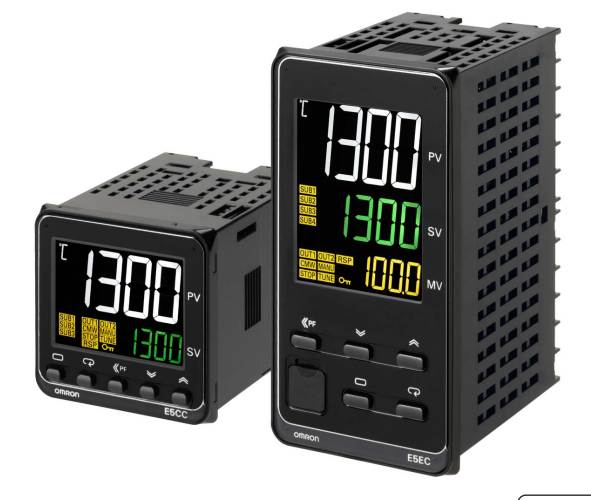

## <span id="page-2-0"></span>**Preface**

Serial communications can be performed with the E5CC and E5EC Digital Controllers.

This manual describes the communications capabilities supported by the E5CC and E5EC Digital Controllers. Read and understand this manual before using communications with the E5CC and E5EC Digital Controllers and be sure you are performing communications correctly.

Keep this manual in a safe location where it will be available when needed.

### © **OMRON, 2011**

All rights reserved. No part of this publication may be reproduced, stored in a retrieval system or transmitted, in any form, or by any means, mechanical, electronic, photocopying, recording, or otherwise, without the prior written permission of OMRON.

No patent liability is assumed with respect to the use of the information contained herein. Moreover, because OMRON is constantly striving to improve its high-quality products, the information contained in this manual is subject to change without notice. Every precaution has been taken in the preparation of this manual. Nevertheless, OMRON assumes no responsibility for errors or omissions. Neither is any liability assumed for damages resulting from the use of the information contained in this publication.

# <span id="page-3-0"></span>**Read and Understand this Manual**

Please read and understand this manual before using the products. Please consult your OMRON representative if you have any questions or comments.

### *Warranty and Limitations of Liability*

### *WARRANTY*

OMRON's exclusive warranty is that the products are free from defects in materials and workmanship for a period of one year (or other period if specified) from date of sale by OMRON.

OMRON MAKES NO WARRANTY OR REPRESENTATION, EXPRESS OR IMPLIED, REGARDING NON-INFRINGEMENT, MERCHANTABILITY, OR FITNESS FOR PARTICULAR PURPOSE OF THE PRODUCTS. ANY BUYER OR USER ACKNOWLEDGES THAT THE BUYER OR USER ALONE HAS DETERMINED THAT THE PRODUCTS WILL SUITABLY MEET THE REQUIREMENTS OF THEIR INTENDED USE. OMRON DISCLAIMS ALL OTHER WARRANTIES, EXPRESS OR IMPLIED.

### *LIMITATIONS OF LIABILITY*

OMRON SHALL NOT BE RESPONSIBLE FOR SPECIAL, INDIRECT, OR CONSEQUENTIAL DAMAGES, LOSS OF PROFITS OR COMMERCIAL LOSS IN ANY WAY CONNECTED WITH THE PRODUCTS, WHETHER SUCH CLAIM IS BASED ON CONTRACT, WARRANTY, NEGLIGENCE, OR STRICT LIABILITY.

In no event shall the responsibility of OMRON for any act exceed the individual price of the product on which liability is asserted.

IN NO EVENT SHALL OMRON BE RESPONSIBLE FOR WARRANTY, REPAIR, OR OTHER CLAIMS REGARDING THE PRODUCTS UNLESS OMRON'S ANALYSIS CONFIRMS THAT THE PRODUCTS WERE PROPERLY HANDLED, STORED, INSTALLED, AND MAINTAINED AND NOT SUBJECT TO CONTAMINATION, ABUSE, MISUSE, OR INAPPROPRIATE MODIFICATION OR REPAIR.

### *Application Considerations*

### *SUITABILITY FOR USE*

OMRON shall not be responsible for conformity with any standards, codes, or regulations that apply to the combination of products in the customer's application or use of the products.

At the customer's request, OMRON will provide applicable third party certification documents identifying ratings and limitations of use that apply to the products. This information by itself is not sufficient for a complete determination of the suitability of the products in combination with the end product, machine, system, or other application or use.

The following are some examples of applications for which particular attention must be given. This is not intended to be an exhaustive list of all possible uses of the products, nor is it intended to imply that the uses listed may be suitable for the products:

- Outdoor use, uses involving potential chemical contamination or electrical interference, or conditions or uses not described in this manual.
- Nuclear energy control systems, combustion systems, railroad systems, aviation systems, medical equipment, amusement machines, vehicles, safety equipment, and installations subject to separate industry or government regulations.
- Systems, machines, and equipment that could present a risk to life or property.

Please know and observe all prohibitions of use applicable to the products.

NEVER USE THE PRODUCTS FOR AN APPLICATION INVOLVING SERIOUS RISK TO LIFE OR PROPERTY WITHOUT ENSURING THAT THE SYSTEM AS A WHOLE HAS BEEN DESIGNED TO ADDRESS THE RISKS, AND THAT THE OMRON PRODUCTS ARE PROPERLY RATED AND INSTALLED FOR THE INTENDED USE WITHIN THE OVERALL EQUIPMENT OR SYSTEM.

### *PROGRAMMABLE PRODUCTS*

OMRON shall not be responsible for the user's programming of a programmable product, or any consequence thereof.

### *Disclaimers*

### *CHANGE IN SPECIFICATIONS*

Product specifications and accessories may be changed at any time based on improvements and other reasons.

It is our practice to change model numbers when published ratings or features are changed, or when significant construction changes are made. However, some specifications of the products may be changed without any notice. When in doubt, special model numbers may be assigned to fix or establish key specifications for your application on your request. Please consult with your OMRON representative at any time to confirm actual specifications of purchased products.

### *DIMENSIONS AND WEIGHTS*

Dimensions and weights are nominal and are not to be used for manufacturing purposes, even when tolerances are shown.

### *PERFORMANCE DATA*

Performance data given in this manual is provided as a guide for the user in determining suitability and does not constitute a warranty. It may represent the result of OMRON's test conditions, and the users must correlate it to actual application requirements. Actual performance is subject to the OMRON Warranty and Limitations of Liability.

### *ERRORS AND OMISSIONS*

The information in this manual has been carefully checked and is believed to be accurate; however, no responsibility is assumed for clerical, typographical, or proofreading errors, or omissions.

# <span id="page-6-0"></span>**Safety Precautions**

### <span id="page-6-1"></span>**Definition of Precautionary Information**

The following notation is used in this manual to provide precautions required to ensure safe usage of the product.

The safety precautions that are provided are extremely important to safety. Always read and heed the information provided in all safety precautions.

The following notation is used.

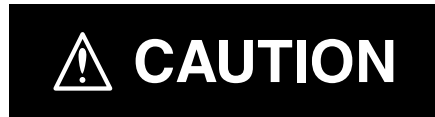

Indicates a potentially hazardous situation which, if not avoided, may result in minor or moderate injury or in property damage.

### <span id="page-6-2"></span>**Symbols**

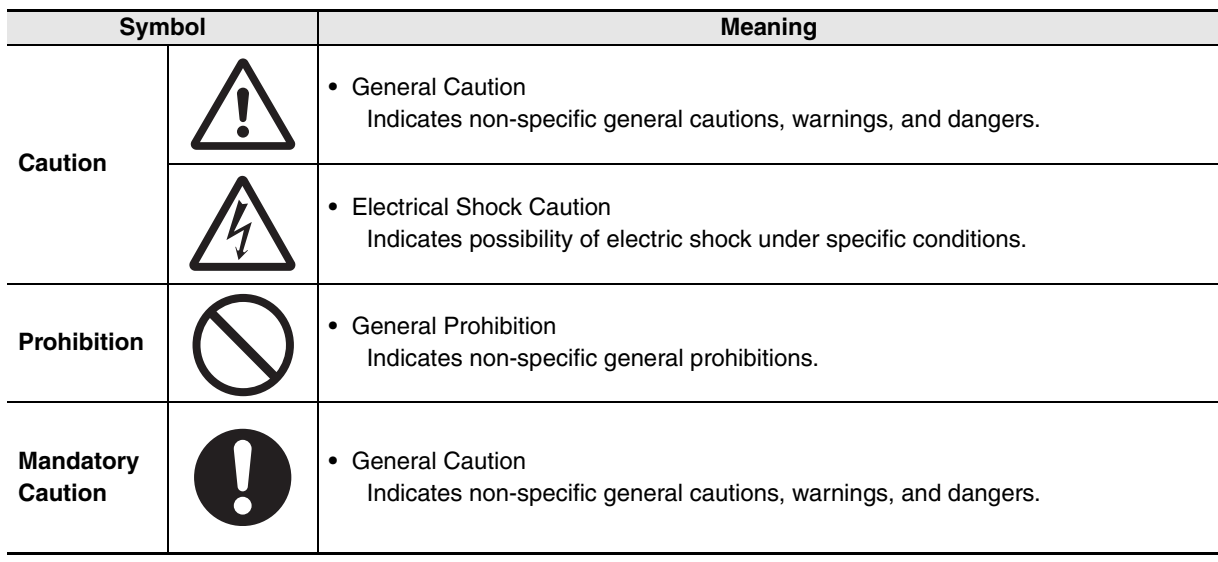

### **Safety Precautions**

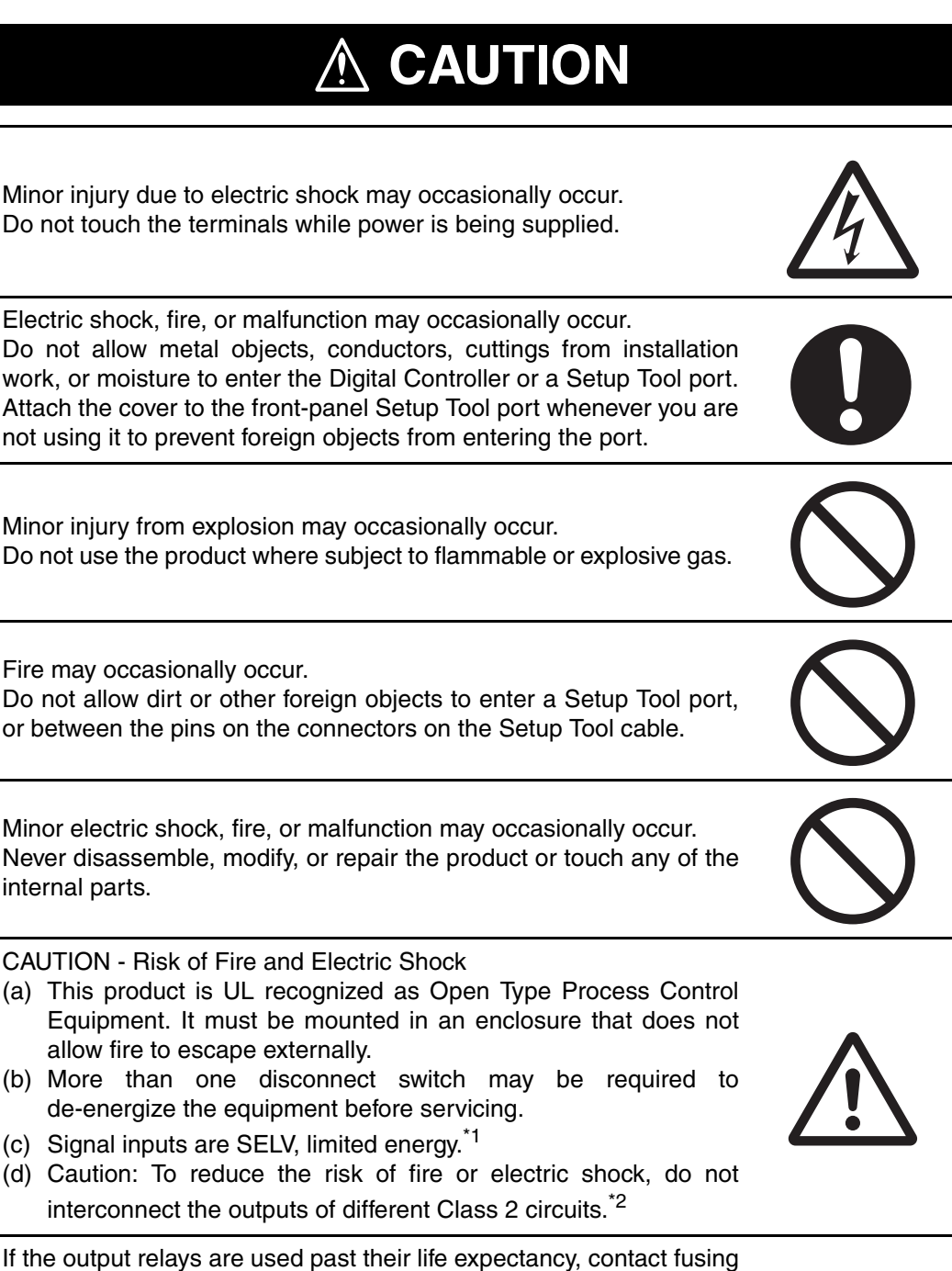

or burning may occasionally occur. Always consider the application conditions and use the output relays within their rated load and electrical life expectancy. The life expectancy of output relays varies considerably with the output load

and switching conditions.

- \*1 An SELV circuit is one separated from the power supply with double insulation or reinforced insulation, that does not exceed 30 V r.m.s. and 42.4 V peak or 60 VDC.
- \*2 A class 2 power supply is one tested and certified by UL as having the current and voltage of the secondary output restricted to specific levels.

# **CAUTION**

Loose screws may occasionally result in fire. Tighten the terminal screws to the specified torque of 0.43 to 0.58 N·m.

Set the parameters of the product so that they are suitable for the system being controlled. If they are not suitable, unexpected operation may occasionally result in property damage or accidents.

A malfunction in the Digital Controller may occasionally make control operations impossible or prevent alarm outputs, resulting in property damage. To maintain safety in the event of malfunction of the Digital Controller, take appropriate safety measures, such as installing a monitoring device on a separate line.

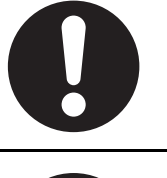

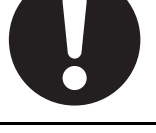

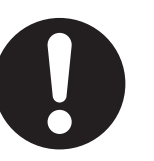

### <span id="page-9-0"></span>**Precautions for Safe Use**

Be sure to observe the following precautions to prevent operation failure, malfunction, or adverse affects on the performance and functions of the product. Not doing so may occasionally result in unexpected events. Use the product within specifications.

**•** The product is designed for indoor use only. Do not use or store the product in any of the following locations.

Locations directly subject to heat radiated from heating equipment.

Locations subject to splashing liquid or oil atmosphere.

Locations subject to direct sunlight.

Locations subject to dust or corrosive gas (in particular, sulfide gas and ammonia gas).

Locations subject to intense temperature change.

Locations subject to icing and condensation.

- Locations subject to vibration and large shocks.
- **•** Use and store the Digital Controller within the rated ambient temperature and humidity. Gang-mounting two or more Digital Controllers, or mounting Digital Controllers above each other may cause heat to build up inside the Digital Controllers, which will shorten their service life. In such a case, use forced cooling by fans or other means of air ventilation to cool down the Digital Controllers.
- **•** To allow heat to escape, do not block the area around the product. Do not block the ventilation holes on the product.
- **•** Be sure to wire properly with correct polarity of terminals.
- **•** Use the specified size of crimped terminals (M3.0, width of 5.8 mm or less) for wiring. To connect bare wires to the terminal block, use copper braided or solid wires with a gage of AWG24 to AWG18 (equal to a cross-sectional area of 0.205 to 0.8231 mm<sup>2</sup>). (The stripping length is 6 to 8 mm.) Up to two wires of the same size and type, or two crimped terminals can be inserted into a single terminal.
- **•** Do not wire the terminals that are not used.
- **•** To avoid inductive noise, keep the wiring for the Digital Controller's terminal block away from power cables that carry high voltages or large currents. Also, do not wire power lines together with or parallel to Digital Controller wiring. Using shielded cables and using separate conduits or ducts are recommended.

Attach a surge suppressor or noise filter to peripheral devices that generate noise (in particular, motors, transformers, solenoids, magnetic coils or other equipment that have an inductance component).

When a noise filter is used at the power supply, first check the voltage or current, and attach the noise filter as close as possible to the Digital Controller.

Allow as much space as possible between the Digital Controller and devices that generate powerful high frequencies (high-frequency welders, high-frequency sewing machines, etc.) or surge.

- **•** Use this product within the rated load and power supply.
- **•** Make sure that the rated voltage is attained within 2 seconds of turning ON the power using a switch or relay contact. If the voltage is applied gradually, the power may not be reset or output malfunctions may occur.
- **•** Make sure that the Digital Controller has 30 minutes or more to warm up after turning ON the power before starting actual control operations to ensure the correct temperature display.
- **•** When executing self-tuning, turn ON power for the load (e.g., heater) at the same time as or before supplying power to the Digital Controller. If power is turned ON for the Digital Controller before turning ON power for the load, self-tuning will not be performed properly and optimum control will not be achieved.
- **•** A switch or circuit breaker must be provided close to the Digital Controller. The switch or circuit breaker must be within easy reach of the operator, and must be marked as a disconnecting means for the Digital Controller.
- **•** Do not use paint thinner or similar chemical to clean with. Use standard grade alcohol.
- **•** Design the system (e.g., control panel) considering the 2 seconds of delay in setting the Digital Controller's output after the power supply is turned ON.
- **•** The output will turn OFF when you move to the initial setting level. Take this into consideration when performing control.
- **•** The number of non-volatile memory write operations is limited. Therefore, use RAM write mode when frequently overwriting data.
- **•** Use suitable tools when taking the Digital Controller apart for disposal. Sharp parts inside the Digital Controller may cause injury.
- **•** Do not connect cables to both the front-panel Setup Tool port and the top-panel Setup Tool port at the same time. The Digital Controller may be damaged or may malfunction.
- **•** Do not exceed the communications distance that is given in the specifications and use the specified communications cable. Refer to the *E5CC/E5EC Digital Temperature Controllers User's Manual* (Cat. No. H174) for the communications distance and cable specifications.
- **•** Do not turn the power supply to the Digital Controller ON or OFF while the USB-Serial Conversion Cable is connected. The Digital Controller may malfunction.

# <span id="page-11-0"></span>**Revision History**

A manual revision code appears as a suffix to the catalog number on the front cover of the manual.

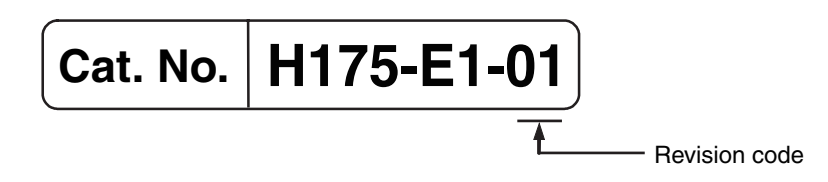

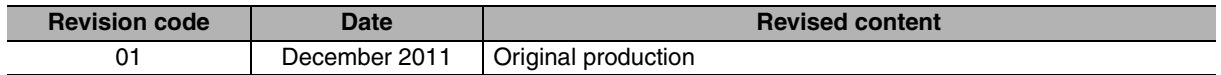

**1**

# <span id="page-12-0"></span>**Sections in This Manual**

### <span id="page-12-1"></span>**How This Manual is Organized**

Descriptions in this manual are separated by the communications method. Read the sections that are applicable to the system being used.

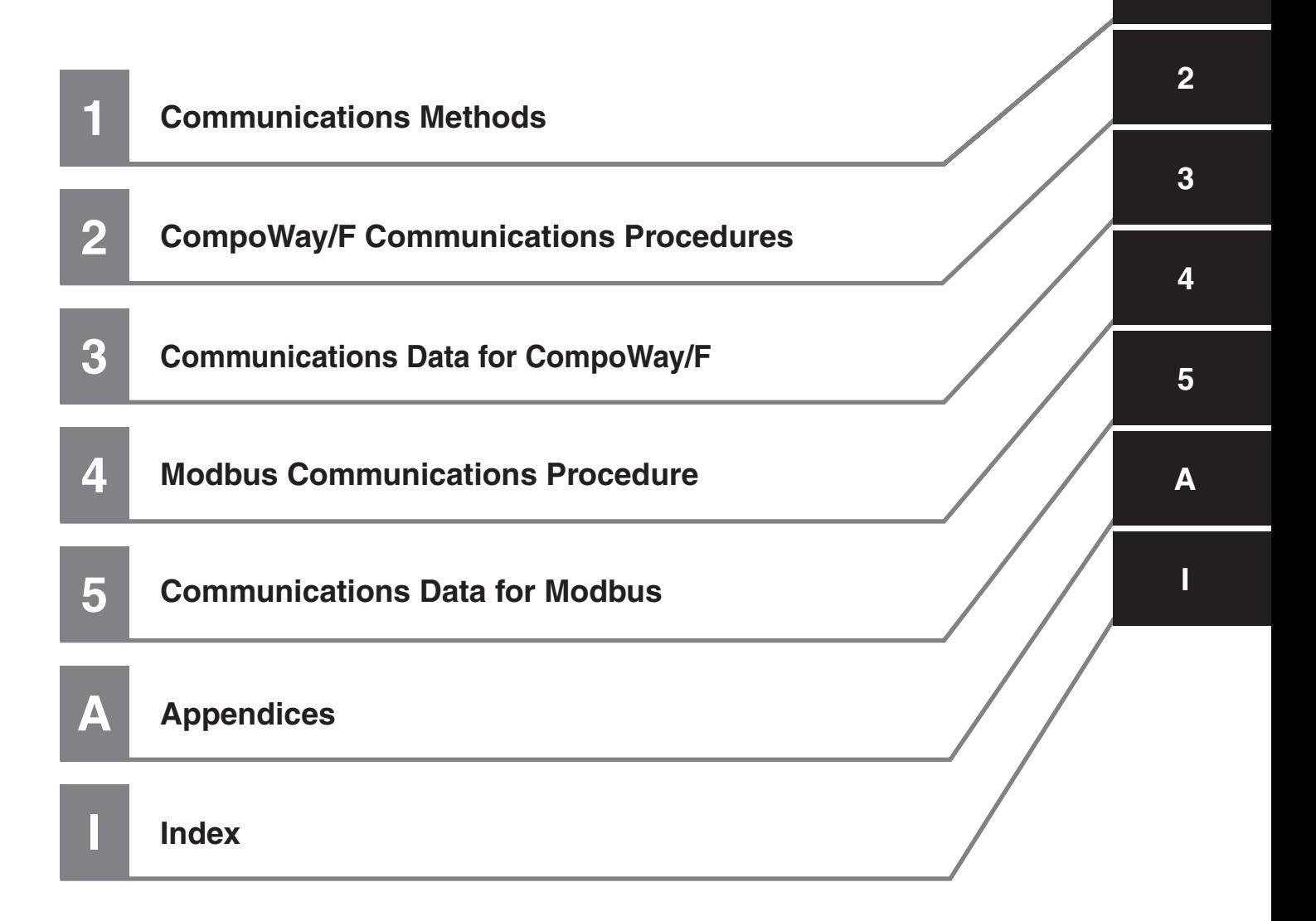

### <span id="page-12-2"></span>**Related Manuals**

This manual describes the communications functions of the E5CC and E5EC Digital Controllers. For details on the functions of the E5CC and E5EC Digital Controllers, refer to the *E5CC/E5EC Digital Temperature Controllers User's Manual* (Cat. No. H174).

# **CONTENTS**

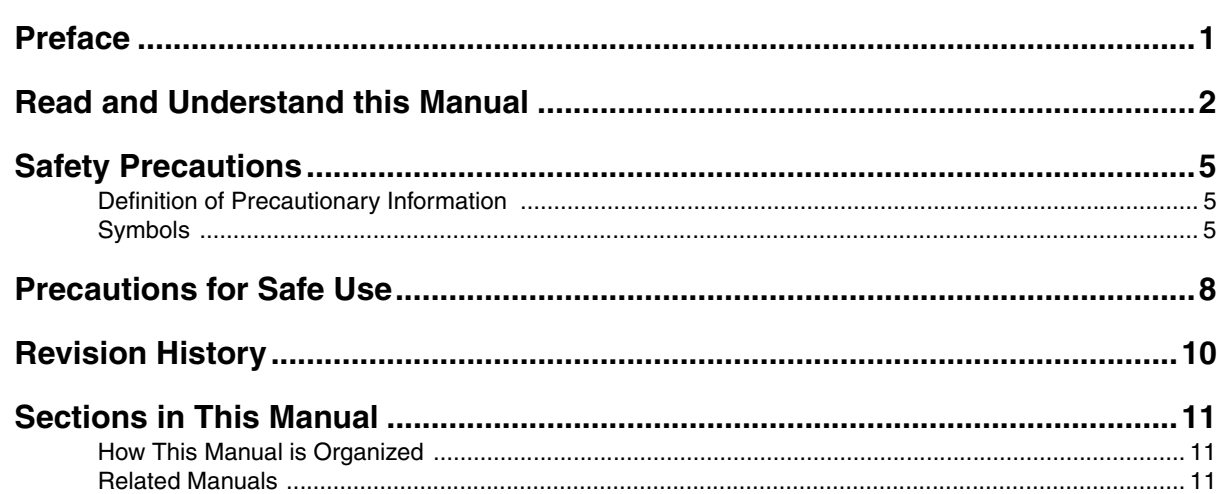

#### **Communications Methods Section 1**

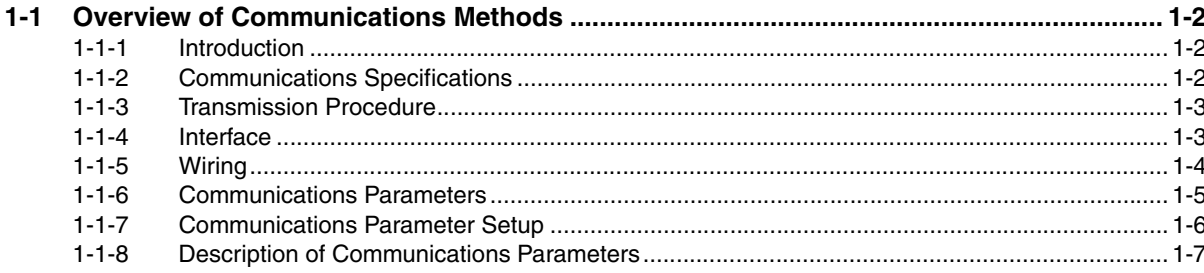

### **CompoWay/F Communications Procedures Section 2**

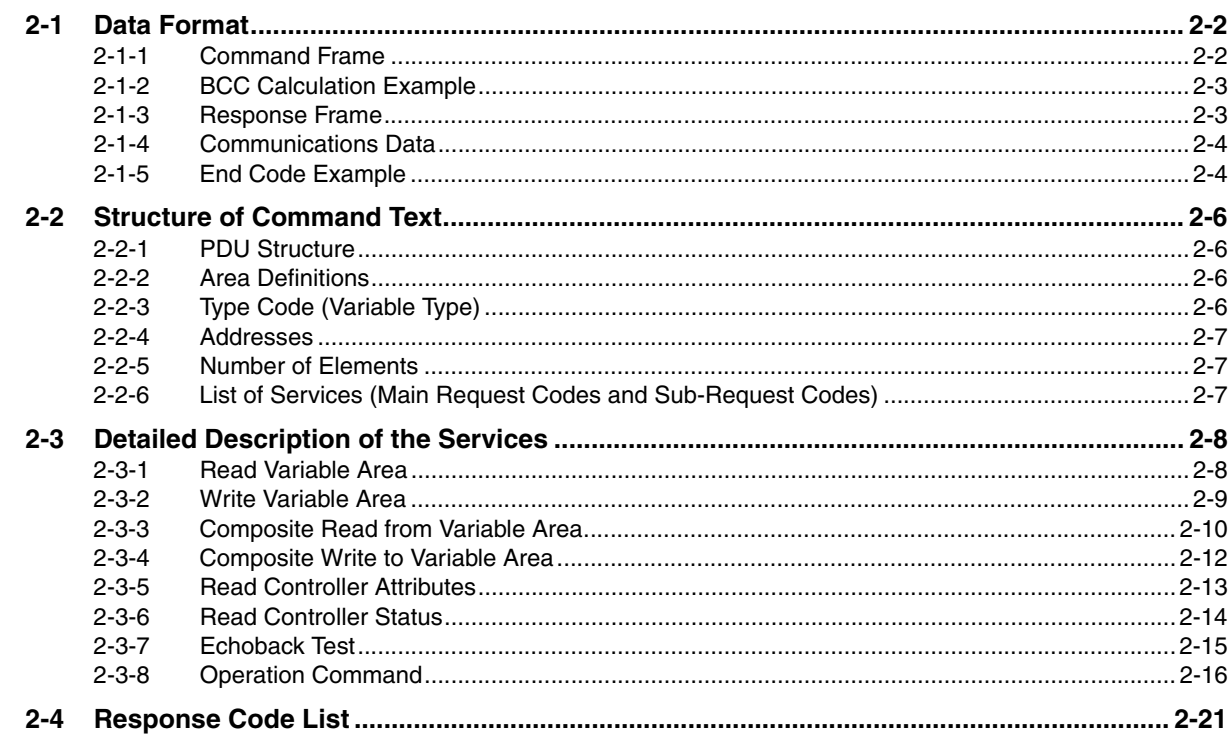

#### **Communications Data for CompoWay/F Section 3**

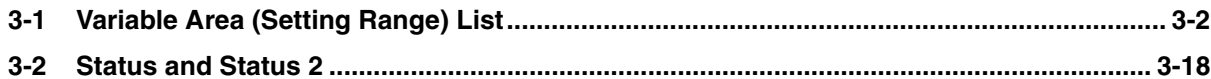

#### **Section 4 Modbus Communications Procedure**

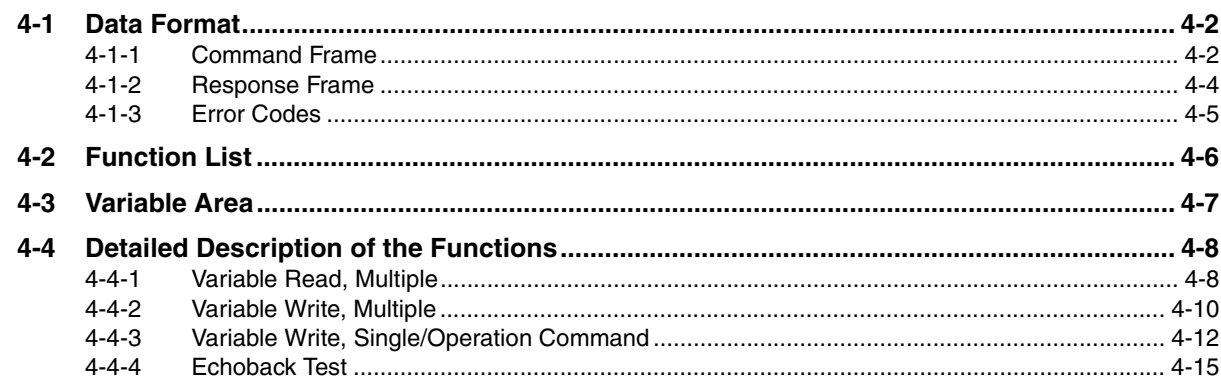

#### **Communications Data for Modbus Section 5**

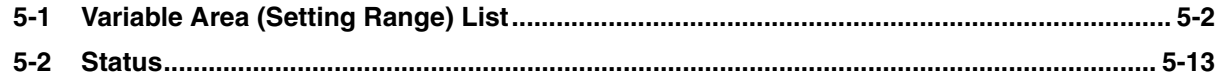

#### **Section A Appendices**

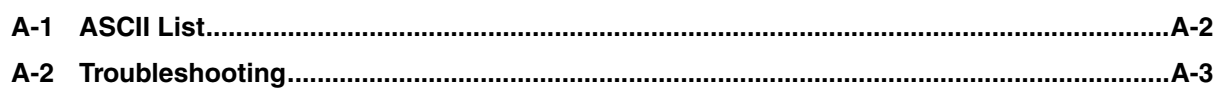

### **Index**

# <span id="page-16-0"></span>**Communications Methods**

This section briefly describes the supported communications methods and how to wire equipment. Refer to this section when setting up equipment.

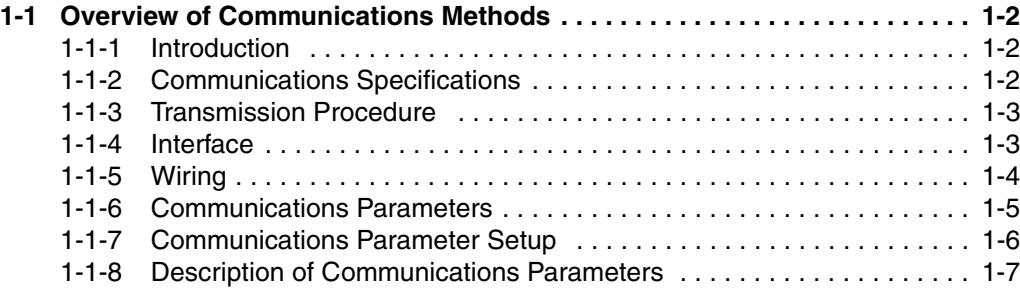

**1**

7

# <span id="page-17-0"></span>**1-1 Overview of Communications Methods**

### <span id="page-17-1"></span>**1-1-1 Introduction**

The program for the communications functions is created on the host (personal computer, PLC, or other type of communications master), and the E5CC/E5EC's parameters are monitored or set from the host. Therefore, the description provided here is from the viewpoint of the host.

CompoWay/F is OMRON's standard communications format for general serial communications. This format uses a standard frame format as well as the well-established FINS\* commands used for OMRON's PLCs. Therefore, it can simplify communications between components and the host.

FINS (Factory Interface Network service)

The FINS protocol provides message communications between controllers in OMRON FA networks.

Modbus is a standard communications control method that conforms to the Modicon Company's RTU-mode Modbus Protocol (PI-MBUS-300 Revision J). Modbus is a registered trademark of Schneider Electric.

It supports functions equivalent to the CompoWay/F Read Variable Area, Write Variable Area, Operation Command, and Echoback Test functions.

The E5CC/E5EC supports the following communications functions.

- **•** Reading/writing of parameters
- **•** Operation instructions
- **•** Selection of setup levels

Communications are subject to the following condition:

**•** Parameters can be written only when the Communications Writing parameter is set to ON (enabled).

### <span id="page-17-2"></span>**1-1-2 Communications Specifications**

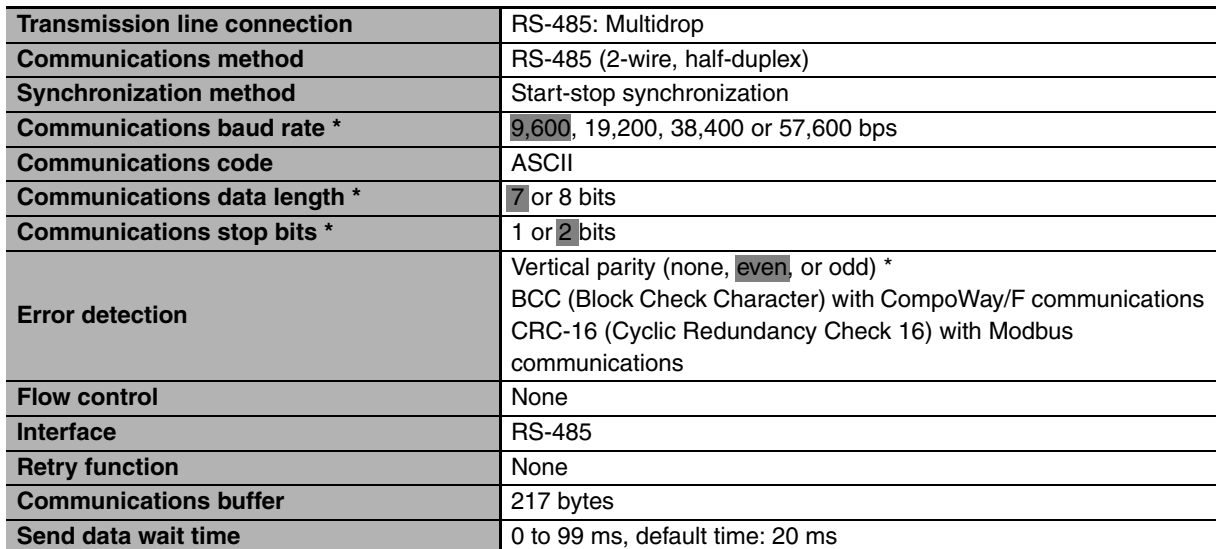

Communications baud rate, data length, stop bits and vertical parity can each be set independently in the communications setting level. Highlighted values indicate default settings.

# 1-1 Overview of Communica-<br>tions Methods **1-1 Overview of Communications Methods**

**1**

### <span id="page-18-0"></span>**1-1-3 Transmission Procedure**

When the host transmits a command frame, the E5CC/E5EC transmits a response frame that corresponds to the command frame. A single response frame is returned for each command frame. The following diagram shows the operation of the command and response frames.

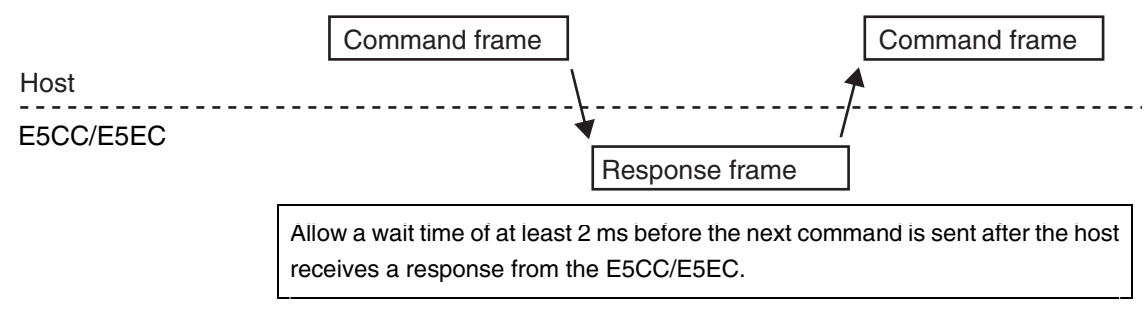

### <span id="page-18-1"></span>**1-1-4 Interface**

Communications with the host are carried out through a standard RS-485 interface. Use a K3SC Interface Converter for RS-485 interface conversion.

### <span id="page-19-0"></span>**1-1-5 Wiring**

### z **RS-485**

- **•** The RS-485 connection can be either one-to-one or one-to-N. Up to 32 units including the host can be connected in a one-to-N system.
- **•** The total cable length is 500 m max.
- **•** Use a shielded twisted-pair cable with a wire gauge of AWG24 to AWG18 (cross-sectional area of 0.205 to 0.823 mm<sup>2</sup>).

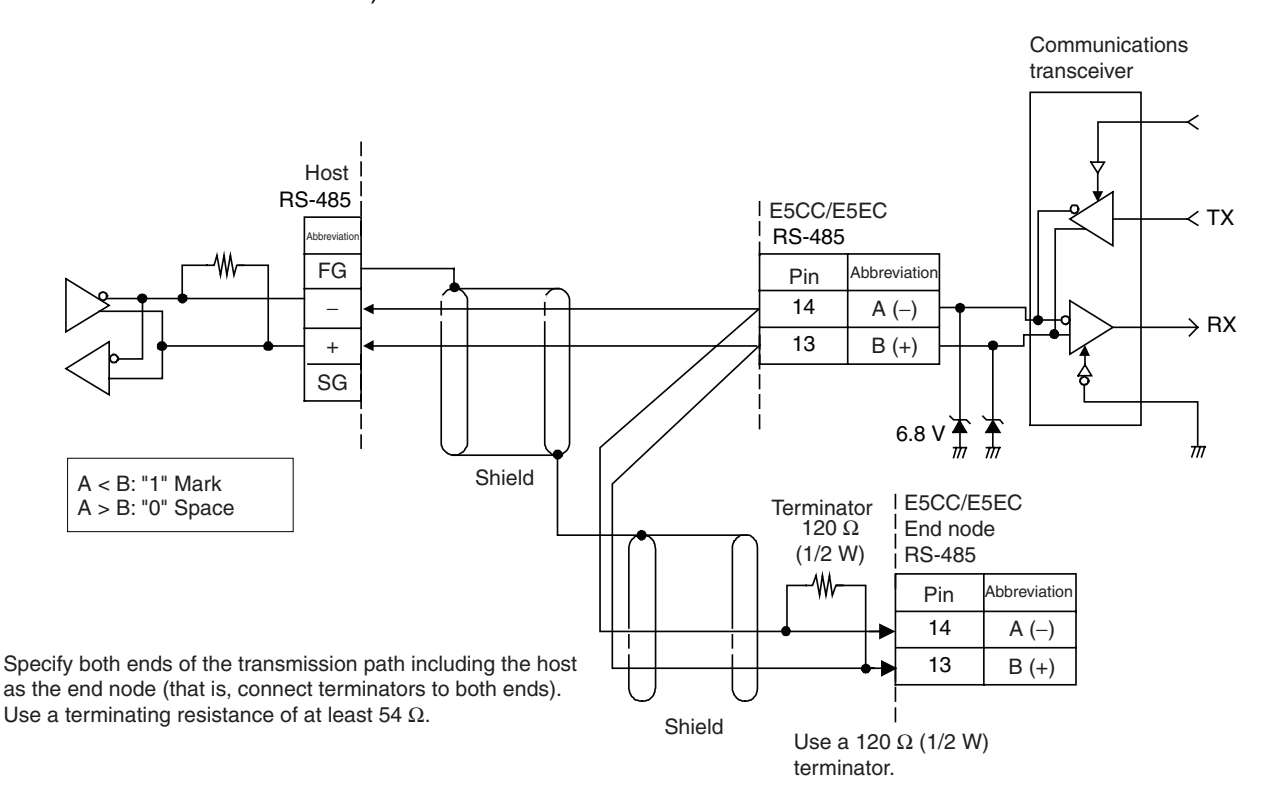

Match the communications specifications of the E5CC/E5EC and the host. When using a 1:N connection, set the same communications specifications in all of the Units. Each Communications Unit must have a unique unit number.

This section explains how to set the E5CC/E5EC's communications specifications. For details on the host, refer to the user's manual provided with the host.

### <span id="page-20-0"></span>**1-1-6 Communications Parameters**

The E5CC/E5EC's communications specifications are set in the communications setting level. These parameters are set on the E5CC/E5EC's front panel. The following table shows the communications parameters and their setting ranges.

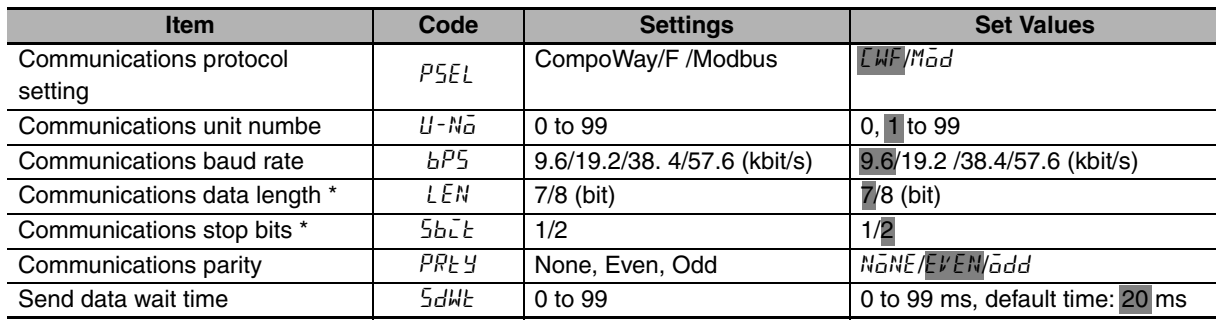

Highlighted values indicate default settings.

When the Protocol Setting parameter is set to Modbus, the communications data length must be 8 bits, and the communications stop bits must be 1 bit by setting the communications parity to Even/Odd or it must be 2 bits by setting the parity to None. These two parameters are not displayed on the Controller's display.

**1**

### <span id="page-21-0"></span>**1-1-7 Communications Parameter Setup**

Before you carry out communications with the E5CC/E5EC, set up the communications unit number, baud rate, and other parameters by carrying out the following procedure. For details on operations other than communications parameter setup, refer to the *E5CC/E5EC Digital Temperature Controllers User's Manual* (Cat. No. H174) for the devices being used.

- **(1) Press the** O **Key for at least three seconds to move from the "operation level" to the "initial setting level."**
- **(2) Press the** O **Key for less than one second to move from the "initial setting level" to the "communications setting level."**
- **(3) Select the parameters as shown below by pressing the**  $\overline{\odot}$  **Key.**
- **(4)** Use the  $\mathcal{D}$  or  $\mathcal{D}$  Keys to change the parameter set values.

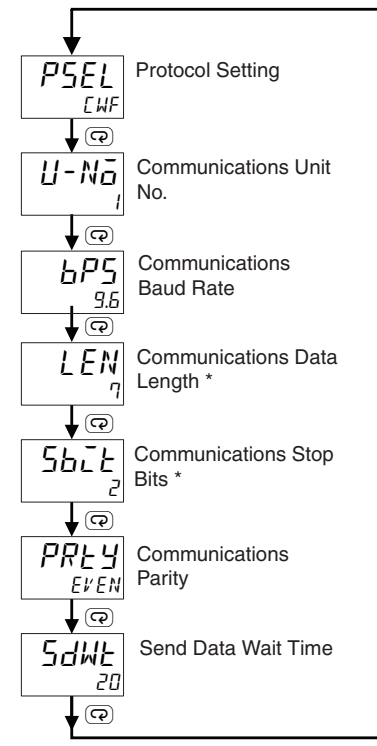

Displayed only when the Protocol Setting parameter is set to CompoWay/F.

### <span id="page-22-0"></span>**1-1-8 Description of Communications Parameters**

When communications parameter settings have been changed, the new settings must be enabled by resetting the Controller.

- Protocol Setting (P5EL) The communications protocol can be selected. Set CompoWay/F or Modbus.
- Communications Unit No. (U-No)

This parameter is for setting a unique unit number for each of the Digital Controllers. This unit number is set so that the host can identify the Digital Controller when communications are carried out with the host. The unit number can be set to an integer value between 0 and 99. The default is "1." When two or more Digital Controllers are used, do not set the same unit number. Doing so will prevent normal operation.

- Communications Baud Rate (bP5) This parameter is for setting the baud rate for communications with the host. The communications baud rate settings are as follows: 9.6 (9600 bps), 19.2 (19200 bps), 38.4 (38400 bps) or 57.6 (57600 bps)
- Communications Data Length (LEN) This parameter is for setting the number of communications data bits. Set either "7 bits" or "8 bits."
- Communications Stop Bits (5bit) This parameter is for setting the number of communications stop bits. Set either "1" or "2."
- Communications Parity (PREY) This parameter is for setting the communications parity. Set the parity to "none," "even," or "odd."
- Send Data Wait Time (5dWL)

The send data wait time is the delay from when the Controller receives a command from the host computer until it returns a response. If the response is returned too quickly, the host computer may not be able to receive the response. Change the send data wait time as required. To increase the response speed for communications, reduce the send data wait time. The send data wait time can be set in 1-ms increments between 0 and 99 ms. The default is 20 ms.

**1**

# 2

# <span id="page-24-0"></span>**CompoWay/F Communications Procedures**

Read this section if you are to communicate using the CompoWay/F format.

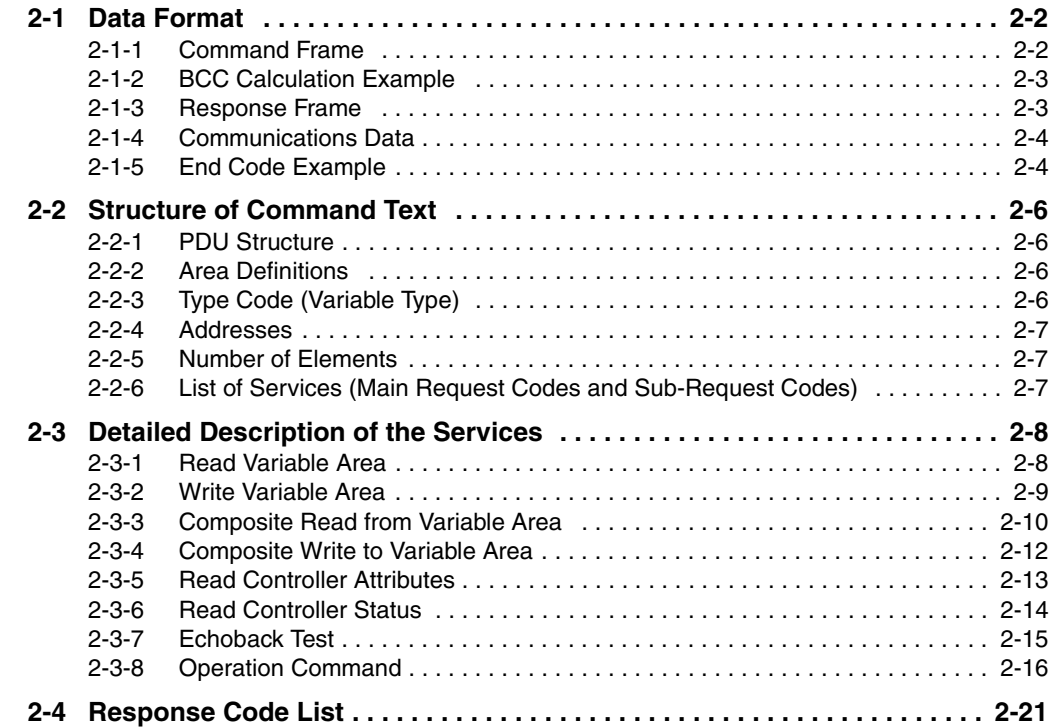

# <span id="page-25-0"></span>**2-1 Data Format**

Hexadecimal values are expressed by adding the prefix H' before the number, e.g., H'02. Numbers shown without the H' prefix are ASCII characters.

The number underneath each item in a frame indicates the number of bytes.

### <span id="page-25-1"></span>**2-1-1 Command Frame**

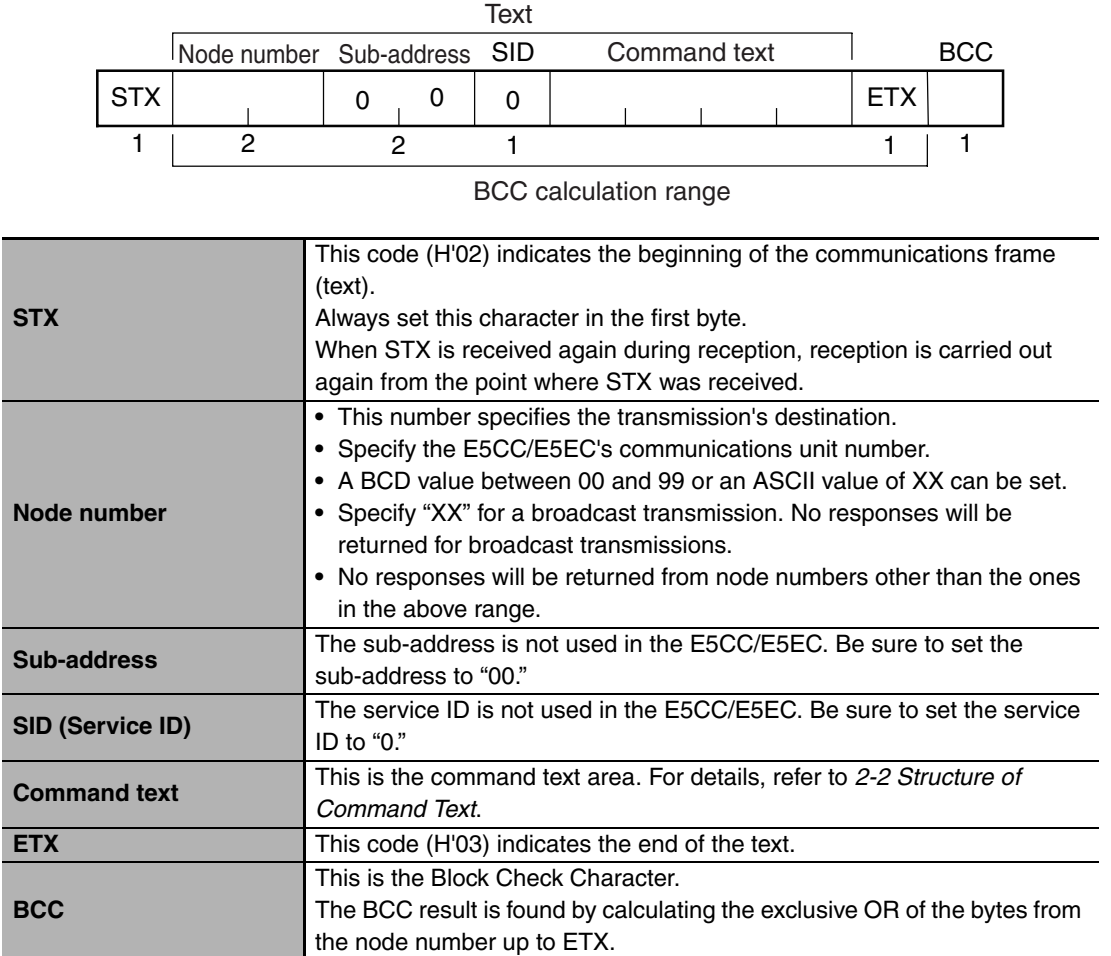

### <span id="page-26-0"></span>**2-1-2 BCC Calculation Example**

The BCC (Block Check Character) is determined by calculating the exclusive OR of the bytes from the node number up to ETX. The 8-bit result is written to the BCC byte at the end of the frame.

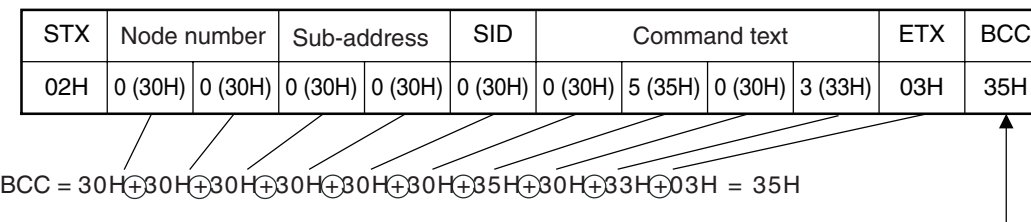

The result of the calculation (35 hex) is written to the BCC byte.  $-$ 

The  $\oplus$  symbols indicate XOR (exclusive OR) operations.

### <span id="page-26-1"></span>**2-1-3 Response Frame**

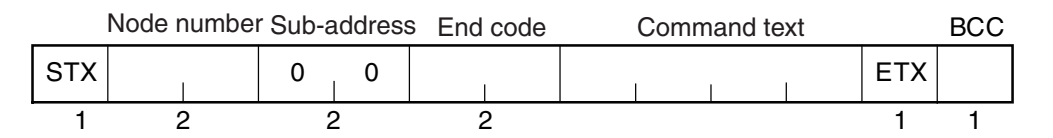

![](_page_26_Picture_277.jpeg)

**•** An end code is returned for each command frame received that was addressed to the local node.

**•** No response will be returned unless the frame contained all elements up to the ETX and BCC.

**•** "Error Detection Priority" indicates the priority when two or more errors occur simultaneously.

### <span id="page-27-0"></span>**2-1-4 Communications Data**

![](_page_27_Picture_211.jpeg)

### <span id="page-27-1"></span>**2-1-5 End Code Example**

The following examples show the end code when a command did not end normally.

Example 1) Illegal Sub-address, No SID, and No Command Text

**•** Command

![](_page_27_Picture_212.jpeg)

**•** Response

![](_page_27_Picture_213.jpeg)

End code is "16" (sub-address error).

The sub-address error code is used because the sub-address error has a higher error detection priority than the format error.

### Example 2) No Command Text

**•** Command

![](_page_27_Picture_214.jpeg)

**•** Response

![](_page_27_Picture_215.jpeg)

The end code is "14" (format error).

Example 3) No Node Number Provided

**•** Command

![](_page_27_Picture_216.jpeg)

The node number is lacking one character.

**•** Response

There is no response.

### Example 4) No Sub-address and Illegal BCC

**•** Command

![](_page_28_Picture_82.jpeg)

**•** Response

![](_page_28_Picture_83.jpeg)

The sub-address is "00" and the end code is "13" (BCC error).

2-1-5 End Code Example

2-1-5 End Code Example

# <span id="page-29-0"></span>**2-2 Structure of Command Text**

### <span id="page-29-1"></span>**2-2-1 PDU Structure**

An MRC (Main Request Code) and SRC (Sub-Request Code) followed by the various required data is transferred to the command text.

**•** Service Request PDU

![](_page_29_Figure_5.jpeg)

The MRES (Main Response Code) and SRES (Sub-Response Code) are transferred to the response frame following the above MRC/SRC. Data is then transferred following the MRES and SRES.

**•** Service Response PDU (Normal Response)

![](_page_29_Picture_181.jpeg)

If the specified command text could not be executed, the service response PDU will contain only the MRC/SRC and MRES/SRES.

**•** Service Response PDU (Command Text Not Executed)

![](_page_29_Picture_182.jpeg)

MRES/SRES provides the response code. MRES/SRES are not output when processing ends in a normal completion.

### <span id="page-29-2"></span>**2-2-2 Area Definitions**

Areas comprise only the variable area.

### <span id="page-29-3"></span>**2-2-3 Type Code (Variable Type)**

The following figure shows the variable area type code.

![](_page_29_Figure_17.jpeg)

The following table summarizes setup areas 0 and 1.

![](_page_29_Picture_183.jpeg)

The type code depends on the parameter. Refer to *[3-1 Variable Area \(Setting Range\) List](#page-47-1)* for details.

The variable type is converted to 2-byte ASCII and loaded to the frame. The following table shows the available variable types.

![](_page_30_Picture_202.jpeg)

Note: Setup area 1 has no read-only parameters, so there is no variable type "C2."

### <span id="page-30-0"></span>**2-2-4 Addresses**

An address is appended to each of the variable types. Express addresses in 2-byte hexadecimal and append them for the specified access size. The address depends on the parameter. Refer to *[3-1 Vari](#page-47-1)[able Area \(Setting Range\) List](#page-47-1)* for details.

### <span id="page-30-1"></span>**2-2-5 Number of Elements**

The number of elements is expressed in 2-byte hexadecimal. The range that can be specified for the number of elements depends on the command. Refer to *[2-3 Detailed Description of the Services](#page-31-0)* for details.

### <span id="page-30-2"></span>**2-2-6 List of Services (Main Request Codes and Sub-Request Codes)**

![](_page_30_Picture_203.jpeg)

Note: No commands will be accepted and no responses will be returned when a memory error (RAM error) has occurred or the Controller is initializing (until the Controller recognizes the process value after the power is turned ON).

# <span id="page-31-0"></span>**2-3 Detailed Description of the Services**

### <span id="page-31-1"></span>**2-3-1 Read Variable Area**

This service reads data from the variable area.

**•** Service Request PDU

![](_page_31_Picture_205.jpeg)

**•** Service Request PDU

![](_page_31_Picture_206.jpeg)

### **(1) Variable Type and Read Start Address**

For details on variable types and read start addresses, refer to *Section [3](#page-46-1) [Communications Data for](#page-46-2) [CompoWay/F](#page-46-2)*.

### **(2) Bit Position**

The E5CC/E5EC does not support bit access. Fixed to "00."

### **(3) Number of Elements**

![](_page_31_Picture_207.jpeg)

### **(4) Response Code**

**•** Normal Completion

![](_page_31_Picture_208.jpeg)

**•** Error Occurred

![](_page_32_Picture_285.jpeg)

### **(5) Precautions**

### **•** Alarm Function

Even though alarms are not displayed on the Controller's display, they function normally in communications.

### <span id="page-32-0"></span>**2-3-2 Write Variable Area**

This service writes data to the variable area.

**•** Service Request PD

| MRC SRC | Variable<br>tvpe | <b>Start write</b><br>address | Bit<br>position | Number of<br>elements | Write Data (for number<br>of elements) |
|---------|------------------|-------------------------------|-----------------|-----------------------|----------------------------------------|
|         |                  |                               | O               |                       |                                        |
|         |                  |                               |                 |                       | Number of elements                     |

 $\times$  8 or 4

**•** Service Response PDU

![](_page_32_Figure_12.jpeg)

### **(1) Variable Type and Write Start Address**

For details on variable types and write start addresses, refer to *Sectio[n 3](#page-46-1) [Communications Data for](#page-46-2) [CompoWay/F](#page-46-2)*.

### **(2) Bit Position**

The E5CC/E5EC does not support bit access. Fixed to "00."

### **(3) Number of Elements**

![](_page_32_Picture_286.jpeg)

- **(4) Response Code**
	- **•** Normal Completion

![](_page_33_Picture_313.jpeg)

### **•** Error Occurred

![](_page_33_Picture_314.jpeg)

\* For details on AT (auto-tuning), refer to the *E5CC/E5EC Digital Temperature Controllers User's Manual* (Cat. No. H174).

### **(5) Precautions**

**•** Alarm Function

Even though alarms are not displayed on the Controller's display, they function normally in communications.

### <span id="page-33-0"></span>**2-3-3 Composite Read from Variable Area**

This service reads in order the contents of specified addresses in the variable area.

**•** Service Request PDU

![](_page_33_Figure_13.jpeg)

**•** Service Response PDU

![](_page_33_Figure_15.jpeg)

![](_page_33_Figure_16.jpeg)

Note: The read data is read together with the variable type in the order specified by the command.

### **(1) Variable Type and Read Start Address**

For details on variable types and read start addresses, refer to *Section [3](#page-46-1) [Communications Data for](#page-46-2) [CompoWay/F](#page-46-2)*.

### **(2) Bit Position**

The E5CC/E5EC does not support bit access. Fixed to "00."

### **(3) Number of Read Data Items (Variable Type + Read Data + Bit Position Counted As 1 Item)**

![](_page_34_Picture_323.jpeg)

Note: The following table gives the maximum number of read data items when double-word data and word data are used together.

![](_page_34_Picture_324.jpeg)

### **(4) Response Code**

**•** Normal Completion

![](_page_34_Picture_325.jpeg)

### **•** Error Occurred

![](_page_34_Picture_326.jpeg)

l,

**2**

### <span id="page-35-0"></span>**2-3-4 Composite Write to Variable Area**

This service writes in order the contents of specified addresses to a variable area.

**•** Service Request PDU

![](_page_35_Figure_4.jpeg)

![](_page_35_Figure_5.jpeg)

**•** Service Response PDU

![](_page_35_Picture_271.jpeg)

### **(1) Variable Type and Write Start Address**

For details on variable types and write start addresses, refer to *Section [3](#page-46-1) [Communications Data for](#page-46-2) [CompoWay/F](#page-46-2)*.

### **(2) Bit Position**

The E5CC/E5EC does not support bit access. Fixed to "00."

### **(3) Number of Write Data Items (Variable Type + Write Address + Bit Position + Write Data Counted As 1 Item)**

![](_page_35_Picture_272.jpeg)

Note: The following table gives the maximum number of write data items when double-word data and word data are used together.

![](_page_35_Picture_273.jpeg)

![](_page_35_Picture_274.jpeg)
# **(4) Response Code**

**•** Normal Completion

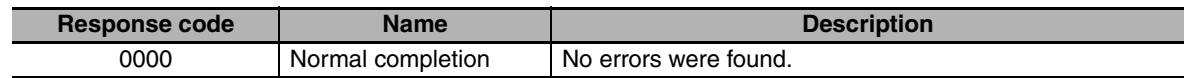

## **•** Error Occurred

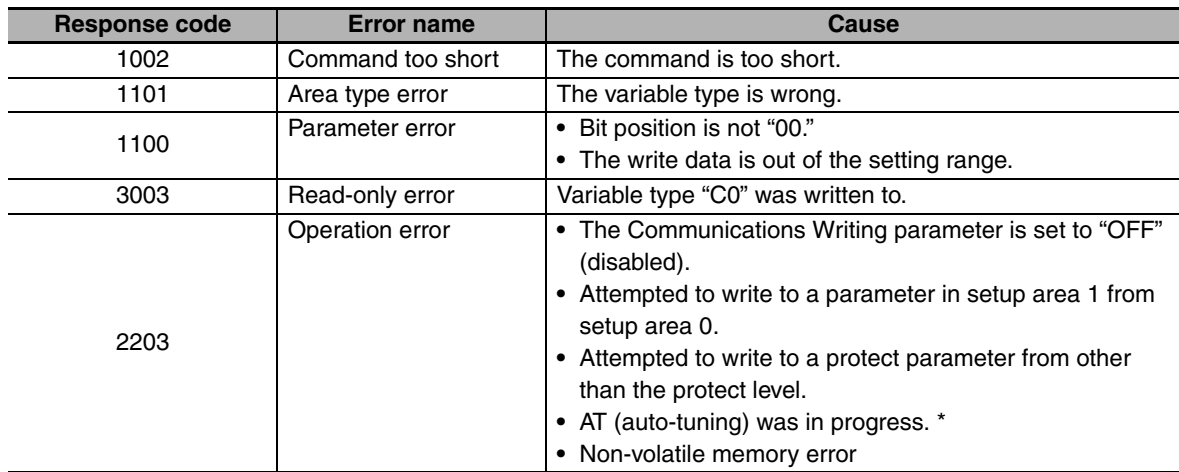

\* For details on AT (auto-tuning), refer to the *E5CC/E5EC Digital Temperature Controllers User's Manual* (Cat. No. H174).

# **2-3-5 Read Controller Attributes**

This service reads the model number and communications buffer size.

**•** Service Request PDU

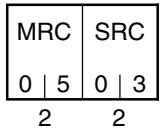

**•** Service Response PDU

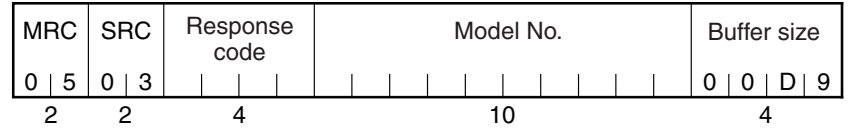

# **(1) Model Number**

The model number is expressed in 10-byte ASCII.

Example: The model is given as shown below for the E5CC-RX2ASM-000

(relay output, 2 auxiliary outputs, and no options).

$$
\left[ E_{1} S_{1} C_{1} C_{1} - R_{1} X_{1} 2_{1} A_{1} S \right]
$$

# **(2) Buffer Size**

The communications buffer size is expressed in 2-byte hexadecimal, and read after being converted to 4-byte ASCII.

Buffer size: 217 bytes (= H'00D9)

- **(3) Response Code**
	- **•** Normal Completion

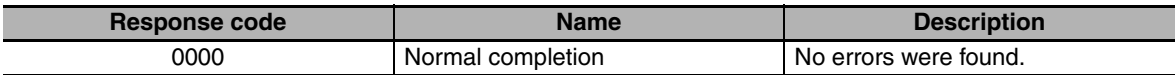

### **•** Error Occurred

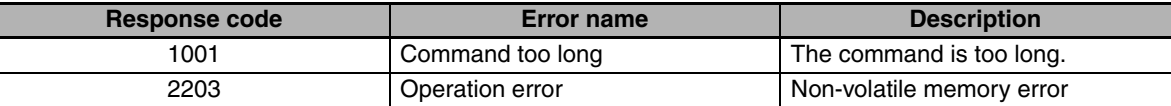

# **2-3-6 Read Controller Status**

This service reads the operating status and error status.

**•** Service Request PDU

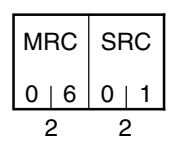

**•** Service Response PDU

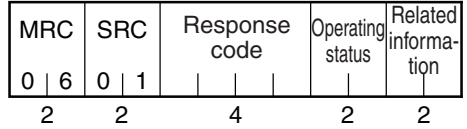

## **(1) Operating Status**

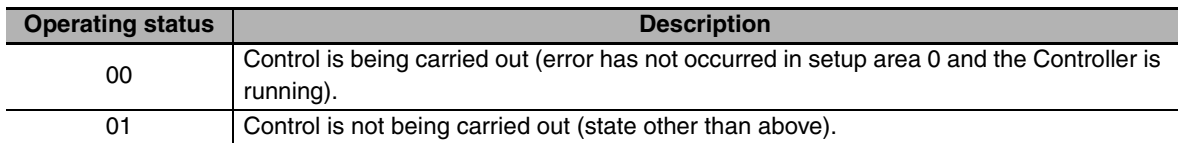

### **(2) Related Information**

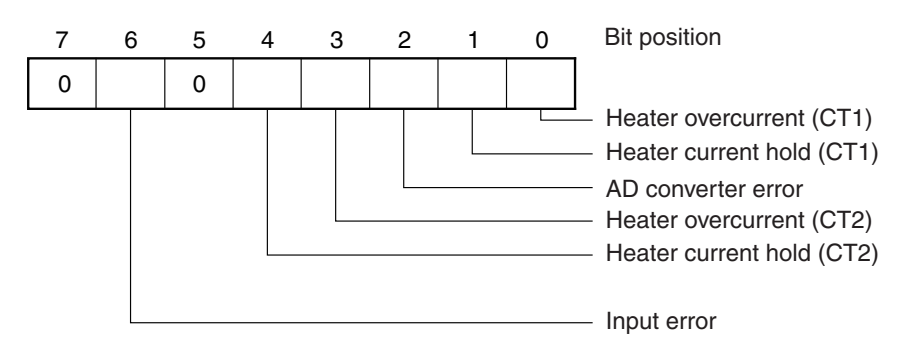

# **(3) Response Code**

**•** Normal Completion

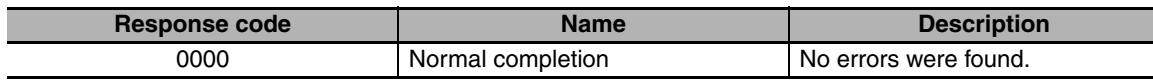

**•** Error Occurred

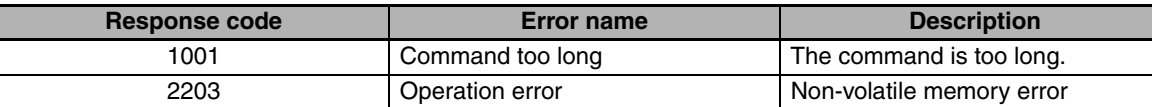

# **2-3-7 Echoback Test**

This service performs an echoback test.

**•** Service Request PDU

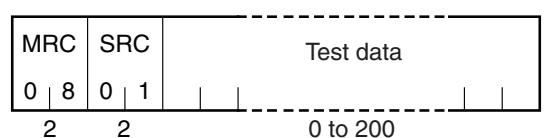

**•** Service Response PDU

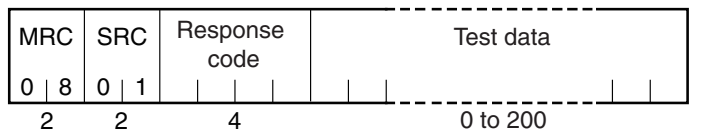

# **(1) Test Data**

Set between 0 and 200 bytes of user-defined test data.

Set a value for the test data within the ranges shown below according to the communications data length.

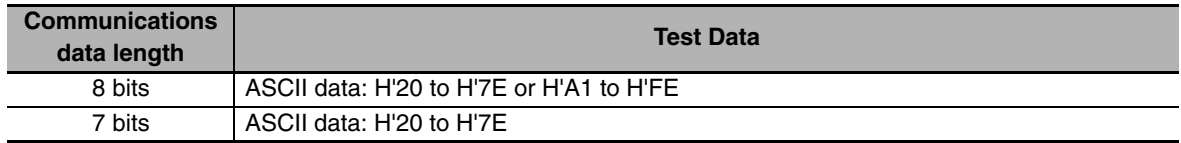

# **(2) Response Code**

**•** Normal Completion

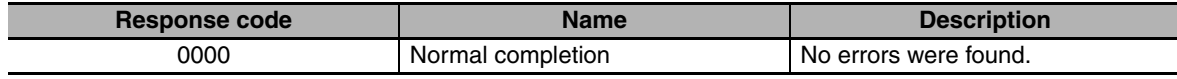

# **•** Error Occurred

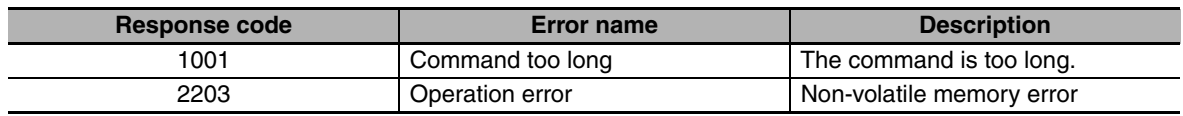

# **2-3-8 Operation Command**

- **•** Communications Writing **•** RUN/STOP **•** Multi-SP
- **•** AT Execute/Cancel **•** Write Mode **•** Save RAM Data
- 
- 
- **•** Invert Direct/Reverse Operation
- 
- 
- 
- 
- **•** Program Start **•** SP Mode
- 
- 
- **•** Software Reset **•** Move to Setup Area 1 **•** Move to Protect Level
- **•** Auto/Manual Switch **•** Parameter Initialization **•** Alarm Latch Cancel
	-

**•** Service Request PDU

| MRC SRC |   | code | Com-Related<br>mand informa-<br>tion |
|---------|---|------|--------------------------------------|
|         | 5 |      |                                      |
|         |   |      |                                      |

**•** Service Response PDU

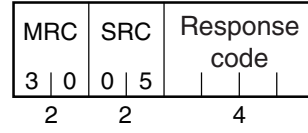

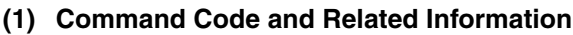

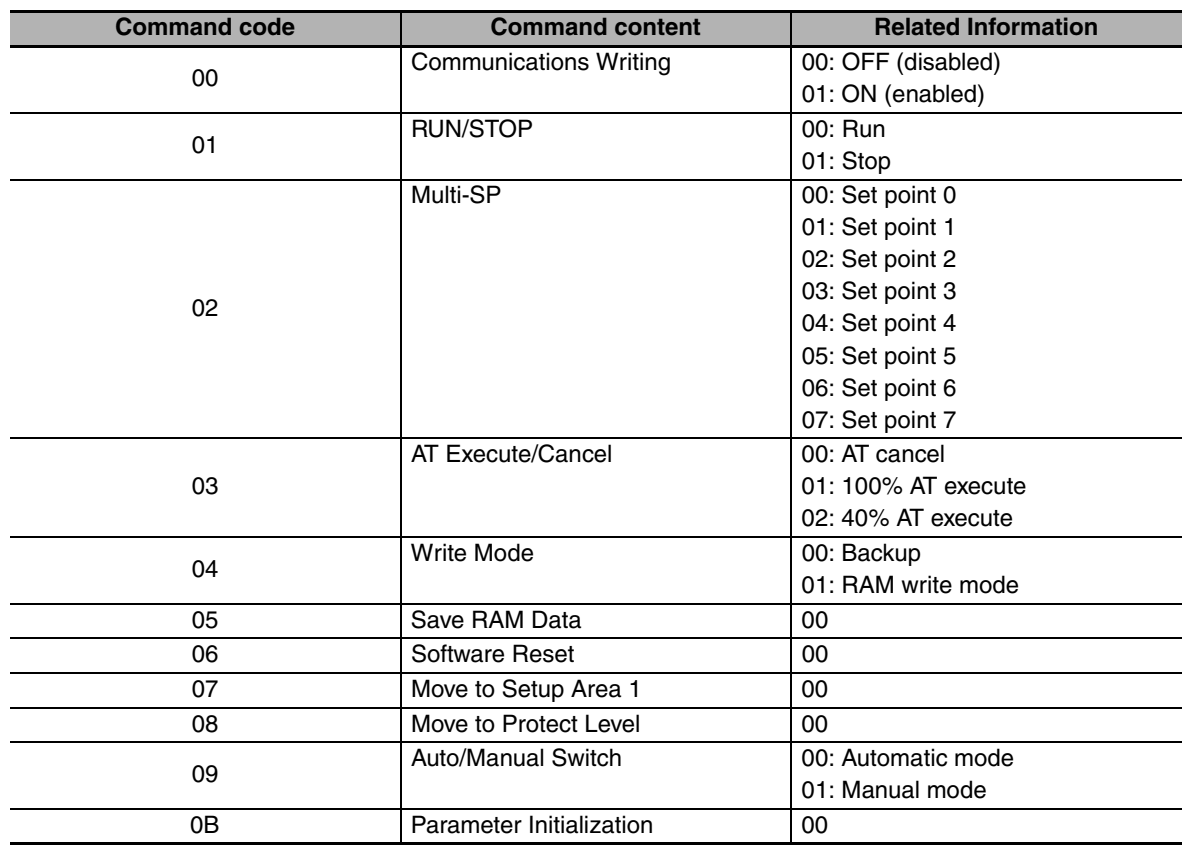

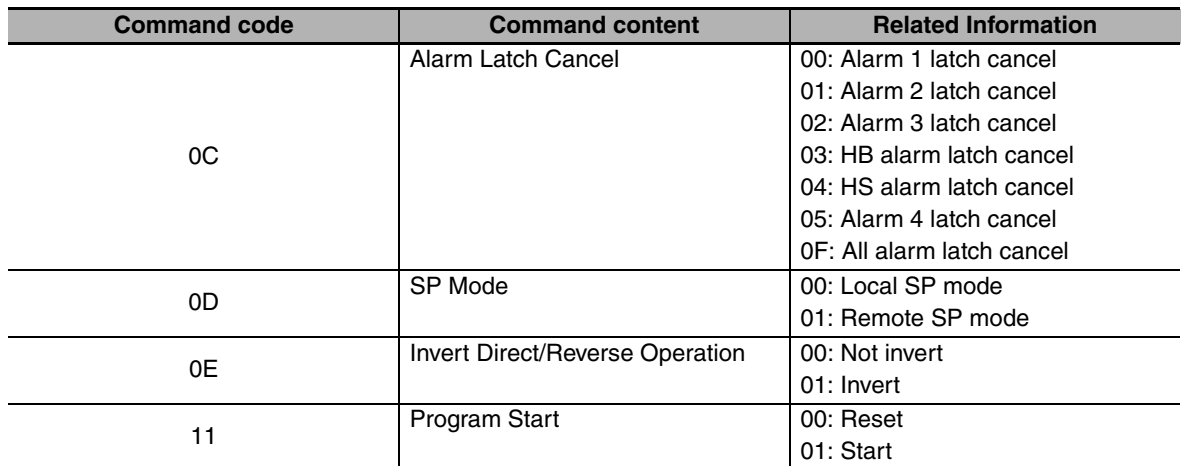

### **(2) Response Code**

**•** Normal Completion

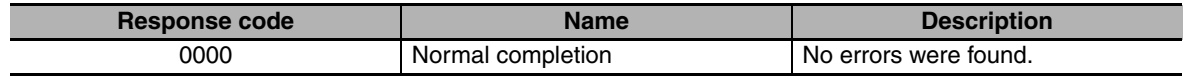

### **•** Error Occurred

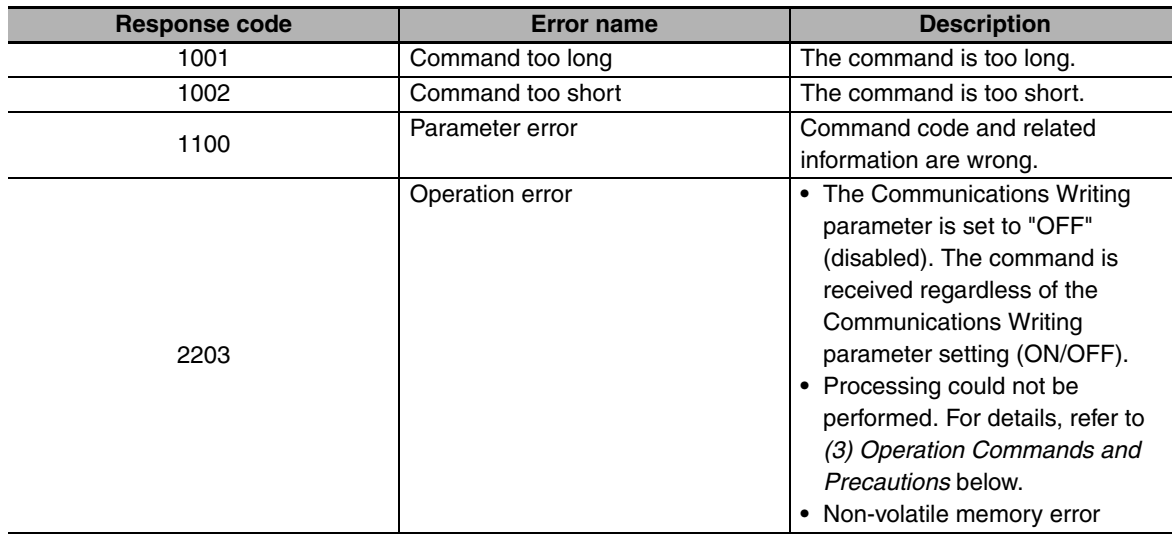

# <span id="page-40-0"></span>**(3) Operation Commands and Precautions**

**•** Communications Writing

Set the Communications Writing parameter to "ON: enabled" or "OFF: disabled" with the related information setting. The setting can be accepted in both setup area 0 and setup area 1. An operation error will occur, however, if enabling or disabling communications writing is set for an event input.

# **•** RUN/STOP

Set control to "run" or "stop" with the related information setting. The setting can be accepted in both setup area 0 and setup area 1. An operation error will occur, however, if RUN/STOP is set for an event input.

2-3-8 Operation Command

**•** Multi-SP

Set eight set points beforehand in the adjustment level so that you can switch to a desired set point. The setting can be accepted in both setup area 0 and setup area 1. An operation error will occur in the following situations.

- **•** When AT is being executed.
- **•** When the Number of Multi-SP Points parameter is set to OFF.
- **•** When the Number of Multi-SP Points parameter is not set to OFF, but Multi-SP No. Switch is set for an event input.
- **•** AT Execute/Cancel

Set AT (auto-tuning) to "execute" or "cancel" with the related information setting. This command can be accepted in setup area 0 only. An "operation error" will be generated in the following instances:

- **•** When the RUN/STOP parameter is set to "stop"
- **•** When the command is executed in "setup area 1"
- **•** When ON/OFF control is being used
- **•** When 40% AT is specified during 100% AT execution.
- **•** When 100% AT is specified during 40% AT execution.

In addition, a parameter error will occur if 40% AT is specified during heating and cooling control.

- Note: If the same type of AT execution is specified during AT execution (e.g., if 100% AT is specified during 100% AT execution), the AT will not be restarted and the operation will end in normal completion with no processing.
- **•** Write Mode

Set either the backup mode or RAM write mode with the related information setting. The setting can be accepted in both setup area 0 and setup area 1.

The number of non-volatile memory write operations is limited. Therefore, use RAM write mode when frequently overwriting data.

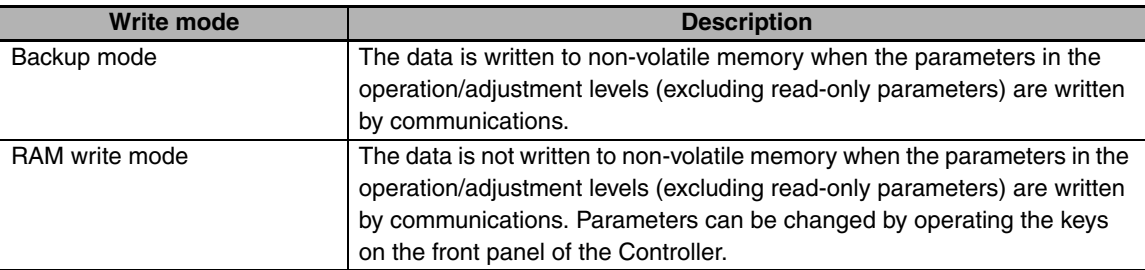

- **•** When the mode is switched from RAM write mode to backup mode, the parameters in the operation/adjustment levels (excluding read-only parameters) are written to non-volatile memory.
- **•** The RAM write mode is enabled only when the Communications Writing parameter is set to "ON" (enabled).

Consequently, when the Communications Writing parameter setting is changed to "OFF" (disabled), the parameters in the operation/adjustment levels (excluding read-only parameters) are written to non-volatile memory even if the mode is set to RAM write mode.

# **•** Save RAM Data

This command writes the parameters in the operation/adjustment levels (excluding read-only parameters) to non-volatile memory. The setting can be accepted in both setup area 0 and setup area 1.

**2**

2-3-8 Operation Command

2-3-8 Operation Command

**•** Software Reset

Restarts processing from the point when power is turned ON. The setting can be accepted in both setup area 0 and setup area 1.

**•** Move to Setup Area 1

This command moves to "setup area 1" and can be accepted at both setup areas 0 and 1. If the "initial setting/communications protect" is set to "2," an "operation error" will be generated, and the move to setup area 1 will be prohibited.

When this move is carried out from setup area 0, the display indicates the Input Type parameter in the "initial setting level." When this operation command is executed in setup area 1, the display will not change.

**•** Move to Protect Level

This command moves to the "protect level" and can be accepted only in setup area 0. When this command is issued in setup area 1, an "operation error" will be generated, and the move to the protect level will be prohibited.

**•** Moving to Protect Level in Manual Mode

When this operation command is issued in manual mode, an "operation error" will be generated, and the move to the protect level will be prohibited.

**•** Auto/Manual Switch

This operation command switches the mode to manual mode or automatic mode, based on the related information setting. This command can be accepted in setup area 0 only. An "operation error" will be generated in the following instances:

**•** When the command is executed in "setup area 1"

When the Controller is switched to manual mode, the "manual manipulated variable" will be displayed. When the Controller is switched from manual mode to automatic mode, the operation level's first parameter will be displayed. When the Controller is switched to auto mode while already in auto mode or switched to manual mode while already in manual mode, the command will be completed normally and the display will not change (the contents will not be refreshed).

**•** Writing Auto/Manual Status in Non-volatile memory The write mode determines whether the auto/manual status is written to non-volatile memory.

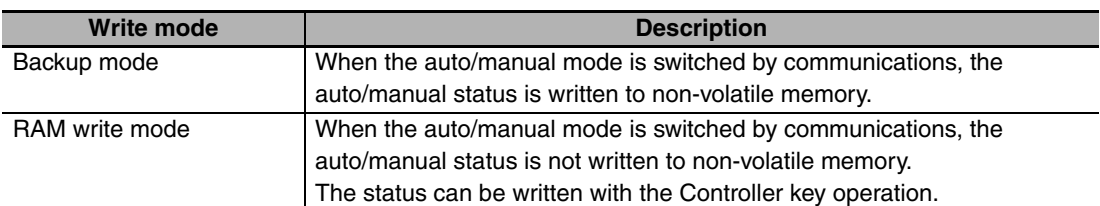

Note: When the auto/manual mode is switched with an operation command through communications and the Controller is in RAM write mode, the auto/manual status is not stored in non-volatile memory. Consequently, if the Controller is restarted by performing a software reset or turning the power OFF and ON again, the auto/manual mode is set to the last saved status.

- **•** Switching to Manual Mode during Auto-tuning If the mode is switched during auto-tuning (AT), the AT will be cancelled and the Controller will be switched to manual mode.
- **•** Parameter Initialization

The present settings are returned to the default values and written to non-volatile memory. This command can be accepted in setup area 1 only. When this command is issued in setup area 0, an "operation error" will be generated. (These settings are the same as the ones used when "FACT" is selected for the setting data's set value initialization.)

**•** Alarm Latch Cancel

The applicable alarm latch can be cleared with the related information setting. The setting can be accepted in both setup area 0 and setup area 1. An operation error will occur if communications writing is disabled or if an non-volatile memory error occurs.

**•** Invert Direct/Reverse Operation

Inverting or not inverting direct/reverse operation can be selected with the related information setting. The setting can be accepted in both setup area 0 and setup area 1. The related information specifications are written to non-volatile memory according to the write mode settings. An operation error will occur in the following situations:

- **•** When AT is being executed.
- **•** When inverting direct/reverse operation is set for an event input.
- **•** When executed in manual mode.
- **•** Program Start

The simple program function can be reset/started with the related information setting. The setting can be accepted in both setup area 0 and setup area 1. An operation error will be generated if program start has been set in the event input.

**•** Setting Areas

Control operation is executed in setting area 0. In this state, you can perform operations that are permitted only during control or those that cause no problems even if control is in progress. These operations include reading PVs, writing SPs, and changing RUN/STOP status.

Setting area 0, however, prohibits operations that affect control, including writing data at the initial setting level. (Reading setting data is always allowed.)

In setting area 1, control operation is stopped. In this state, you can perform operations that are not allowed in setting area 0. These operations include writing data at the initial setting level.

At power-ON, the Digital Controller is set in setting area 0. To move to setting area 1, use the "move-to-setting area 1" command. To return to setting area 0, turn the power OFF and ON again, or use the "software reset" command.

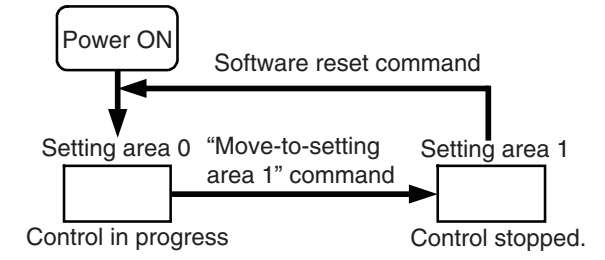

# **2-4 Response Code List**

# Normal Completion

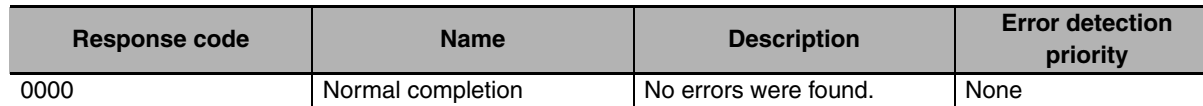

Error Occurred

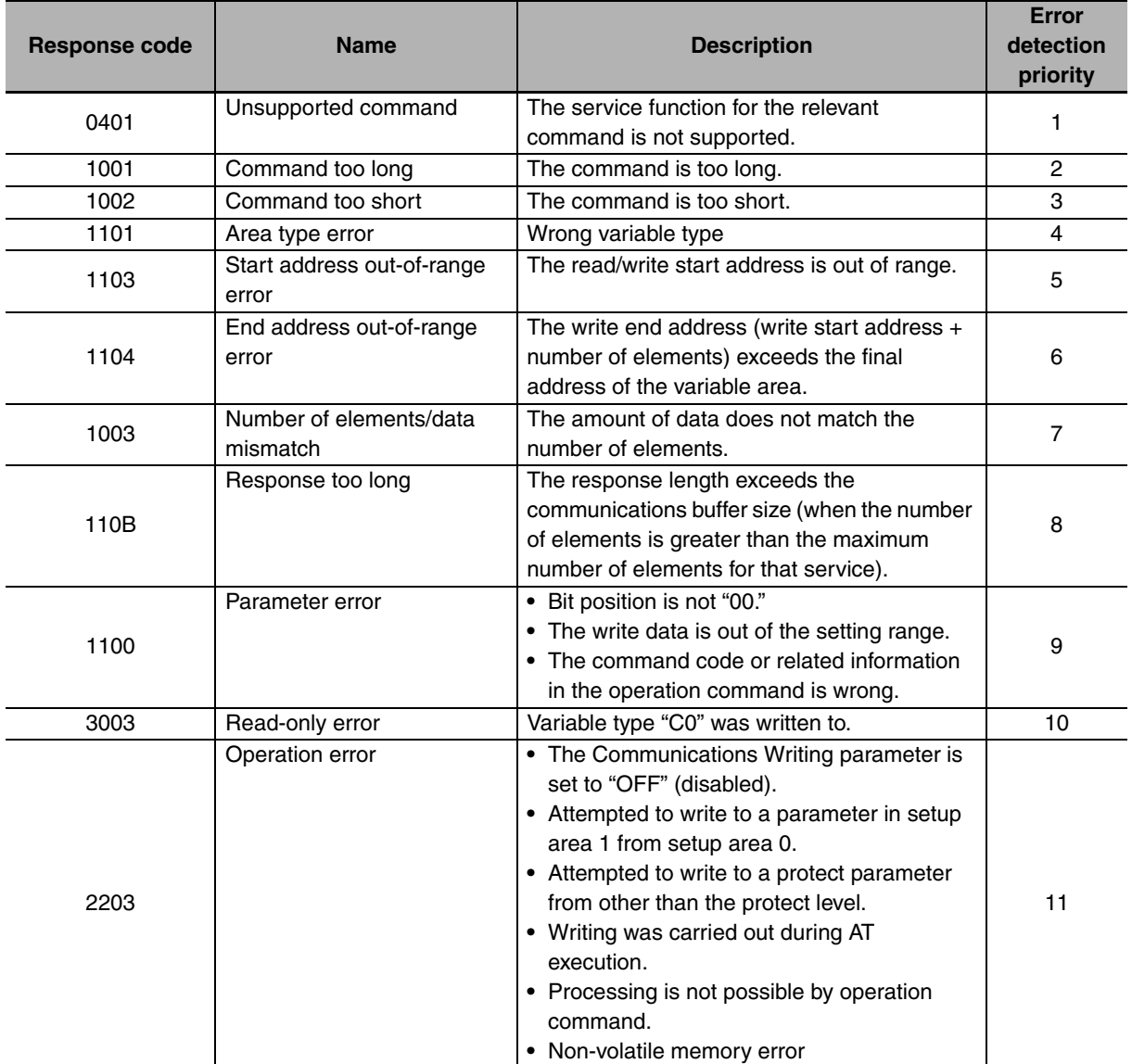

# 3

# **Communications Data for CompoWay/F**

This section lists the details of the communications data in the CompoWay/F communications protocol.

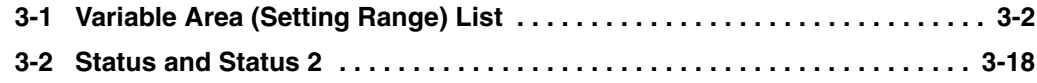

# <span id="page-47-0"></span>**3-1 Variable Area (Setting Range) List**

- **•** For communications using a variable type not enclosed in parentheses in the following table, the set value is double-word data (8 digits). For communications using a variable type enclosed in parentheses, the set value is single-word data (4 digits).
- **•** For example, variable type C0 is double-word data (8 digits), and variable type 80 is single-word data (4 digits).
- **•** Items expressed in hexadecimal in the "Setting (monitor) value" column are the setting range for CompoWay/F communications. The values in parentheses are the actual setting range. When there is a section reference for a setting item, refer to that reference for details.

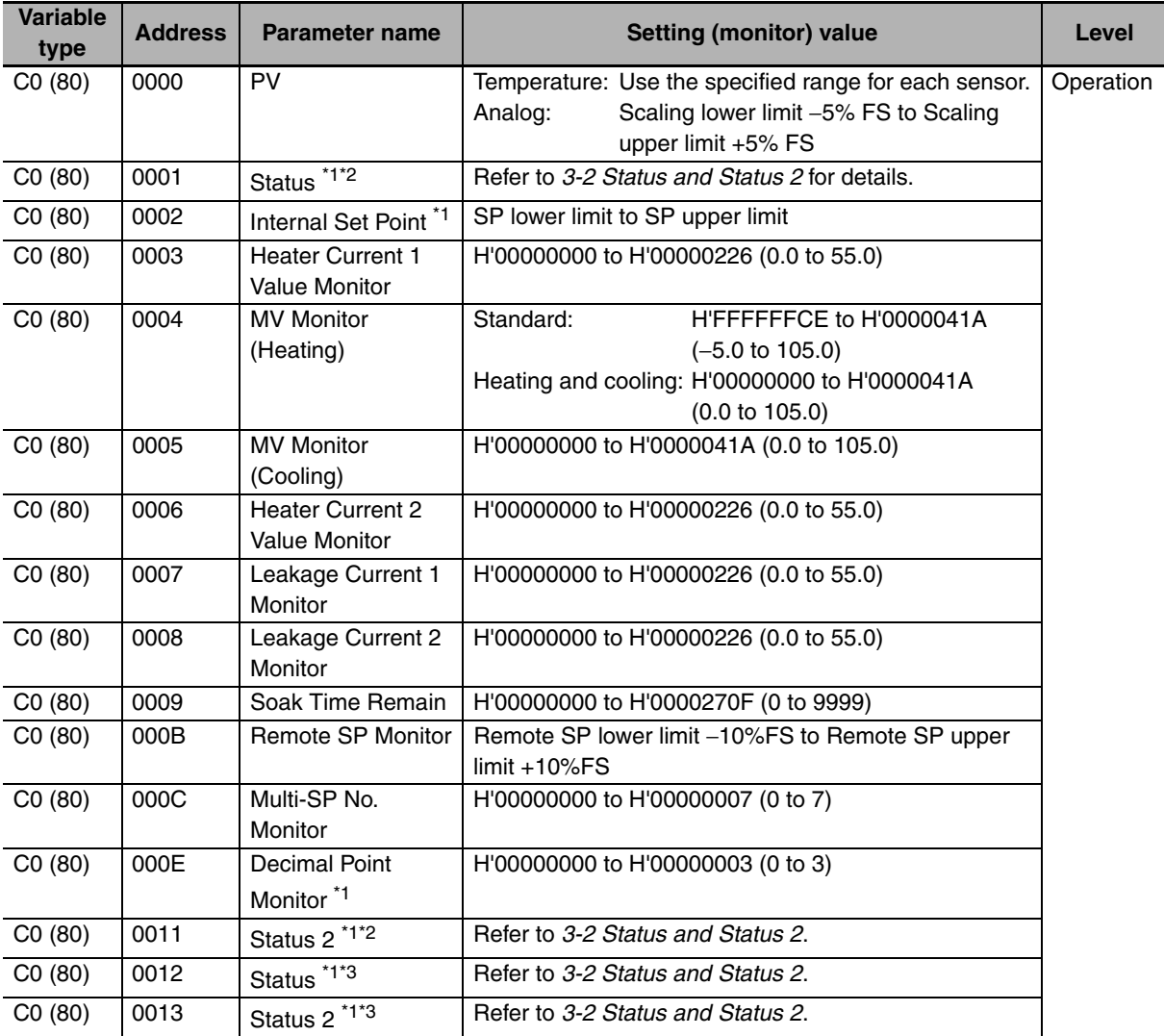

\*1 Not displayed on the Controller display.

\*2 When the variable type is 80 (word access), the rightmost 16 bits are read.

\*3 When the variable type is 80 (word access), the leftmost 16 bits are read.

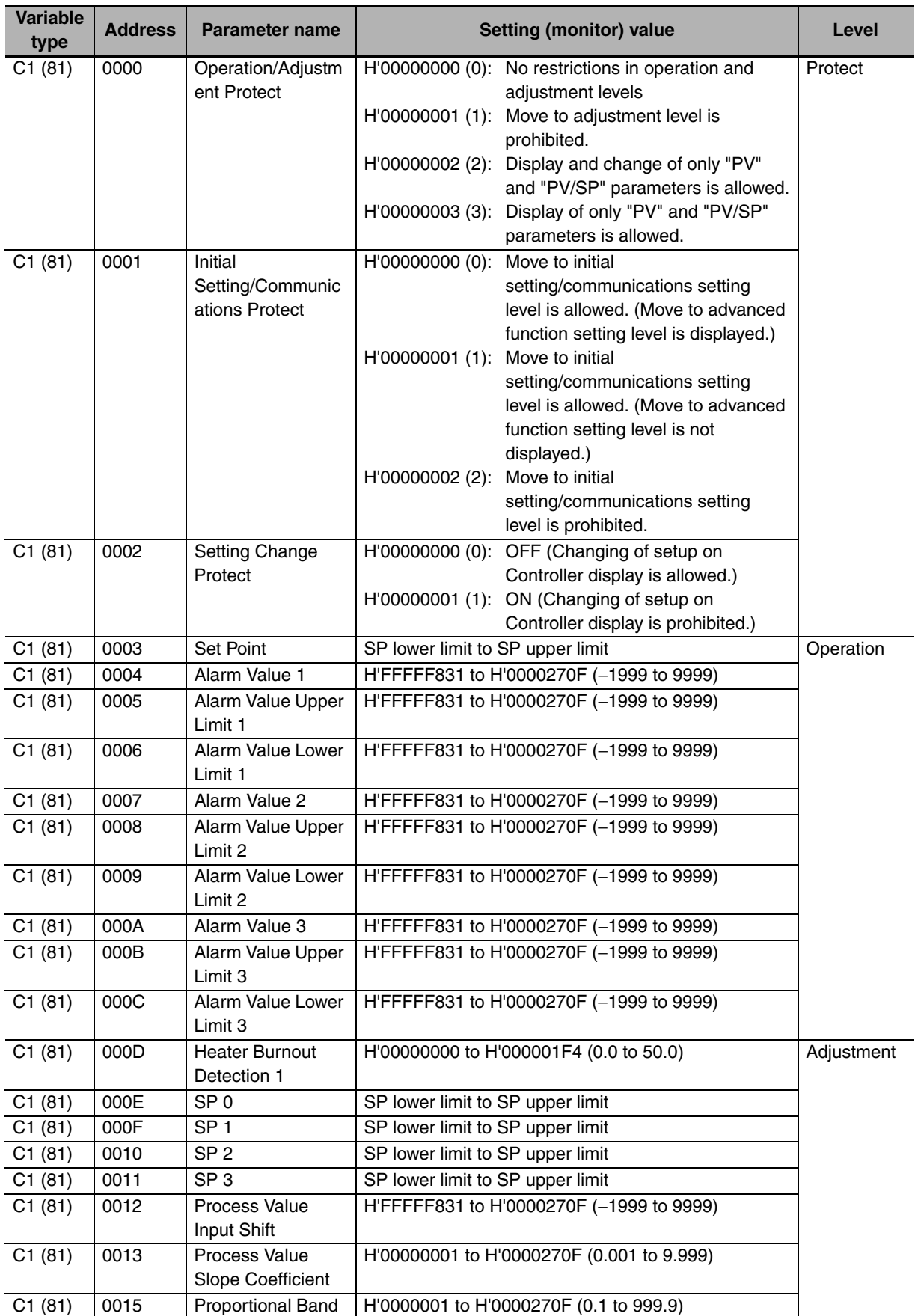

Note: The alarm function can also be used in Digital Controllers without auxiliary output terminals. In this case, confirm alarm occurrences via the status data.

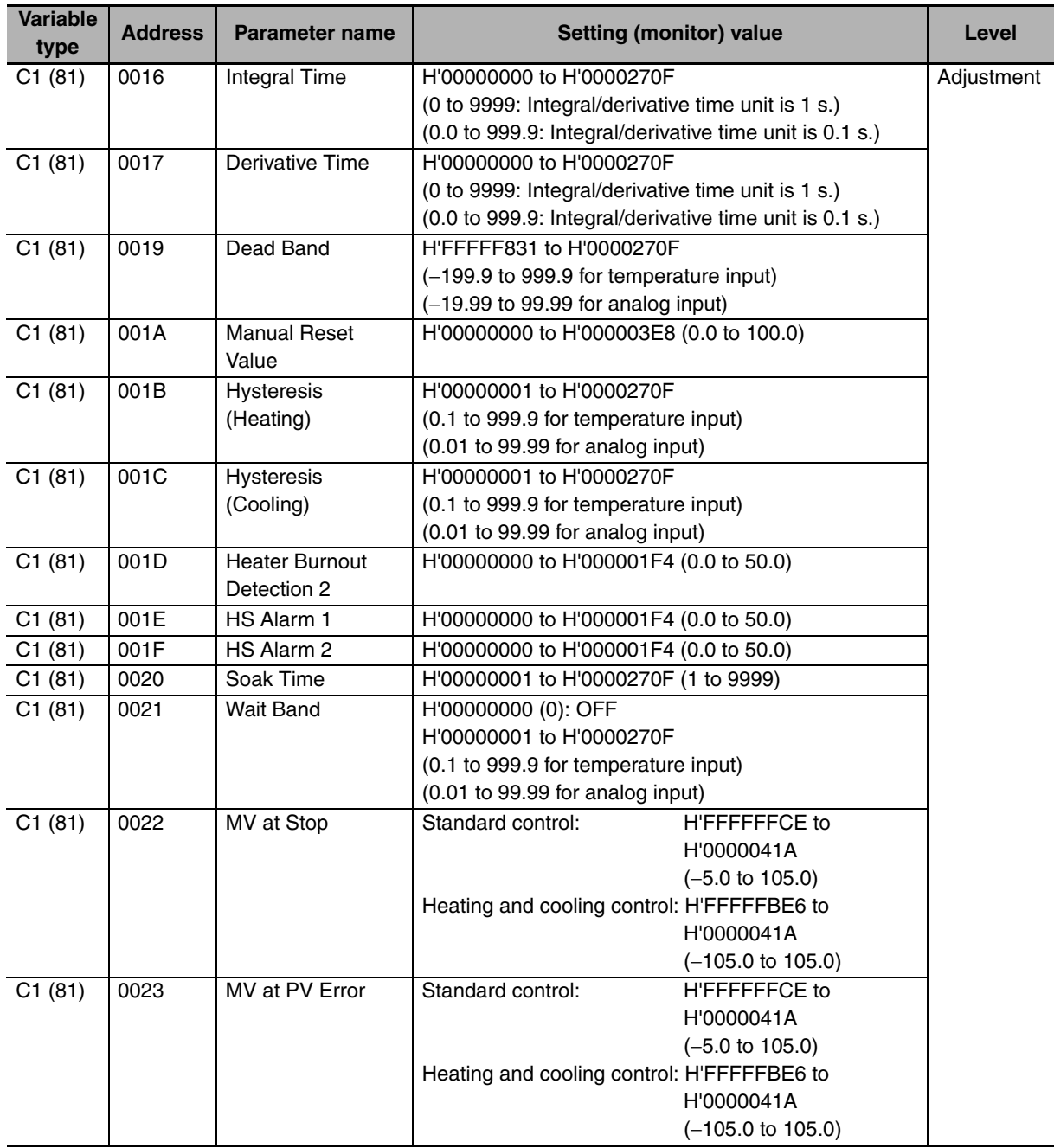

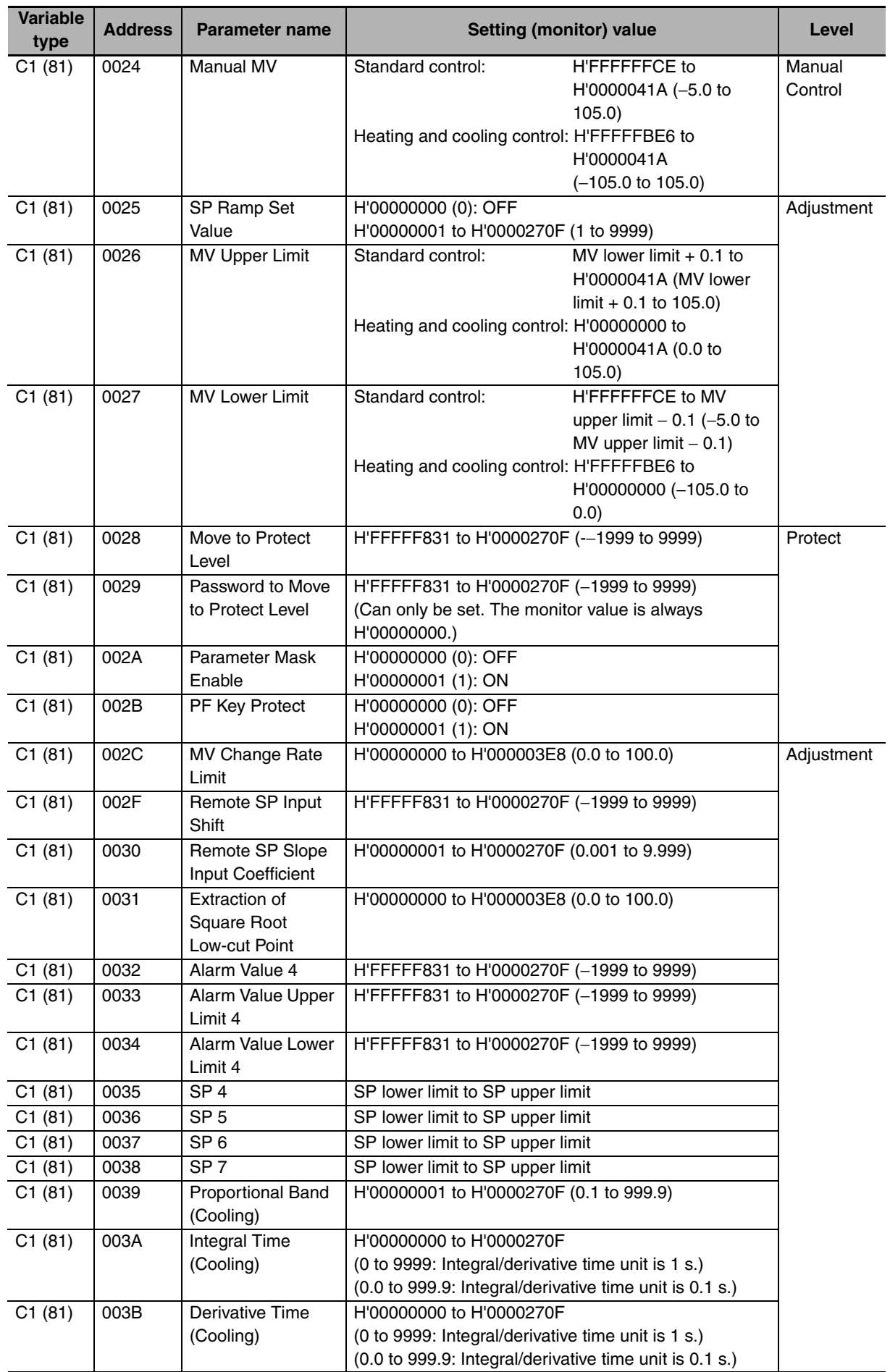

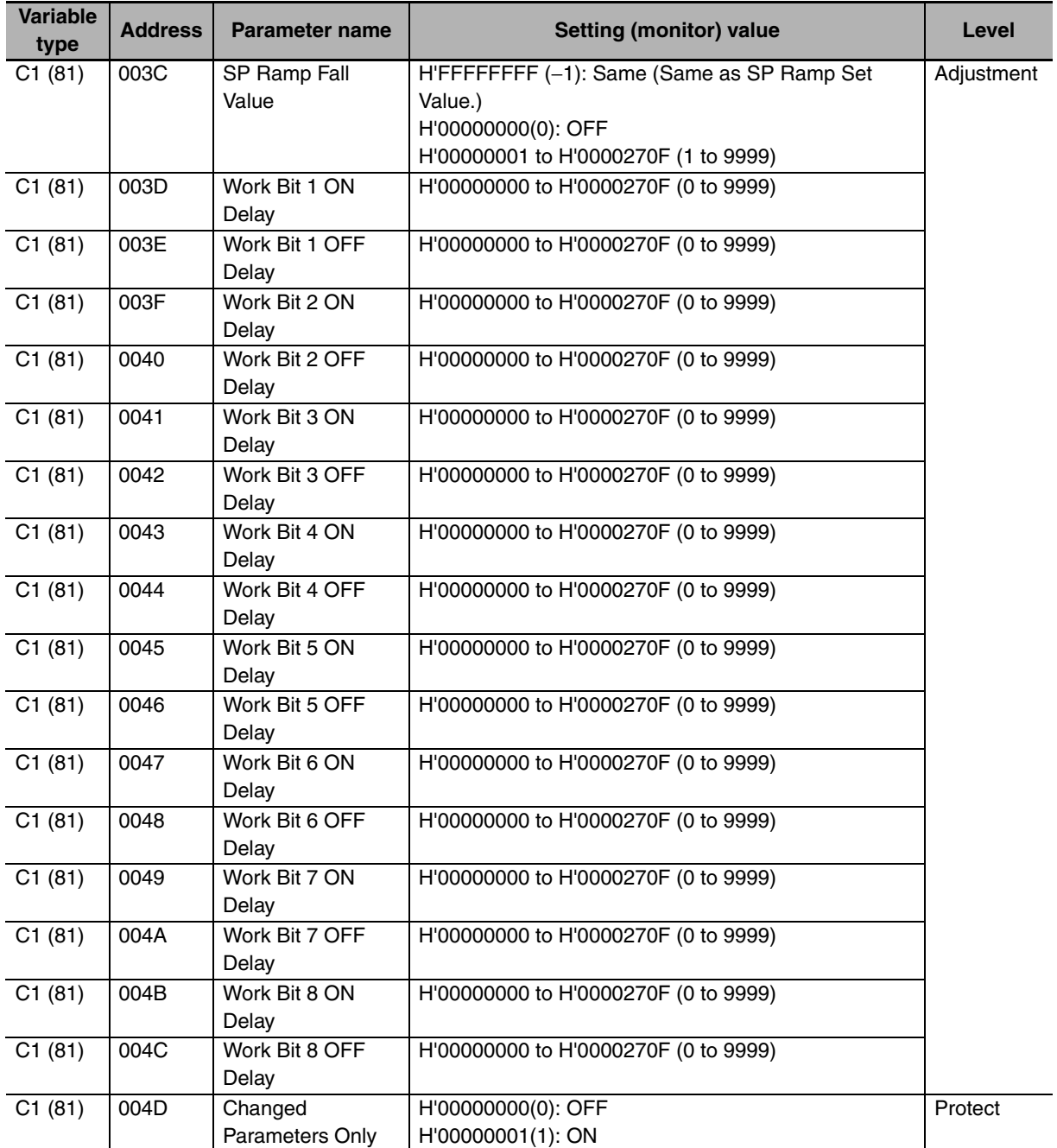

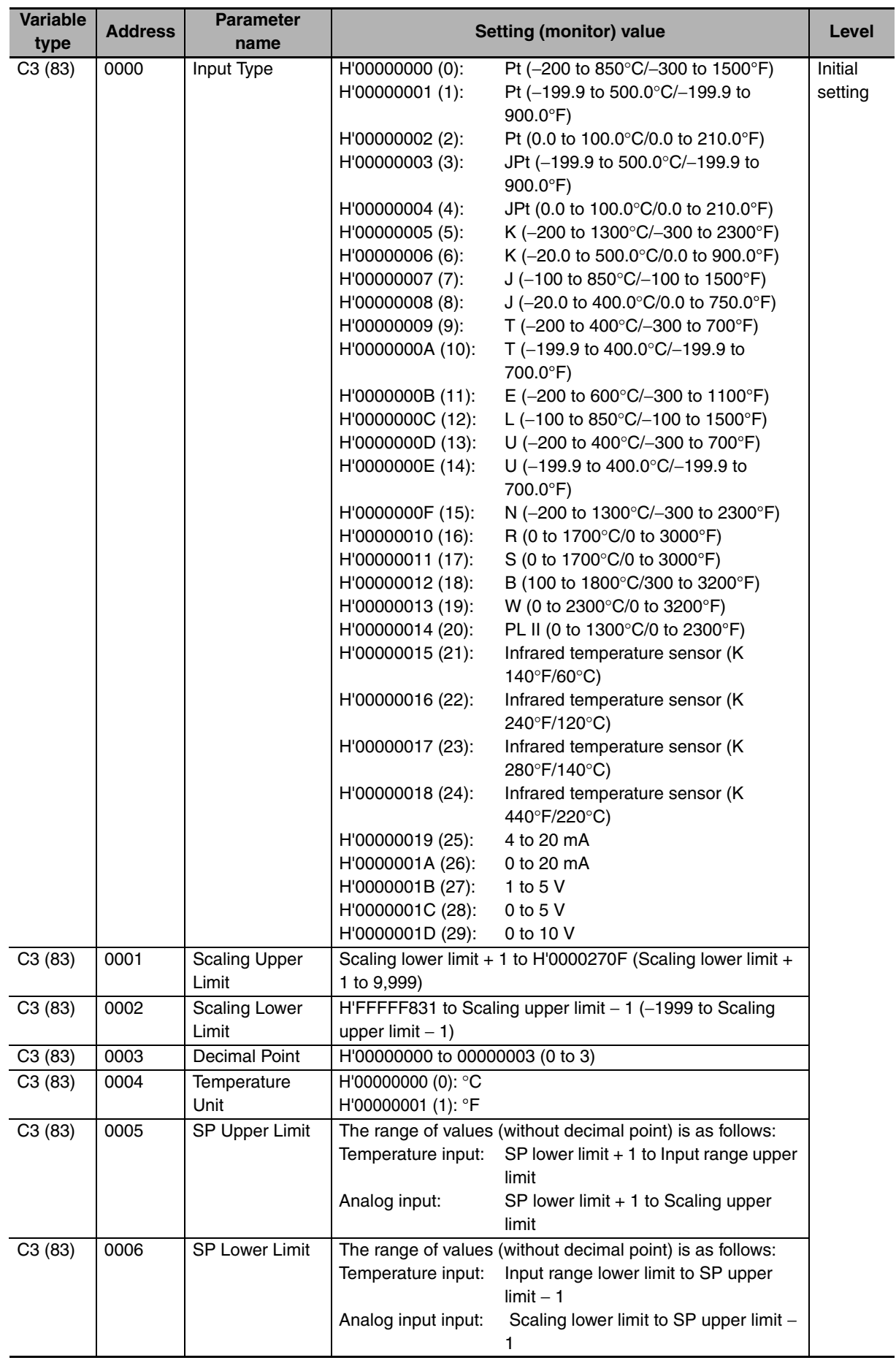

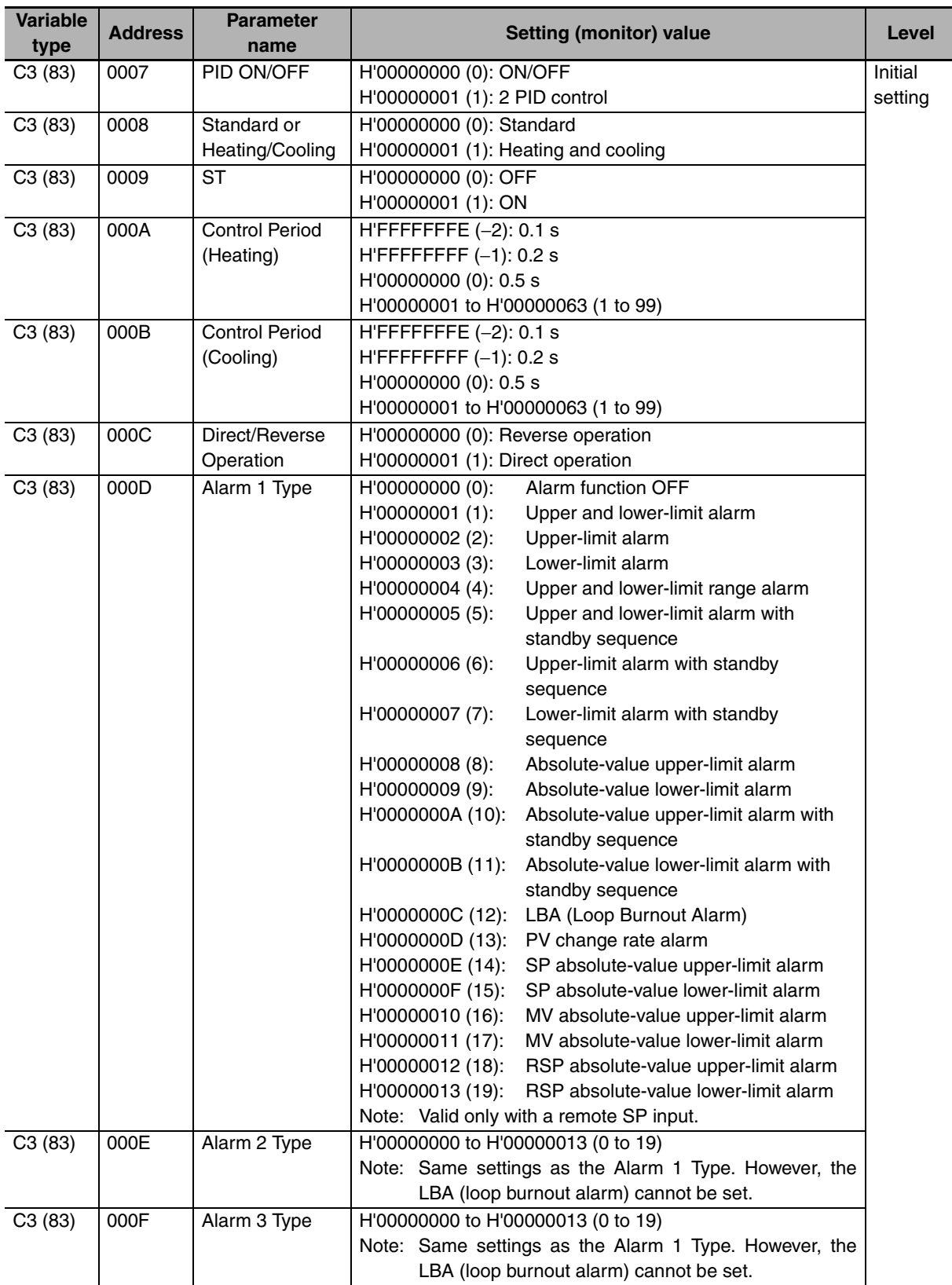

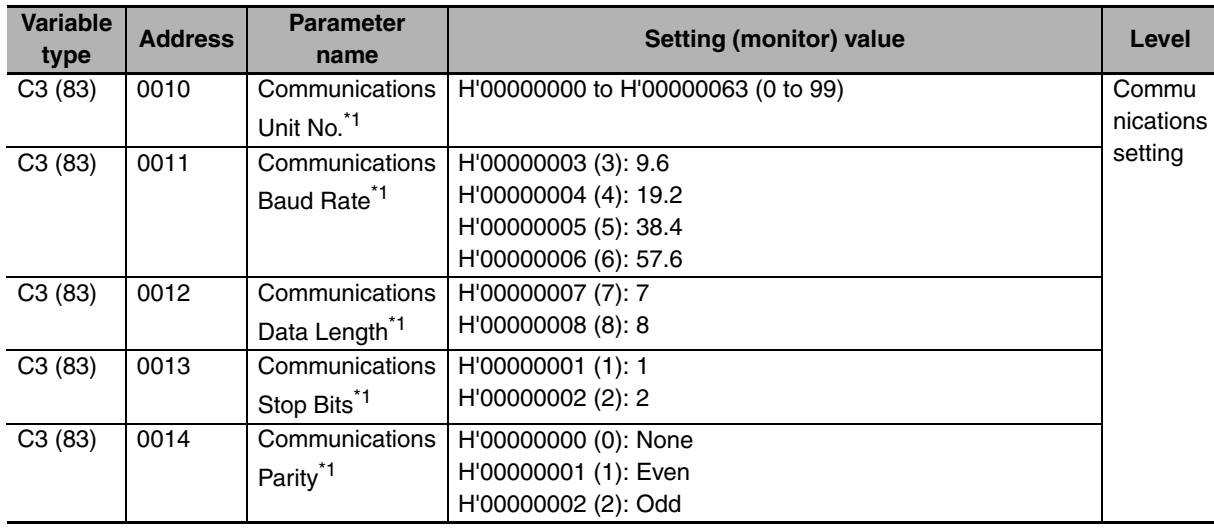

\*1 After communications parameters have been changed, reset the Digital Controller to enable them.

Note: The alarm function can also be used in Digital Controllers without auxiliary output terminals. In this case, confirm alarm occurrences via the status data.

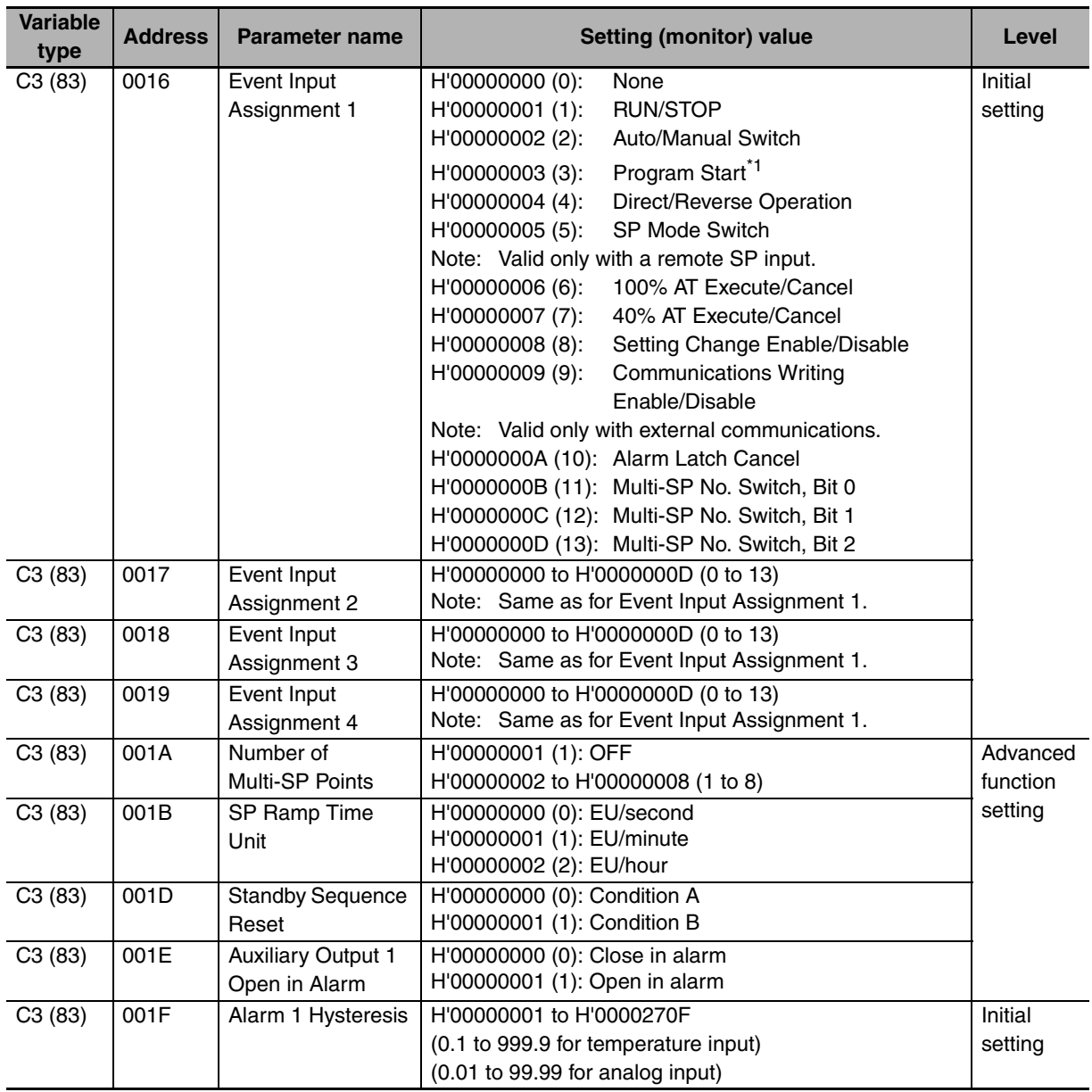

\*1 PRST (program start) can be set even when the program pattern is set to OFF, but the function will be disabled.

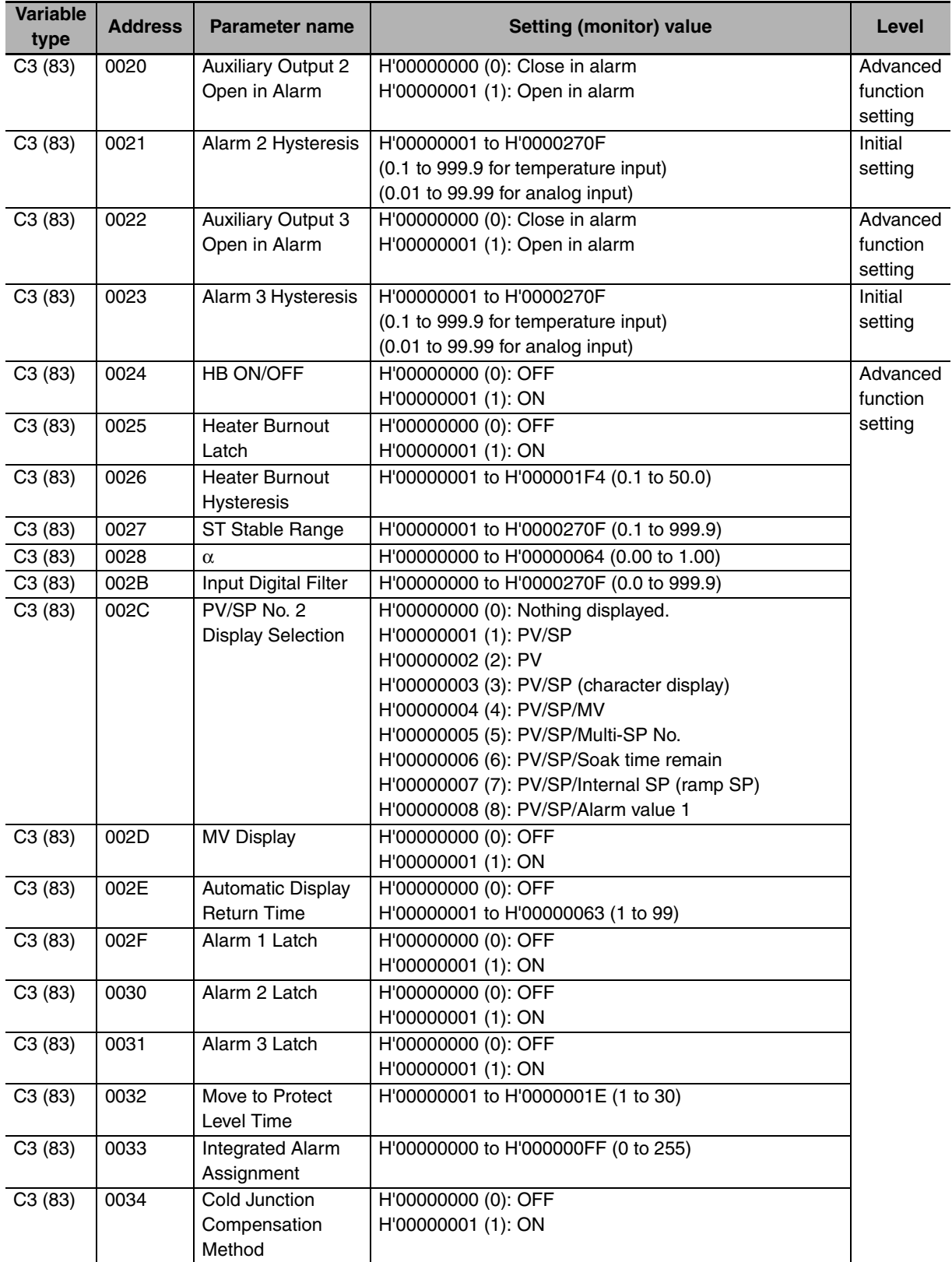

Note: The alarm function can also be used in Digital Controllers without auxiliary output terminals. In this case, confirm alarm occurrences via the status data.

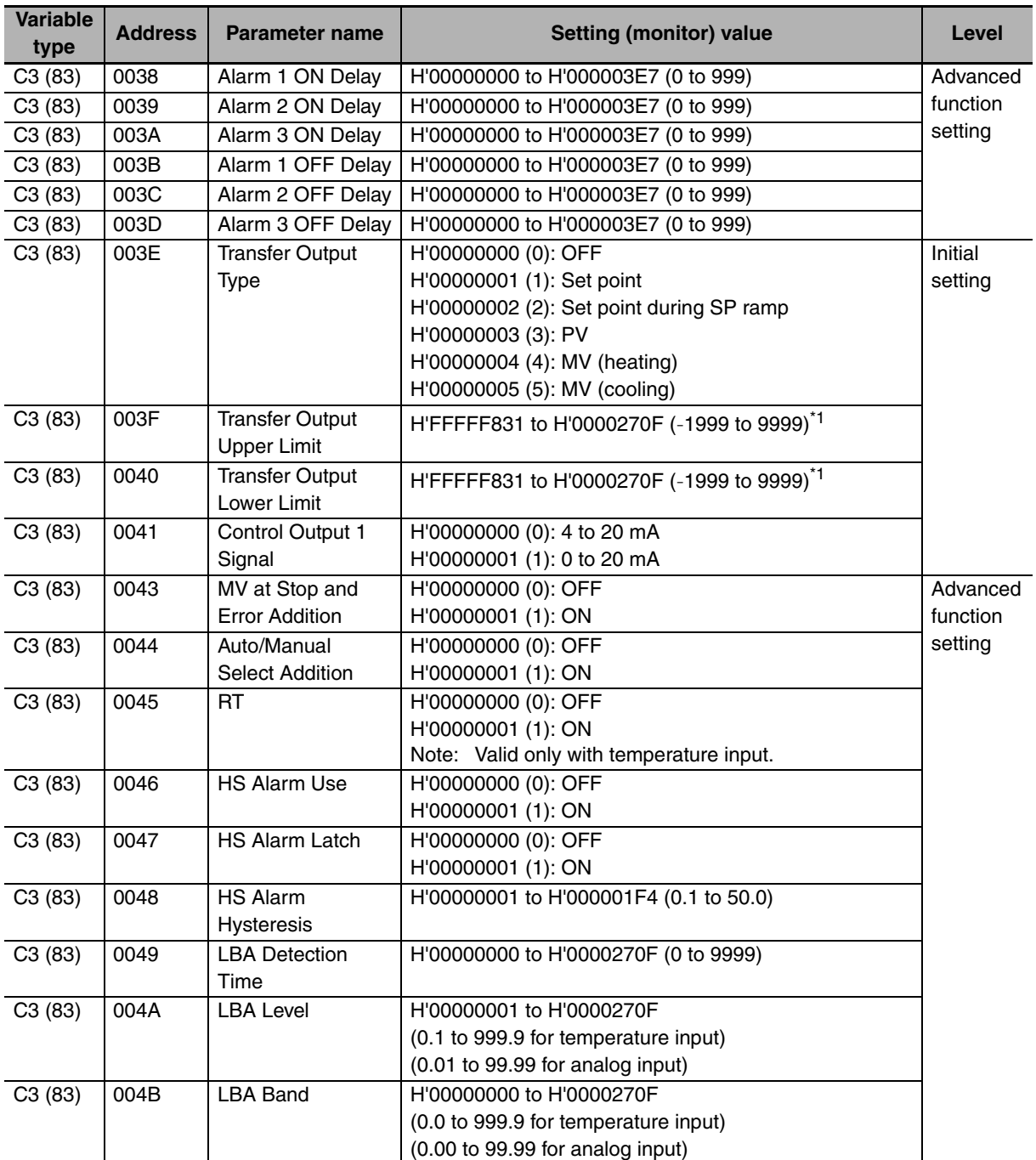

\*1 The setting (monitor) range depends on the transfer output type setting. (Refer to *Section 5 Parameters* in the *E5CC/E5EC Digital Temperature Controllers User's Manual* (Cat. No. H174).)

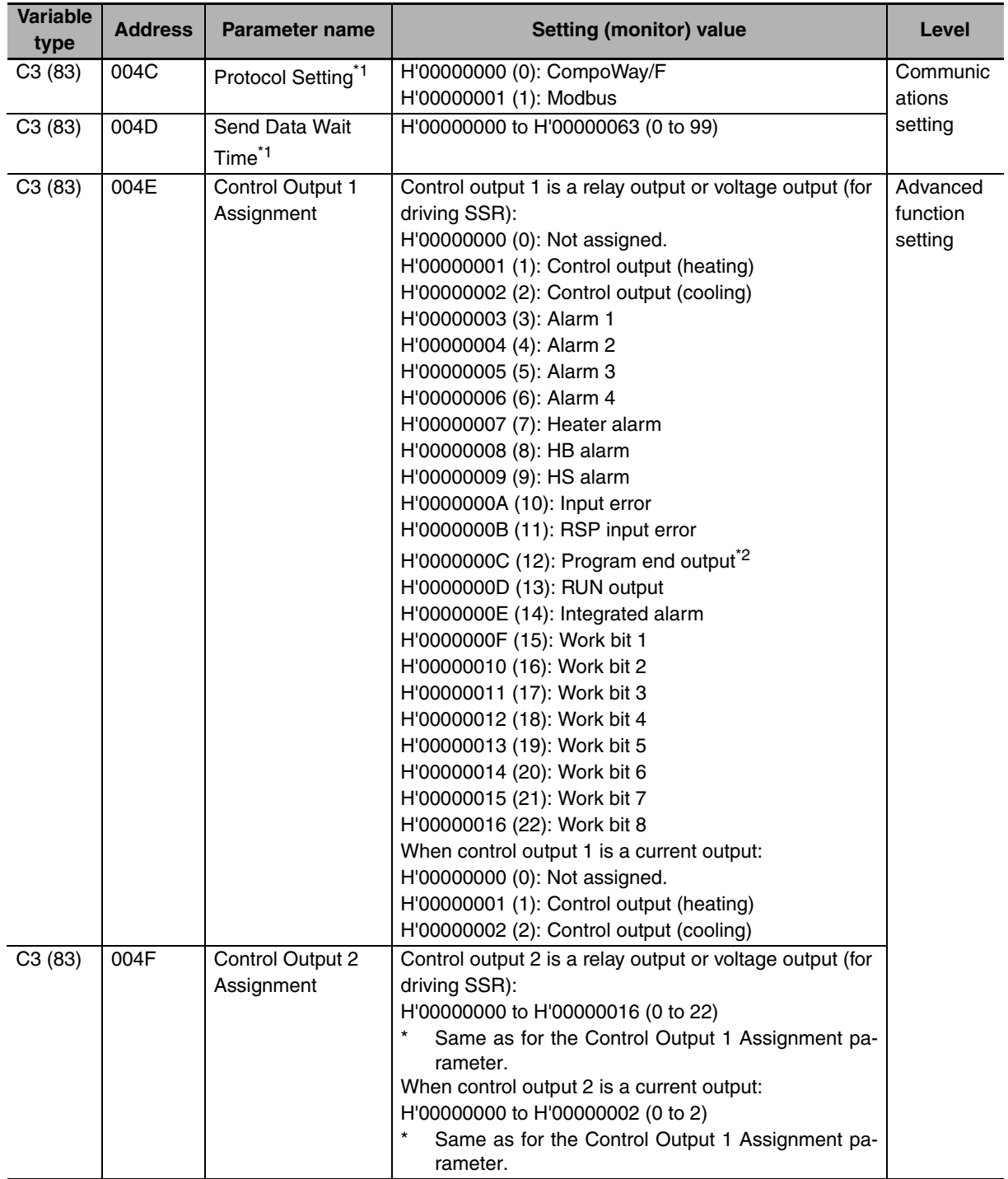

\*1 After communications parameters have been changed, reset the Digital Controller to enable them.

\*2 P.END (program end output) can be set even when the program pattern is set to OFF, but the function will be disabled.

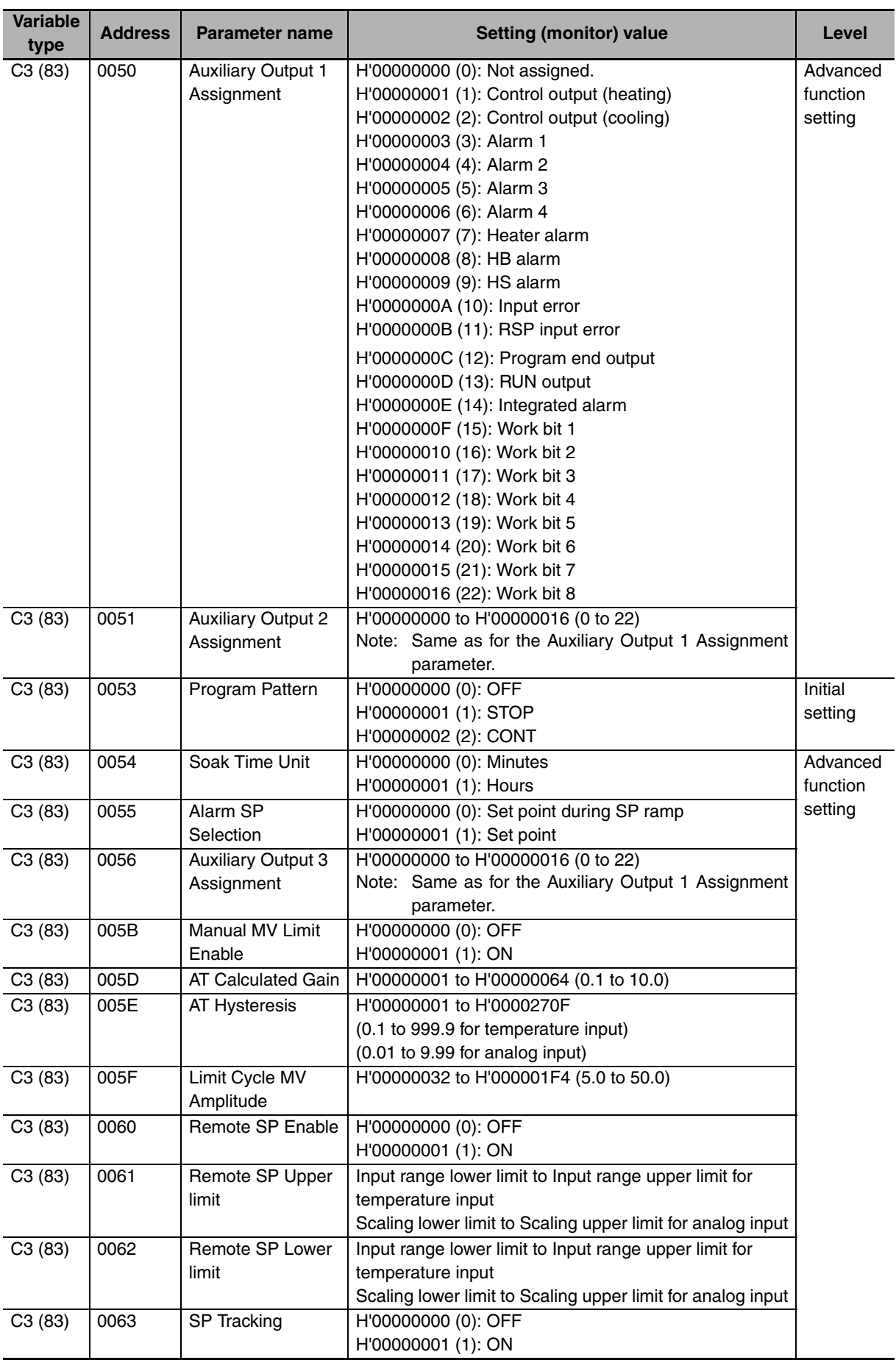

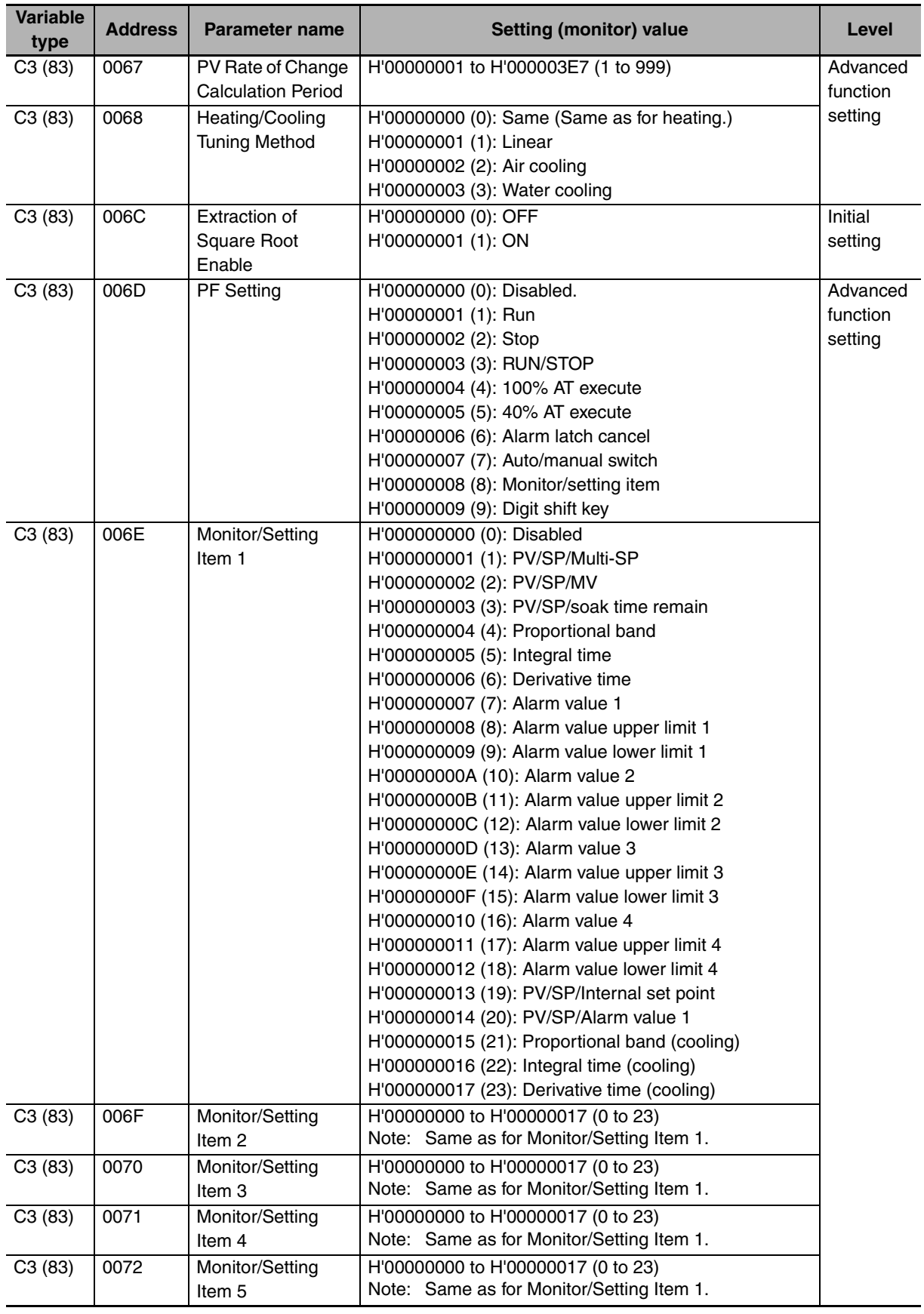

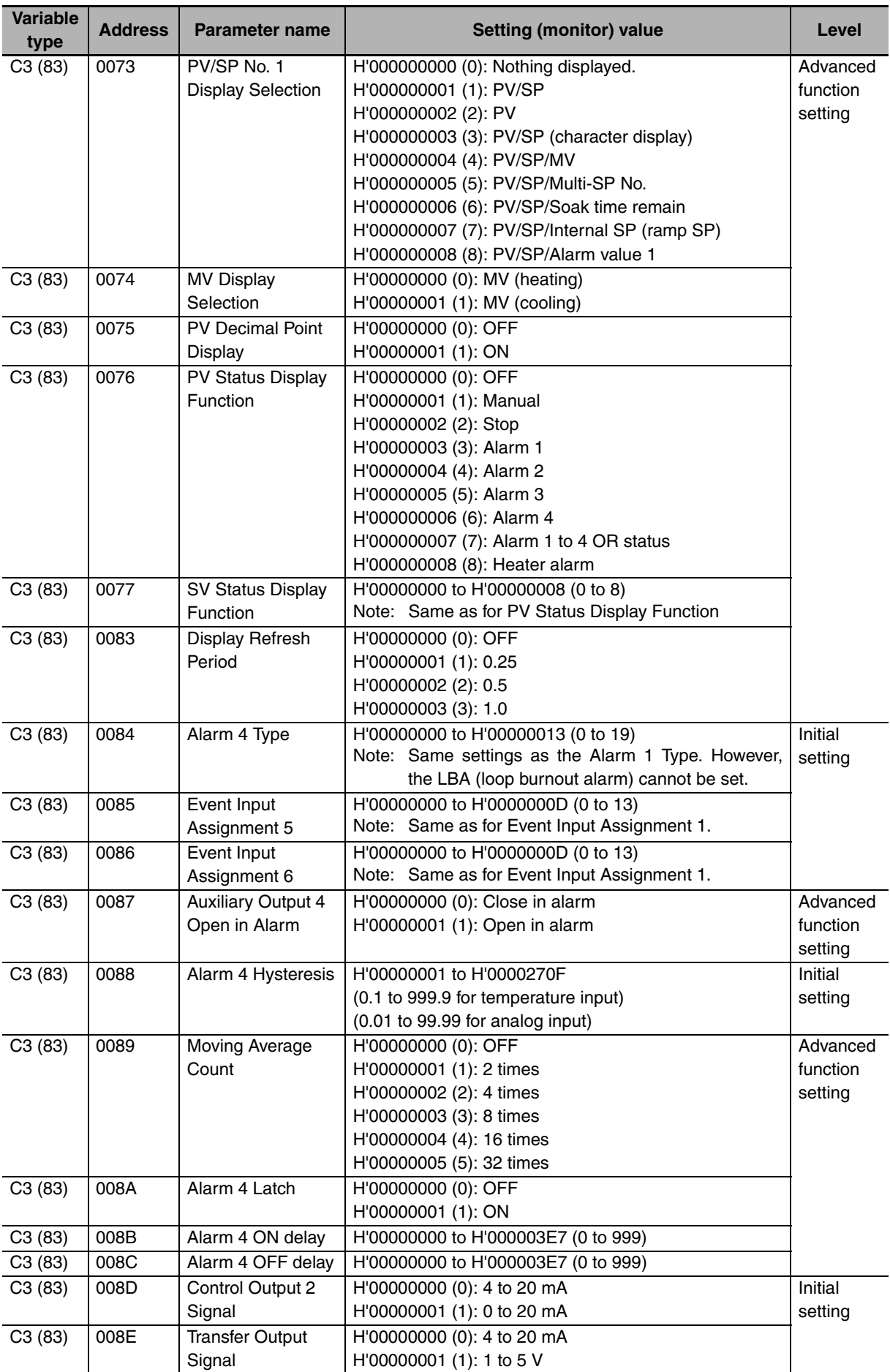

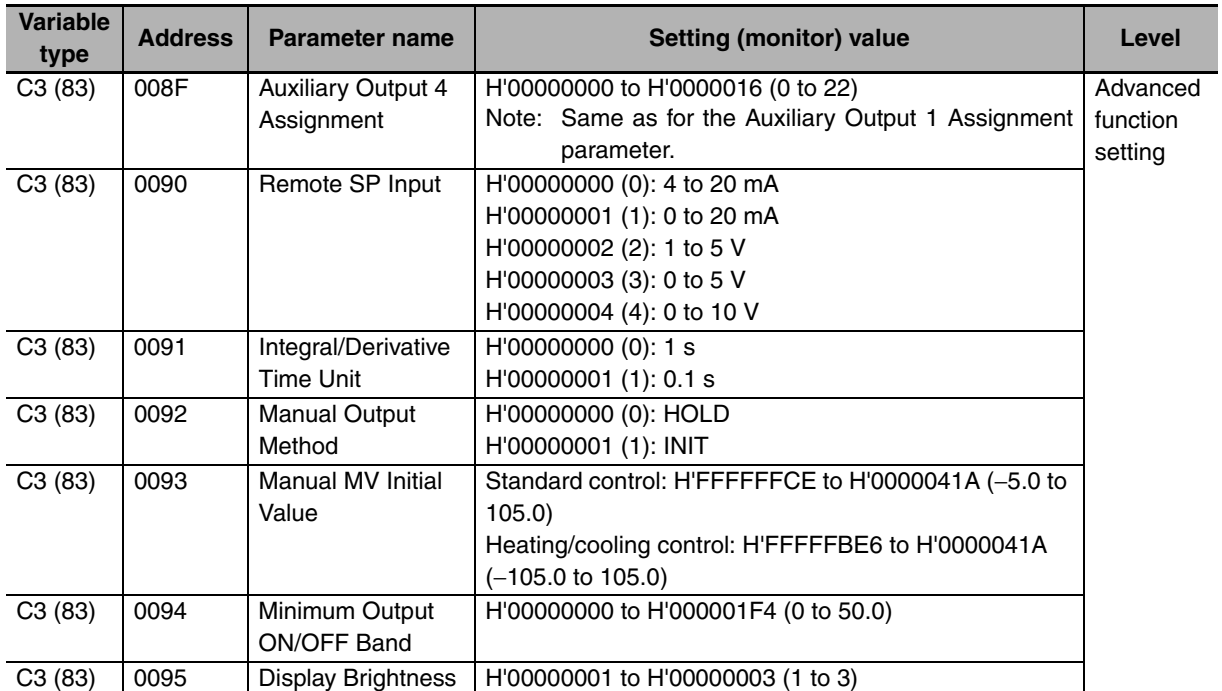

# <span id="page-63-0"></span>**3-2 Status and Status 2**

The figure below shows the structure of the status data.

# $\bullet$  **Status Structure**

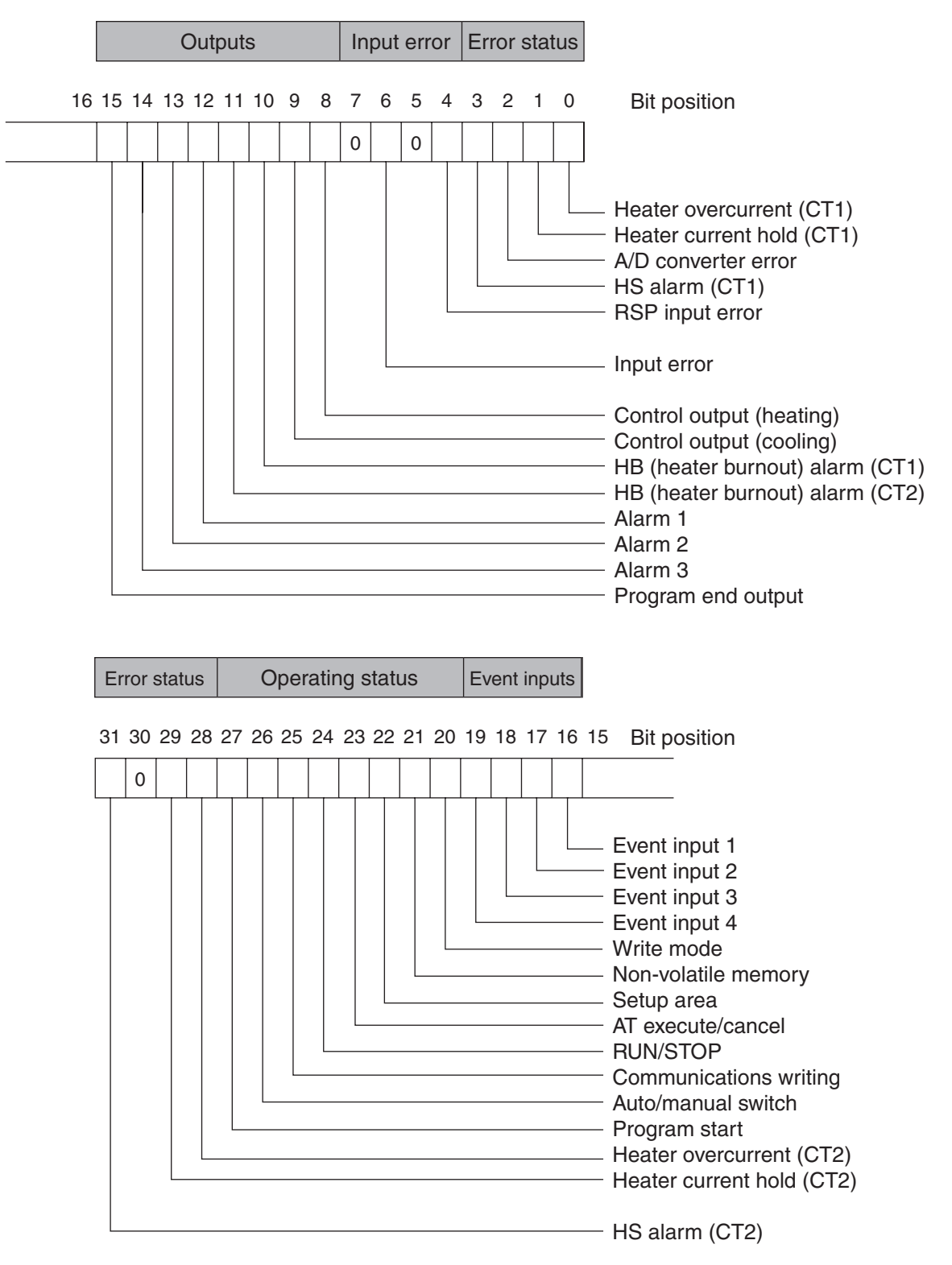

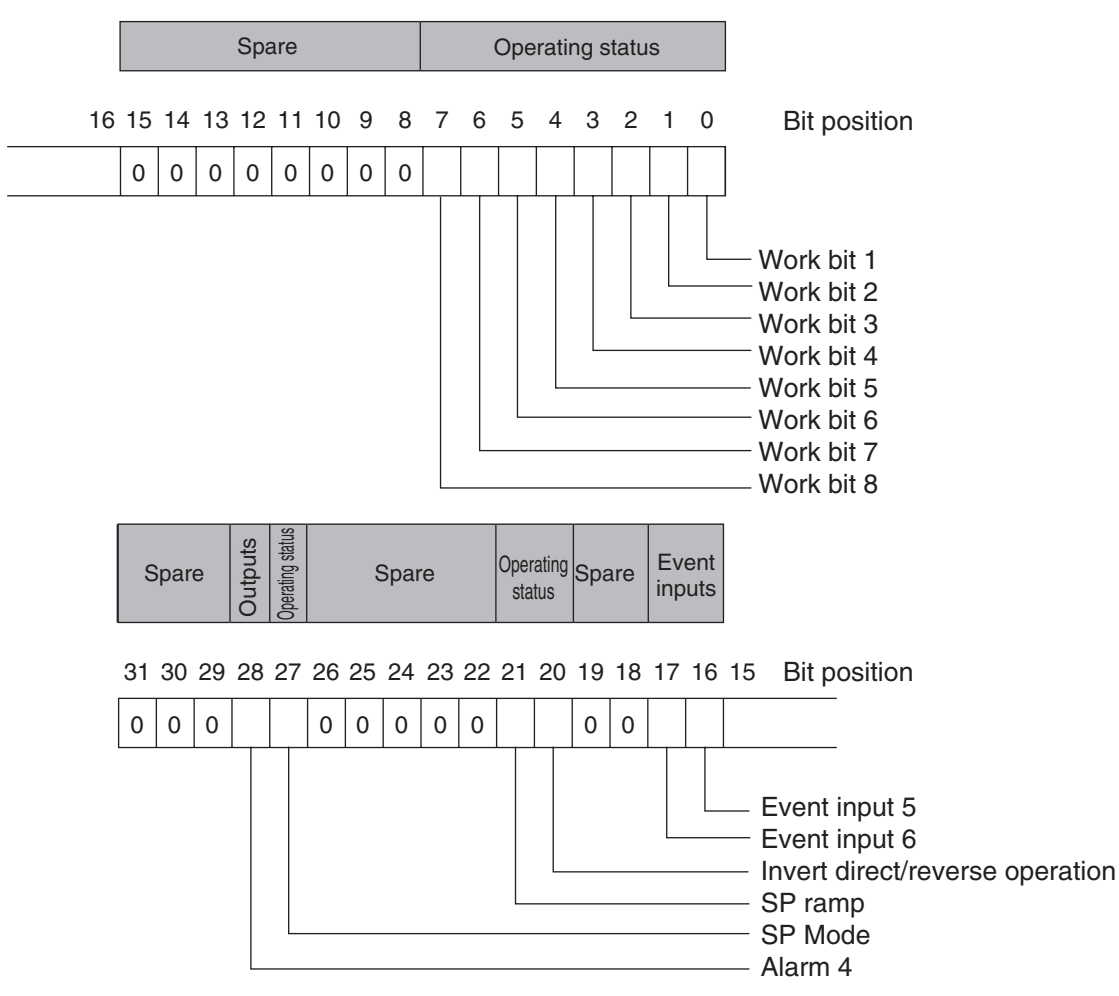

# $\bullet$  **Status 2 Structure**

# $\bullet$  **Status Details**

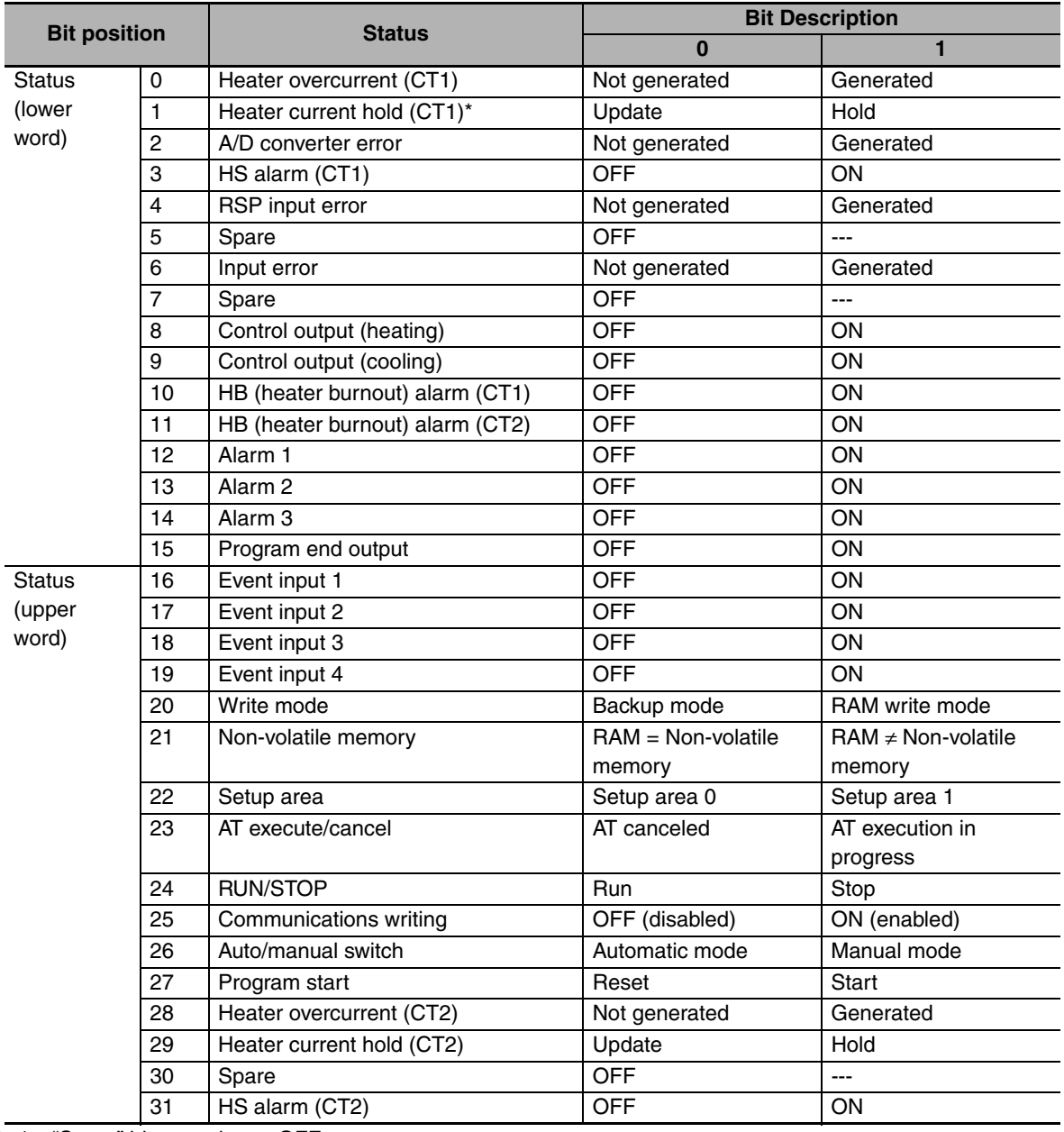

Note1 "Spare" bits are always OFF.

2 When read in setup area 1, the status of the bits will be as follows:

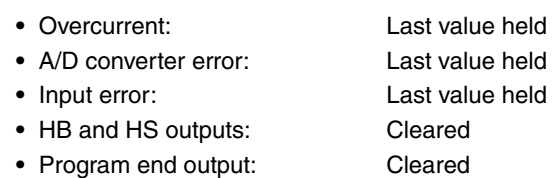

- **•** Current hold: Last value held
- **•** Heating and cooling outputs: Cleared
- **•** Alarm outputs: Cleared
- \* When the control output ON time is less than 30 ms for a control period of 0.1 s or 0.2 s or when it is less than 100 ms for any other control period, the bit is set to "1" and the heater current is held at the last current value.

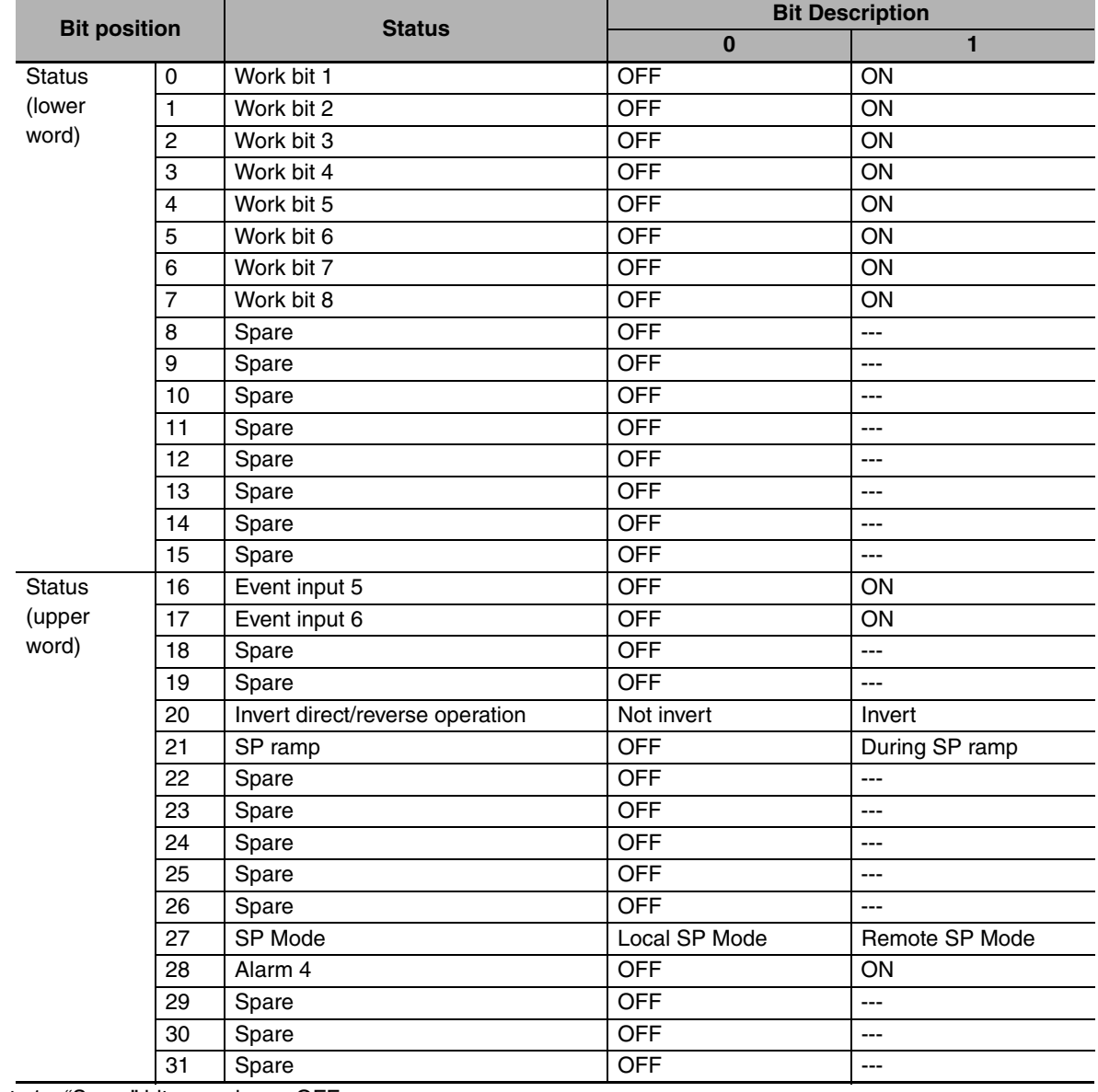

# $\bullet$  **Status 2 Details**

Note1 "Spare" bits are always OFF.

2 When read in setup area 1, the status of the bits will be as follows:

**•** Work bits 1 to 8: Cleared

**•** SP ramp: Last value held

# 4

# **Modbus Communications Procedure**

Read this section if you are to communicate using the Modbus format.

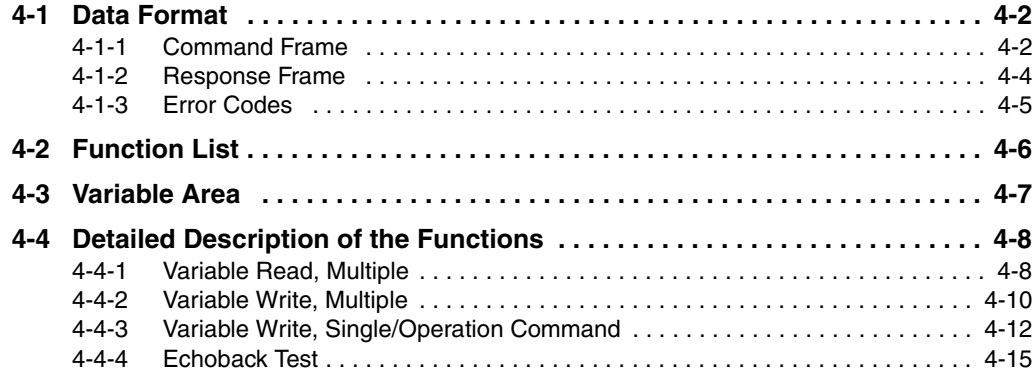

# <span id="page-69-0"></span>**4-1 Data Format**

The data format complies with the Modbus (RTU) communications protocol, so commands from the host and responses from the E5CC/E5EC are contained in data blocks called frames. The structure of the command and response frames is described below.

In the following explanations, hexadecimal values are expressed by adding the prefix H' before the number, e.g., H'02. Numbers and alphabetic characters without the H' prefix are ASCII characters.

# <span id="page-69-1"></span>**4-1-1 Command Frame**

When using RTU mode, start with a silent interval of at least 3.5 character times and end with a silent interval of at least 3.5 character times.

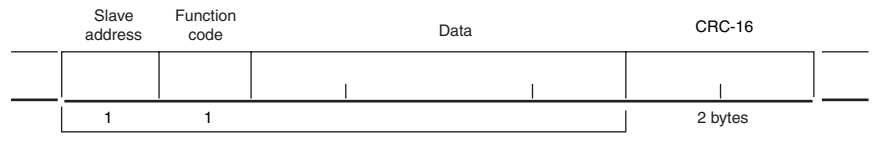

CRC-16 calculation range

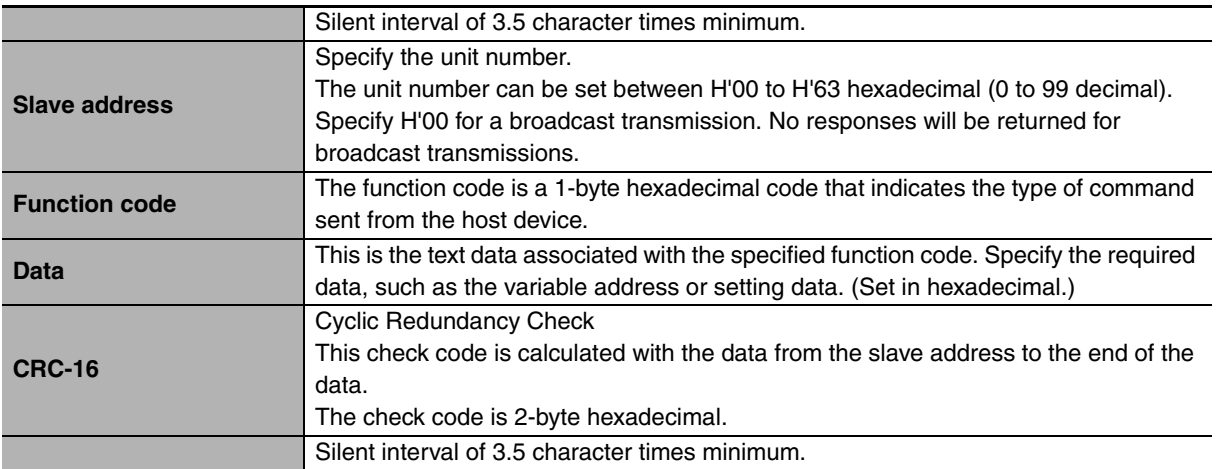

# ● CRC-16 Calculation Example

Messages are processed one byte at a time in the work memory (a 16-bit register known as the CRC register).

- (1) The CRC register is initialized to H'FFFF.
- (2) An XOR operation is performed on the content of the CRC register and the first byte of the message, and the result is returned to the CRC register.
- (3) The MSB is packed with zeroes and the CRC register is shifted 1 bit to the right.
- (4) If the bit shifted from the LSB is 0, step 3 is repeated (next bit-shift processing). If the bit shifted from the LSB is 1, an XOR is performed on the content of the CRC register and H'A001, and the result is returned to the CRC register.
- (5) Steps 3 and 4 are repeated until 8 bits are shifted.
- (6) CRC processing continues to the end of the message, as XOR operations are performed on the content of the CRC register and the next byte of the message, step 3 is repeated, and the result is returned to the CRC register.
- (7) The result of the CRC calculation (value in the CRC register) is appended to the last byte of the message.
- **•** Example of Appending the Calculation Result When the calculated CRC value is H'1234, the CRC value is appended to the command frame as follows.

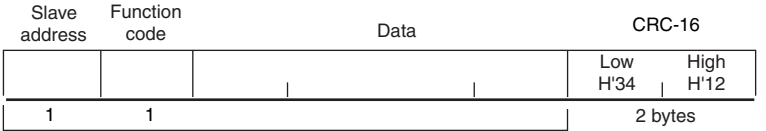

CRC-16 calculation range

# <span id="page-71-0"></span>**4-1-2 Response Frame**

# $\bullet$  **Normal Response Frame**

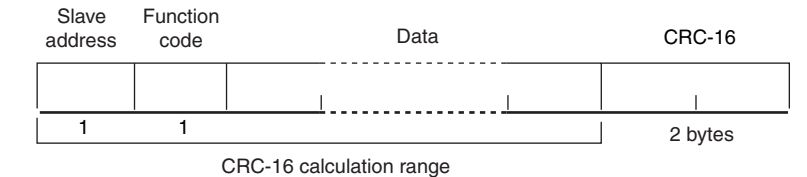

# $\bullet$  **Error Response Frame**

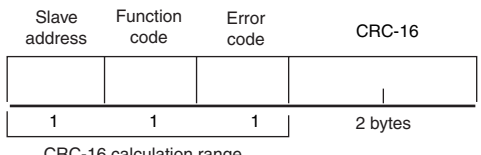

CRC-16 calculation range

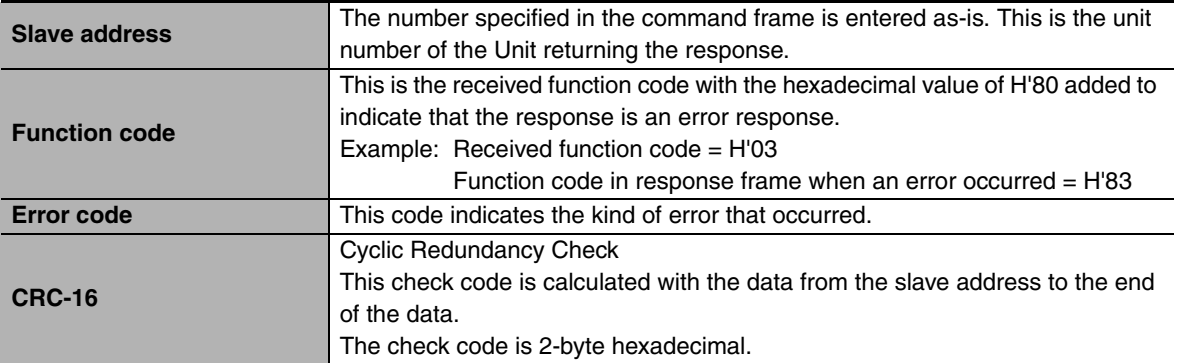
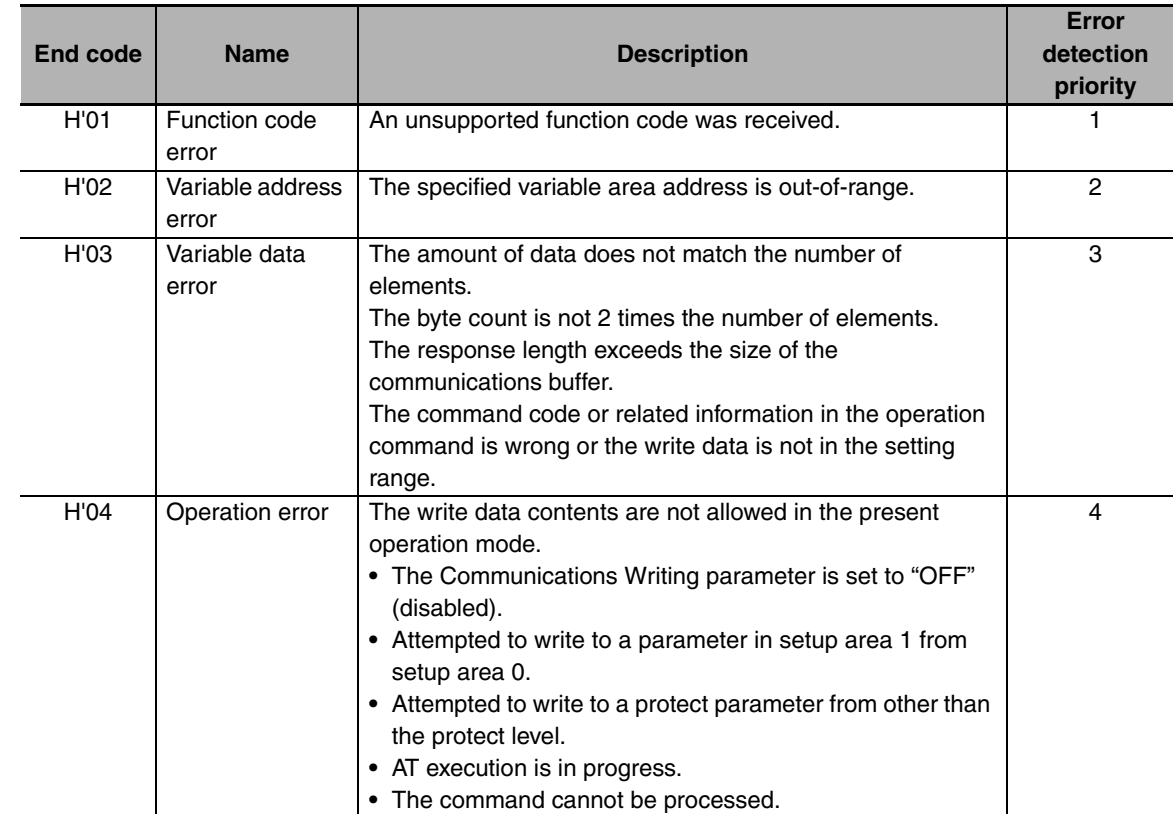

# <span id="page-72-0"></span>**4-1-3 Error Codes**

#### <span id="page-72-1"></span> $\bullet$  No Response

In the following cases, the received command will not be processed and a response will not be returned.

Consequently, a timeout error will occur at the host device.

- **•** The slave address in the received command does not match the communications unit number.
- **•** A parity error, framing error, or overrun error occurred due to a problem such as a transfer error.
- **•** A CRC-16 code error occurred in the received command frame.
- **•** There was a time interval of more than 3.5 character times between data packets that make up the command frame.

Furthermore, the specified function's processing will be performed but no response will be returned for broadcast functions (slave address  $=$  H'00).

# **4-2 Function List**

<span id="page-73-1"></span>The following table lists the function codes.

## **Function Code List**

<span id="page-73-0"></span>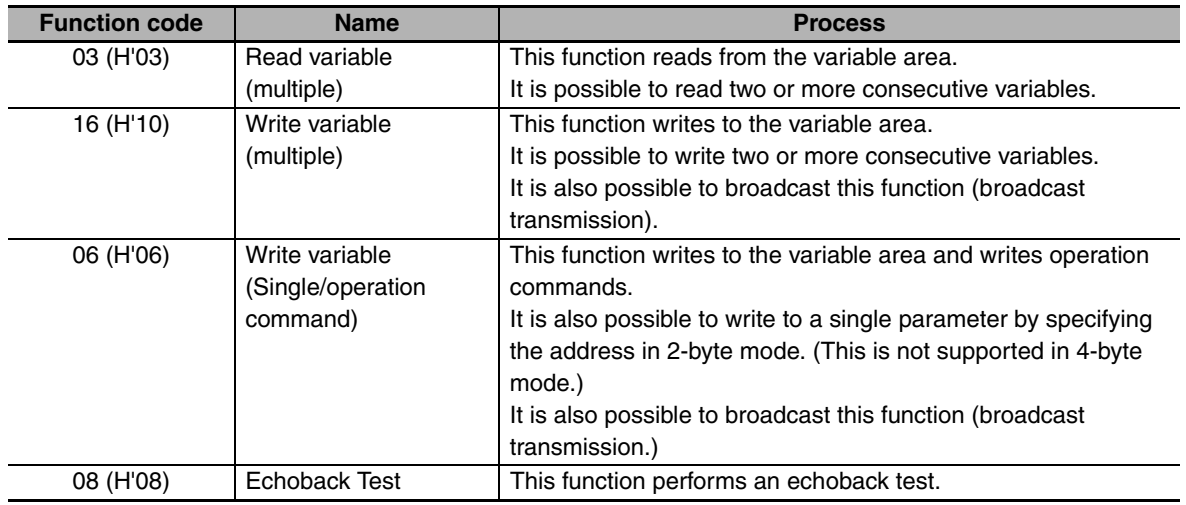

# <span id="page-74-5"></span>**4-3 Variable Area**

The variable area is the region of memory used to exchange data with the E5CC/E5EC through communications.

Operations such as reading the process value and reading/writing parameters are performed on the variable area.

On the other hand, operation commands do not use the variable area.

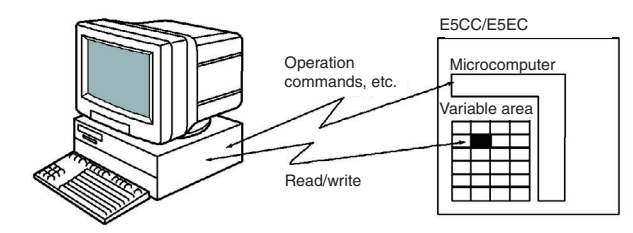

When accessing the variable area, the position of a variable in the variable area is specified with a word identifier, area number, and address in the area.

#### <span id="page-74-0"></span>z **Addresses**

An address is appended to each of the variable types. Express addresses in 2-byte hexadecimal and append them for the specified access size.

#### <span id="page-74-2"></span>**• Number of Elements**

The number of elements is expressed in 2-byte hexadecimal. The setting range for the number of elements varies according to the command.

#### <span id="page-74-1"></span>**Four-byte Mode**

One element uses 2 bytes of data, so specify two-element units. Reading and writing in 4-byte units is executed by specifying an even address and specifying the number of elements in multiples of 2.

#### <span id="page-74-4"></span>**Two-byte Mode**

One element uses 2 bytes of data, so specify one-element units. Reading and writing in 2-byte data units is executed by specifying 1-element units.

#### <span id="page-74-3"></span> $\bullet$  **Set Values**

The values read from the variable area or written to the variable area are expressed in hexadecimal, ignoring the decimal point position. (Negative values are expressed in 2's complement format.) Example: D'105.0 → H'0000041A

The variables are 4-digit or 8-digit hexadecimal values. Negative values are expressed in 2's complement format. The values are hexadecimal values with no decimal point indication.

For example, if the E5CC/E5EC's process value is read in 4-byte mode when the process value is 105.0, the read value will be H'0000041A (105.0 → 1050 → H'0000041A).

# **4-4 Detailed Description of the Functions**

# **4-4-1 Variable Read, Multiple**

<span id="page-75-1"></span>To read from the variable area, set the required data in the command frame, as shown in the following diagram.

### <span id="page-75-0"></span>**Command Frame**

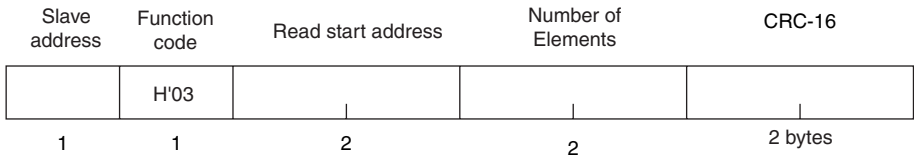

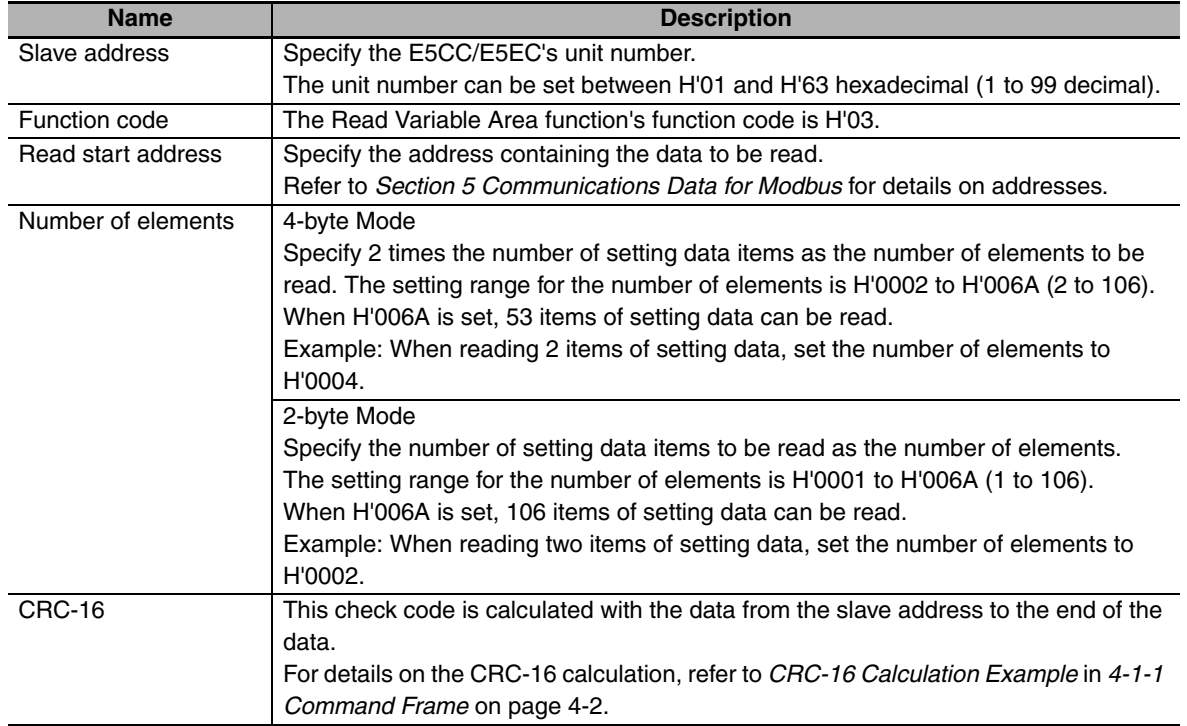

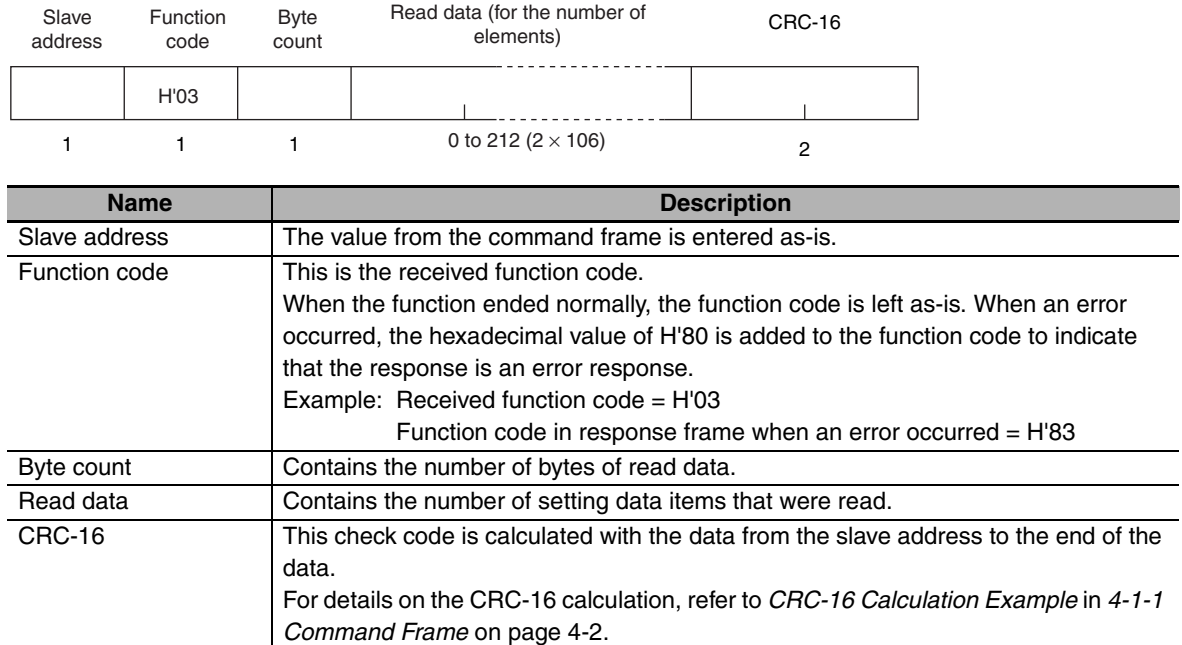

#### **Response Frame**

#### **Response Code**

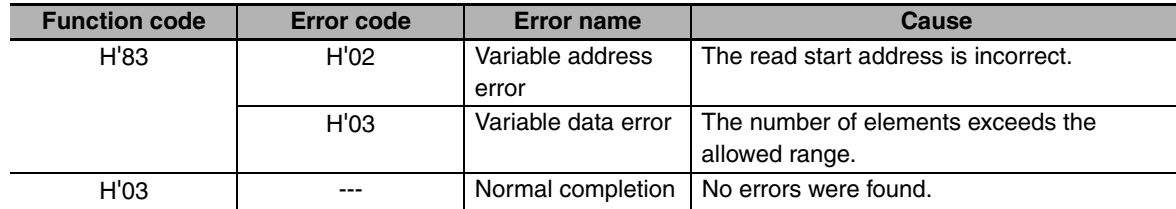

#### **Reading Undisplayed Parameters**

It is possible to read the parameters that are not displayed due to display settings as well as the parameters that are never displayed in the Controller.

**•** Example Command and Response

The following example shows the command and response when reading the process value (slave address: H'01).

Process Value in 4-byte Mode

**•** Address: H'0000; Read data: H'000003E8 (100.0 °C)

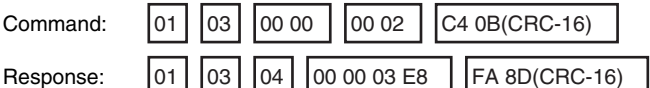

Process Value in 2-byte Mode

**•** Address: H'2000; Read data: H'03E8 (100.0 °C)

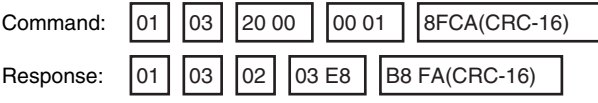

# <span id="page-77-0"></span>**4-4-2 Variable Write, Multiple**

<span id="page-77-1"></span>To write data to the variable area, set the required data in the command frame, as shown in the following diagram.

### **Command Frame**

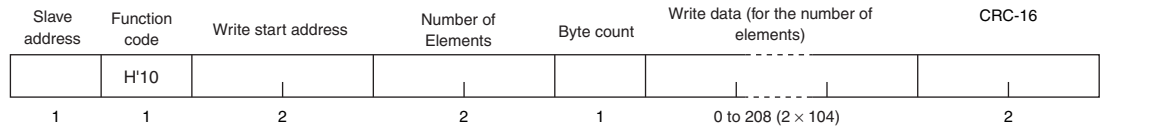

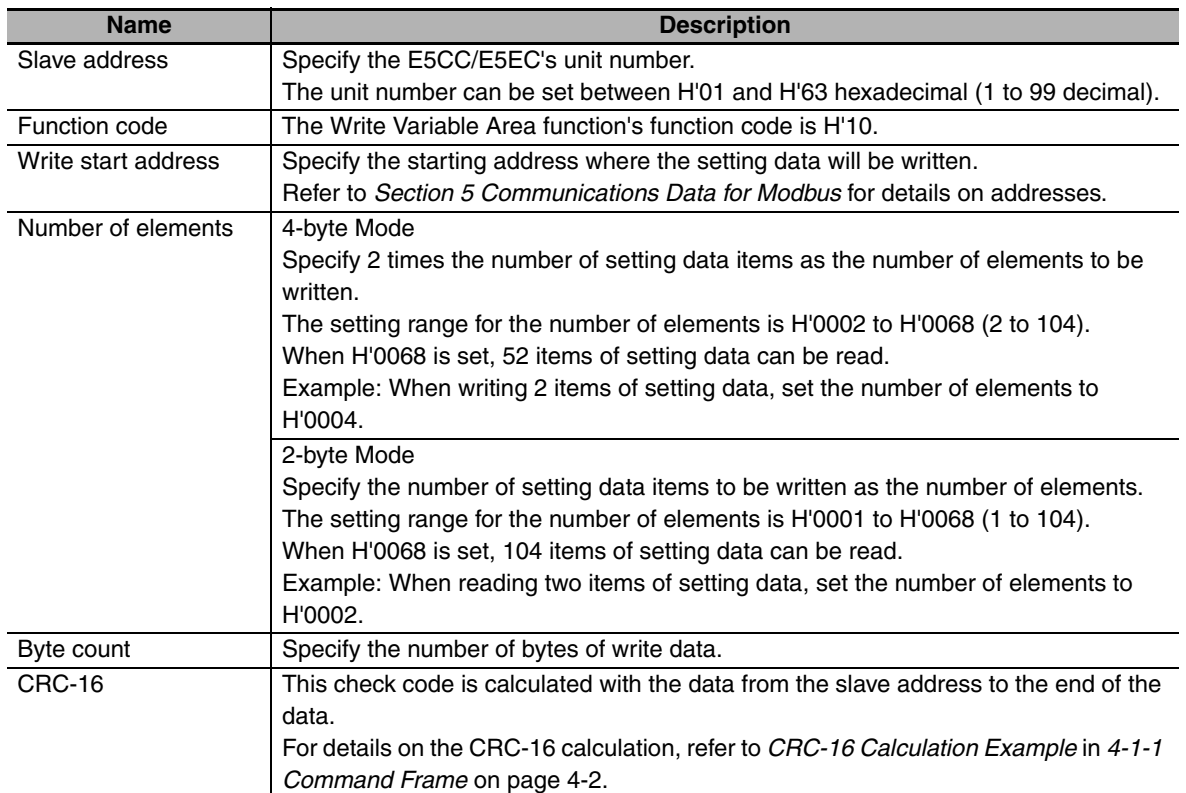

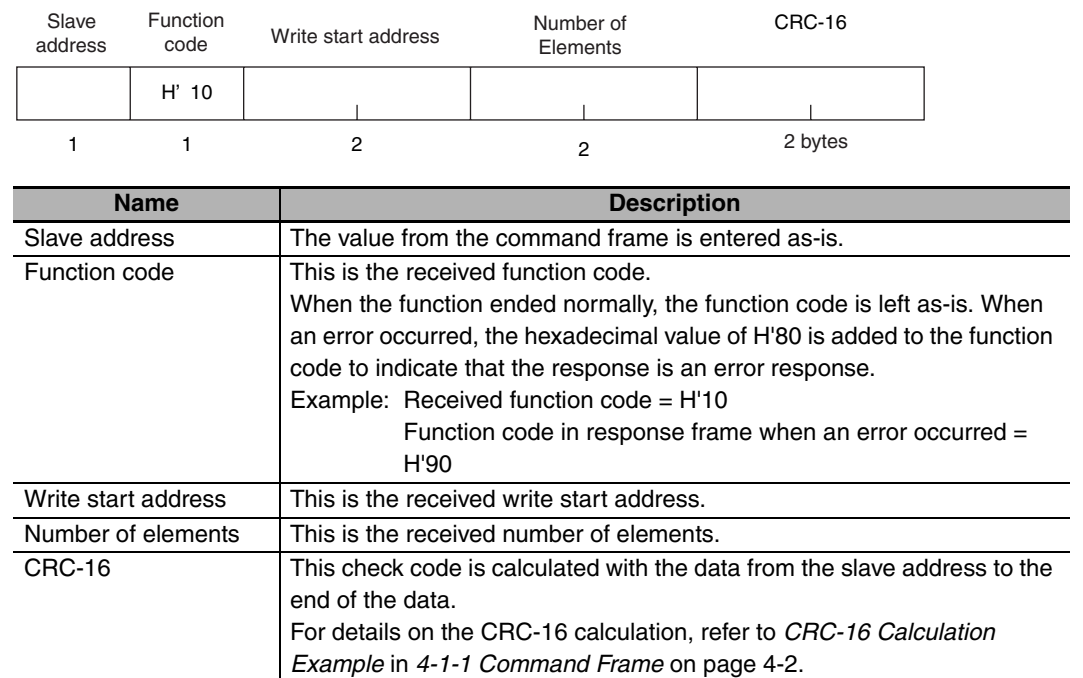

## <span id="page-78-0"></span>**• Response Frame**

# **Response Code**

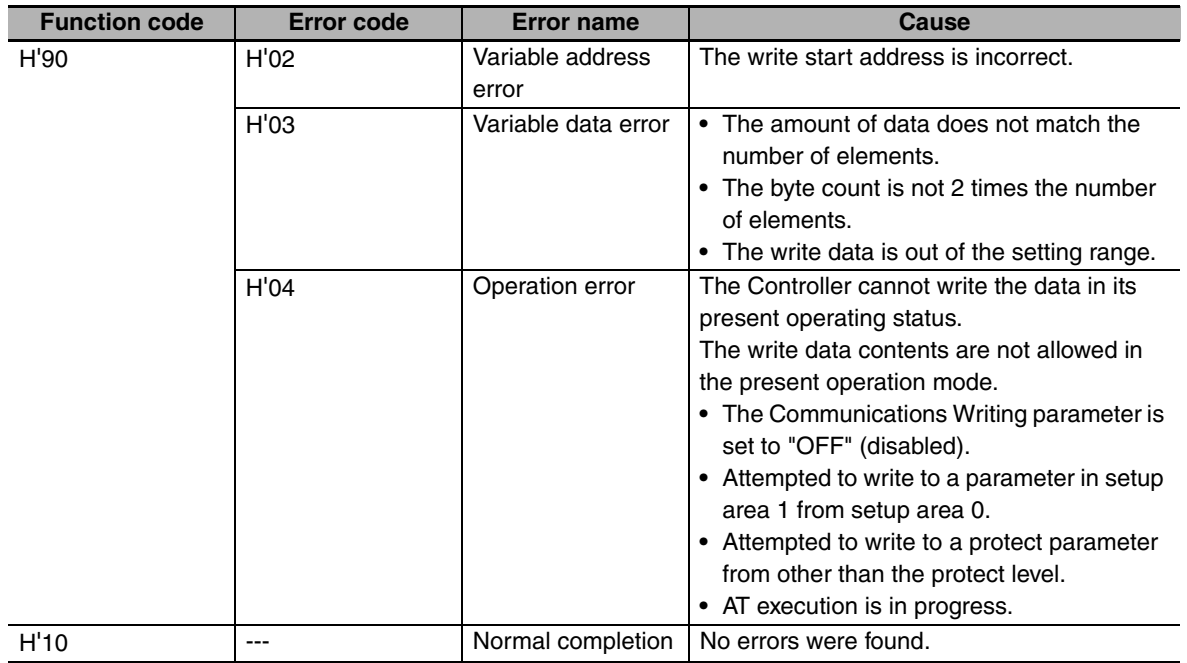

#### **Writing Undisplayed Parameters**

It is possible to write the parameters that are not displayed due to display settings as well as the parameters that are never displayed in the Controller.

**•** Example Command and Response

The following example shows the command/response when writing the Alarm Value Upper Limit 1 and Alarm Value Lower Limit 1 parameters.

(In this case, the slave address is H'01.)

Four-byte Mode

Alarm Value Upper Limit 1

**•** Address: H'010A; Write data: H'000003E8 (when 1000)

Alarm Value Lower Limit 1

**•** Address: H'010C; Write data: H'FFFFFC18 (when −1000)

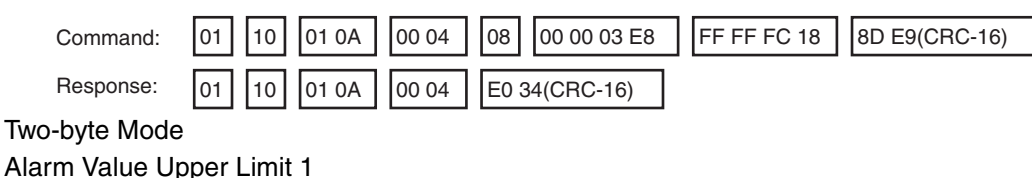

**•** Address: H'2105; Write data: H'03E8 (when 1000)

Alarm Value Lower Limit 1

**•** Address: H'2106; Write data: H' FC18 (when −1000)

<span id="page-79-0"></span>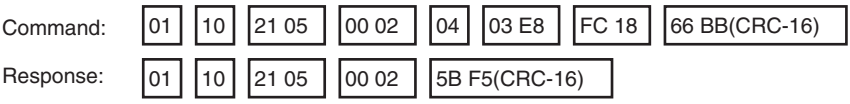

## **4-4-3 Variable Write, Single/Operation Command**

<span id="page-79-1"></span>This function performs operations such as writing to the variable area (single) and operation commands (communications writing, RUN/STOP, multi-SP, AT execute/cancel, write mode, save RAM data, software reset, move to setup area 1, move to protect level, auto/manual switch, initialize settings, alarm latch cancel, invert direct/reverse operation, program start, and SP mode.)

Writing is enabled in only the 2-byte mode.

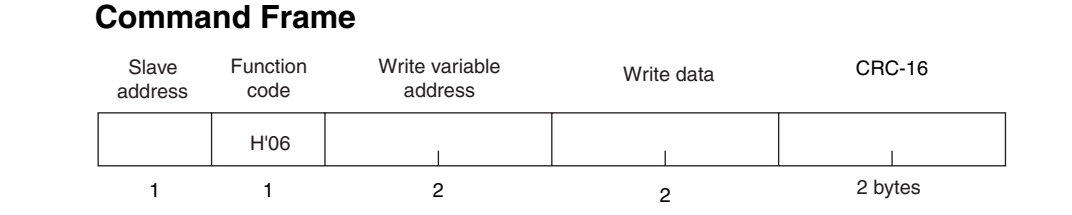

#### **Response Frame**

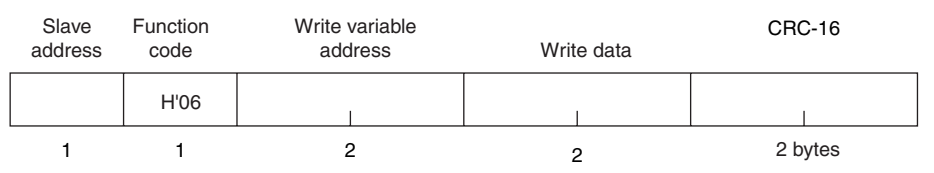

#### **(1) Write variable address**

Specify the address of the setting data that is to be written. For details on addresses, refer to *Section [5](#page-84-1) [Modbus Communications Procedure](#page-68-0)*.

For an operation command, specify 0000 or FFFF.

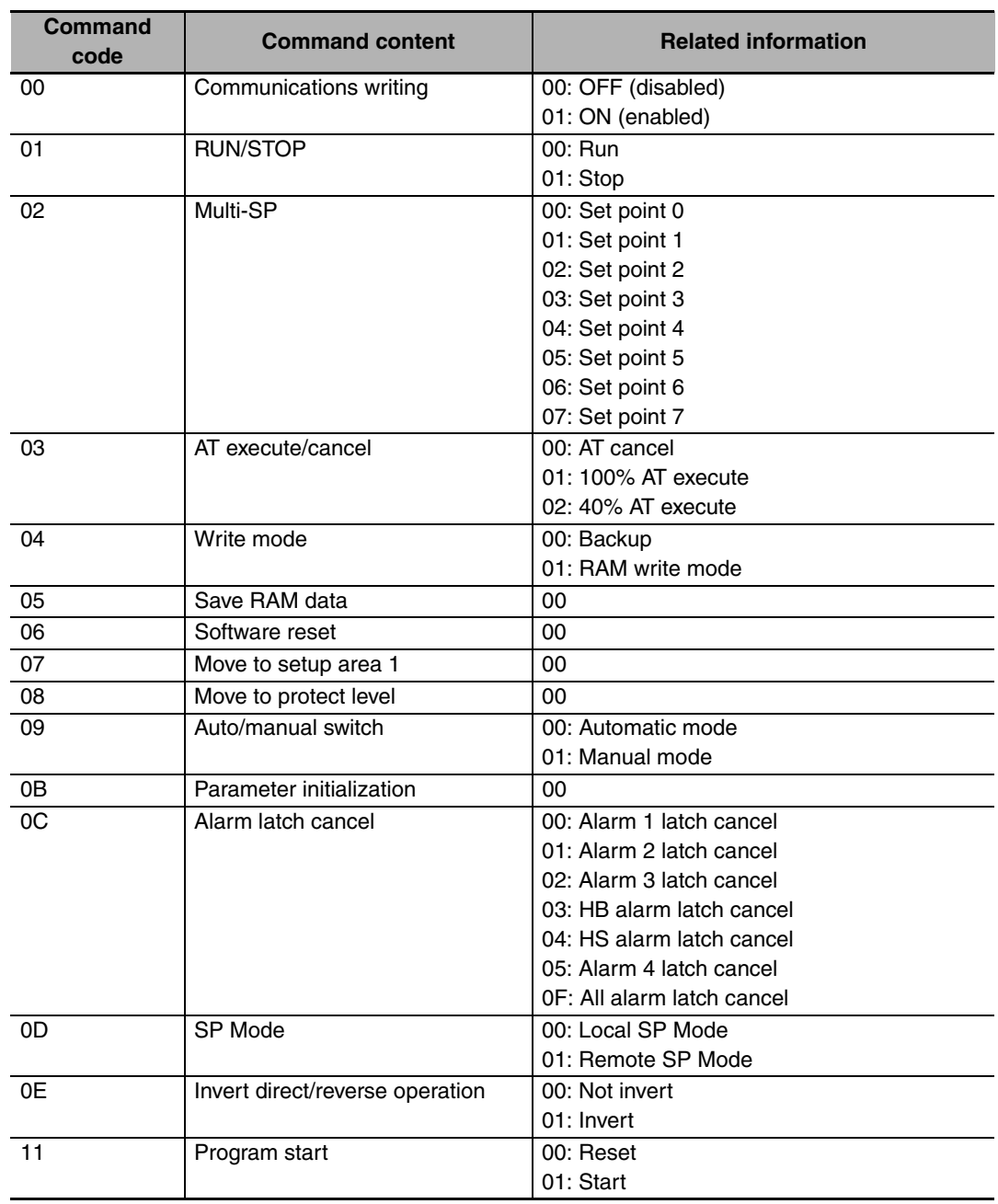

## **(2) Command Code and Related Information**

#### **(3) Response Code**

**•** Normal Completion

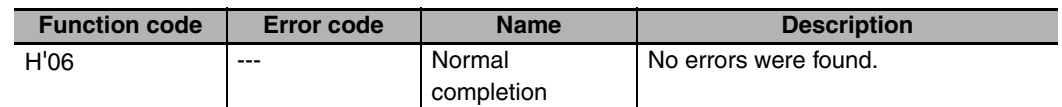

**•** Error Occurred

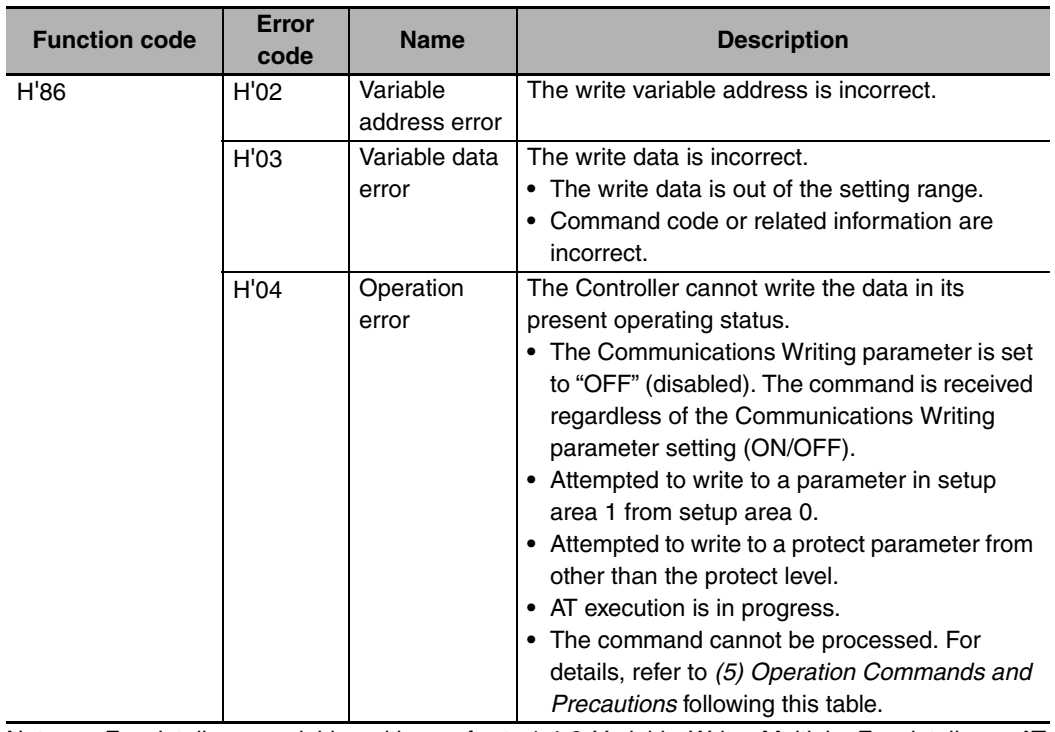

Note: For details on variable writing, refer to*[4-4-2 Variable Write, Multiple](#page-77-0)*. For details on AT, refer to the *E5CC/E5EC Digital Temperature Controllers User's Manual Basic Type* (Cat. No. H174).

#### **(4) Example Command and Response**

The following example shows the command/response for a Stop command. (In this case, the slave address is H'01.)

Stop command (command code: 01; related information: 01)

**•** Address: H'0000 (fixed)

Write data: H'0101 (Run/Stop, Stop command)

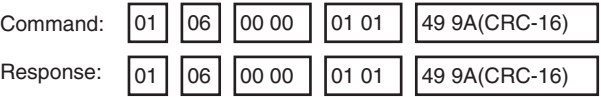

#### **(5) Operation Commands and Precautions**

This information is the same as that for CompoWay/F. Refer to page [2-17](#page-40-0).

## **4-4-4 Echoback Test**

#### <span id="page-82-0"></span>**Command Frame**

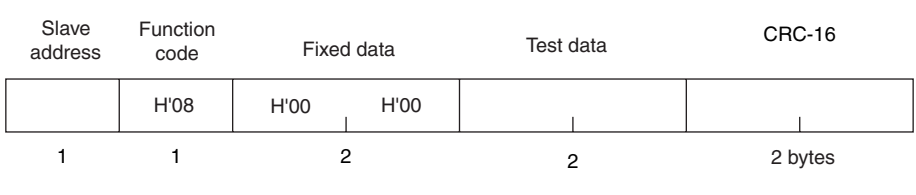

## **Response Frame**

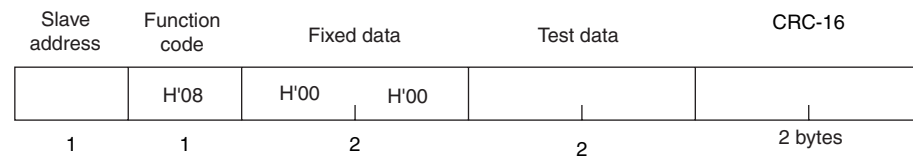

Note: When the command is executed normally, the response returns the same data sent in the command.

#### **(1) Test Data**

Enter any 2-byte hexadecimal data.

#### **(2) Response Code**

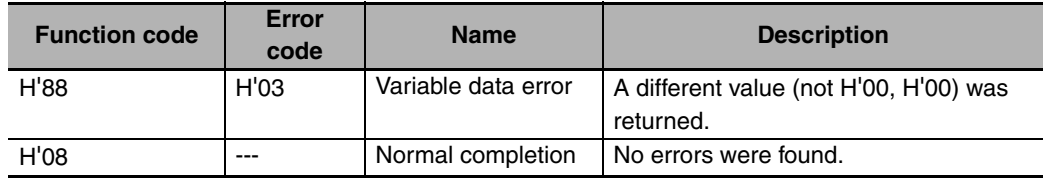

#### **(3) Example Command and Response**

The following example shows the command/response for an Echoback Test command. (In this case, the test data is H'1234.)

(In this case, the slave address is H'01.)

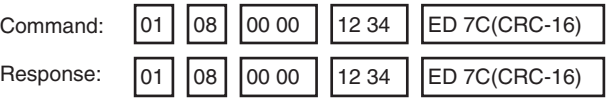

# <span id="page-84-2"></span><span id="page-84-1"></span>5

# <span id="page-84-0"></span>**Communications Data for Modbus**

This section lists the details of the communications data in the Modbus communications protocol.

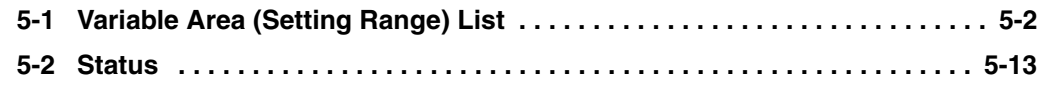

# <span id="page-85-3"></span><span id="page-85-0"></span>**5-1 Variable Area (Setting Range) List**

#### <span id="page-85-1"></span>**•** Four-byte Mode

One element uses 4 bytes of data (H'00000000 to H'FFFFFFFF), so specify two-element units. Reading and writing in 4-byte units is executed by specifying an even address and specifying the number of elements in multiples of 2.

<span id="page-85-2"></span>**•** Two-byte Mode

One element uses 2 bytes of data (H'0000 to H'FFFF), so specify one-element units. Reading and writing in 2-byte data units is executed by specifying 1-element units.

The following table lists the variable area. Items expressed in hexadecimal in the "Setting (monitor) value" column are the setting range in the Modbus specifications. Values in parentheses "()" are the actual setting range.

When there is a section reference for a setting item, refer to that reference for details.

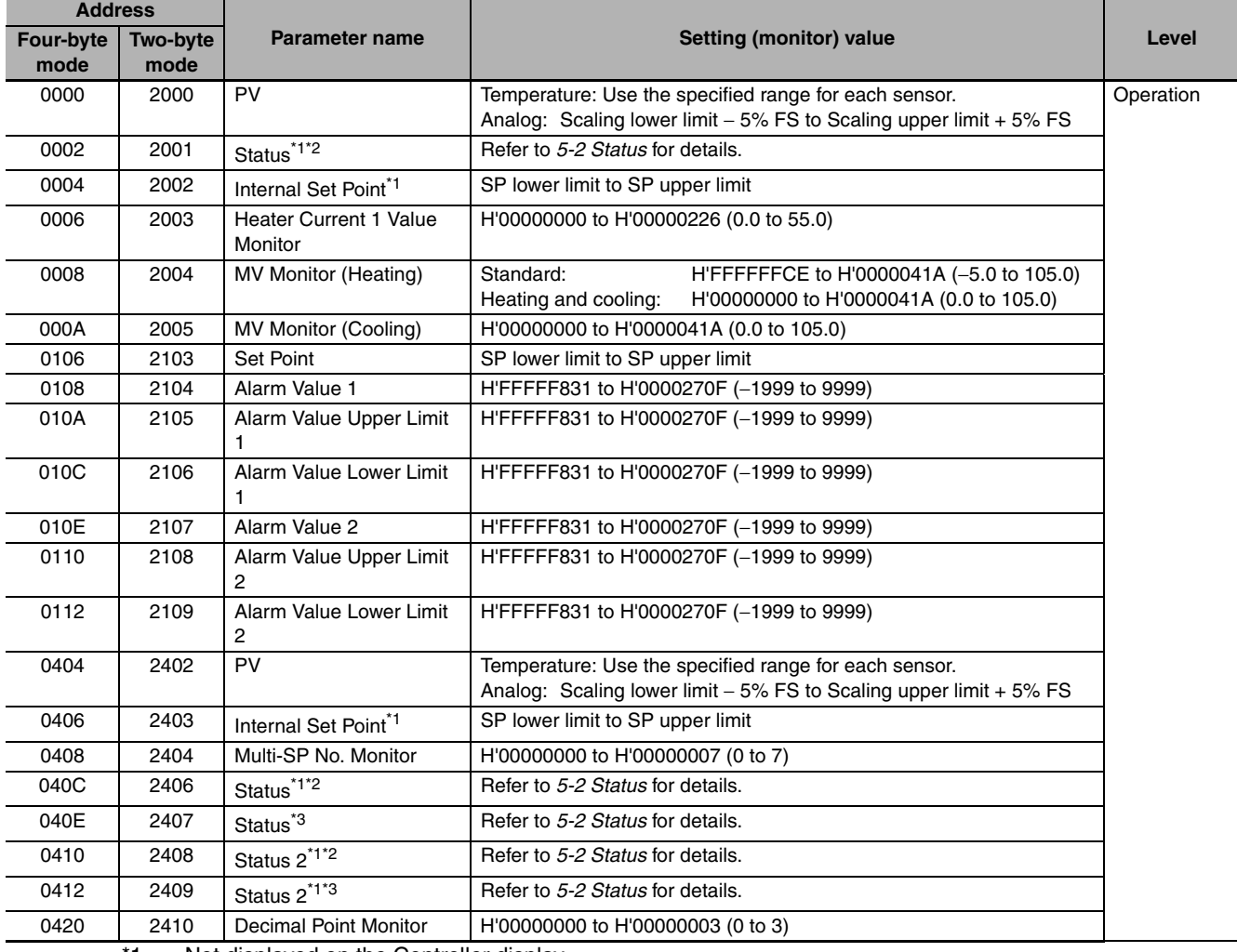

\*1 Not displayed on the Controller display.

\*2 In 2-byte mode, the rightmost 16 bits are read.

\*3 In 2-byte mode, the leftmost 16 bits are read.

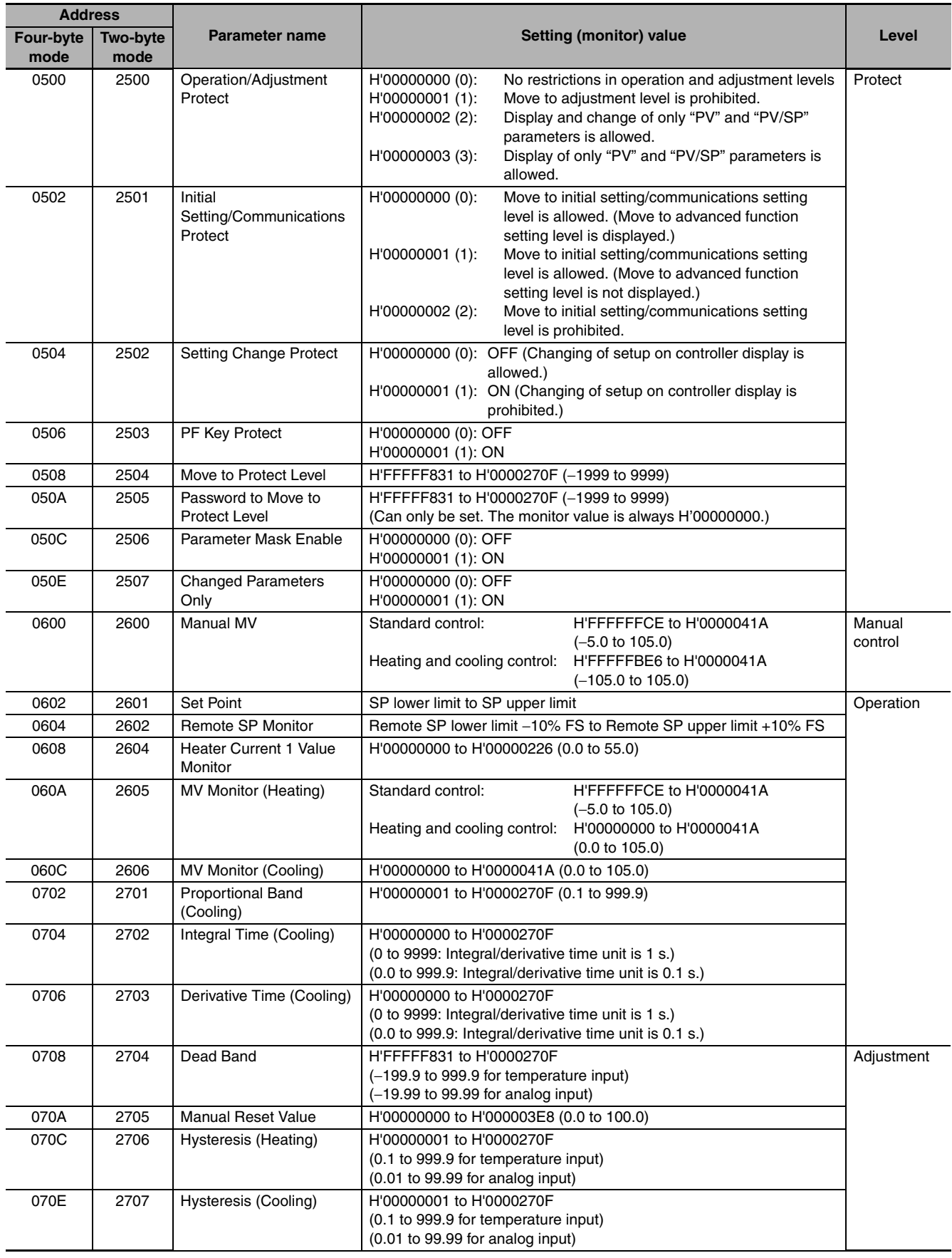

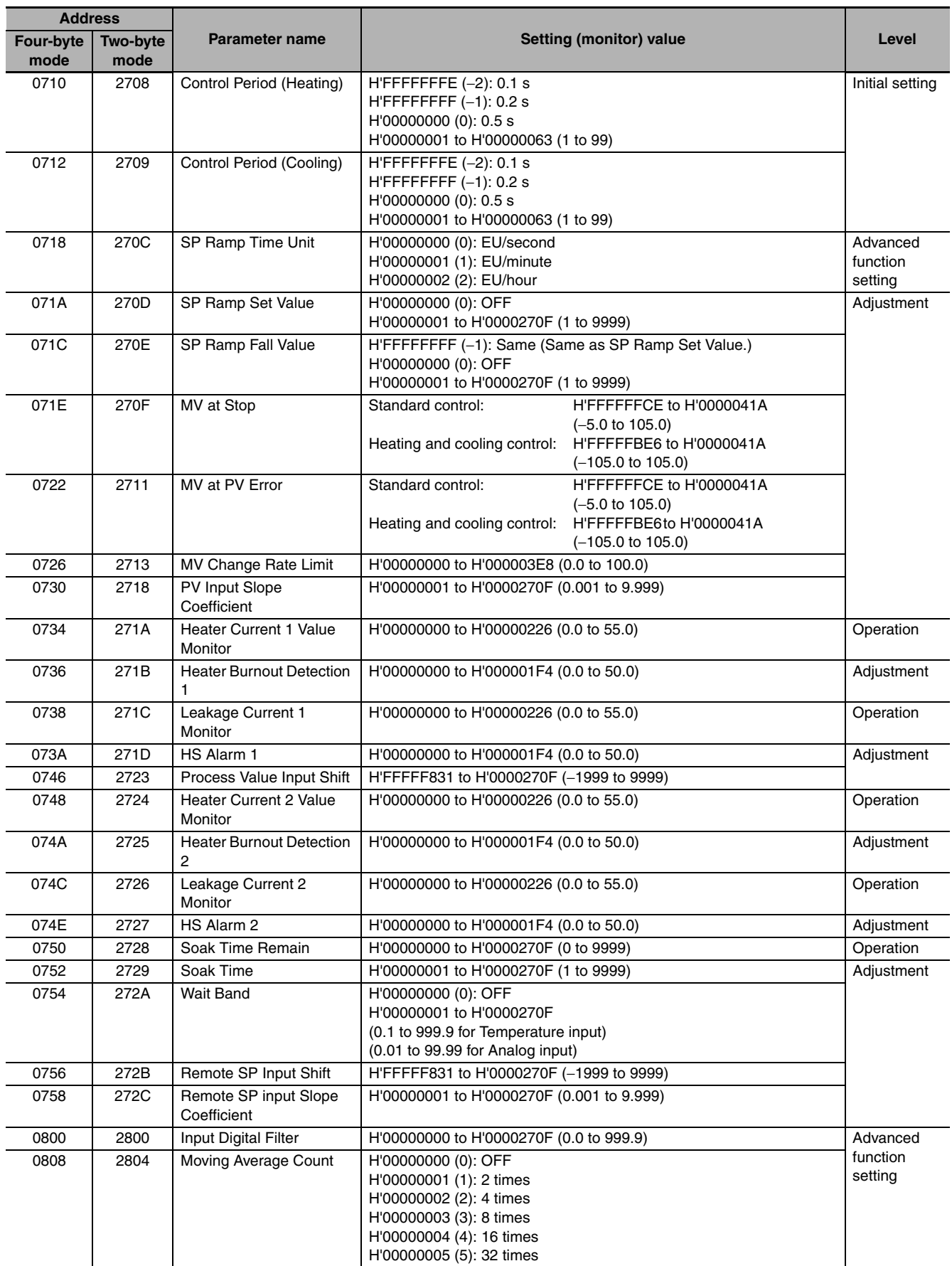

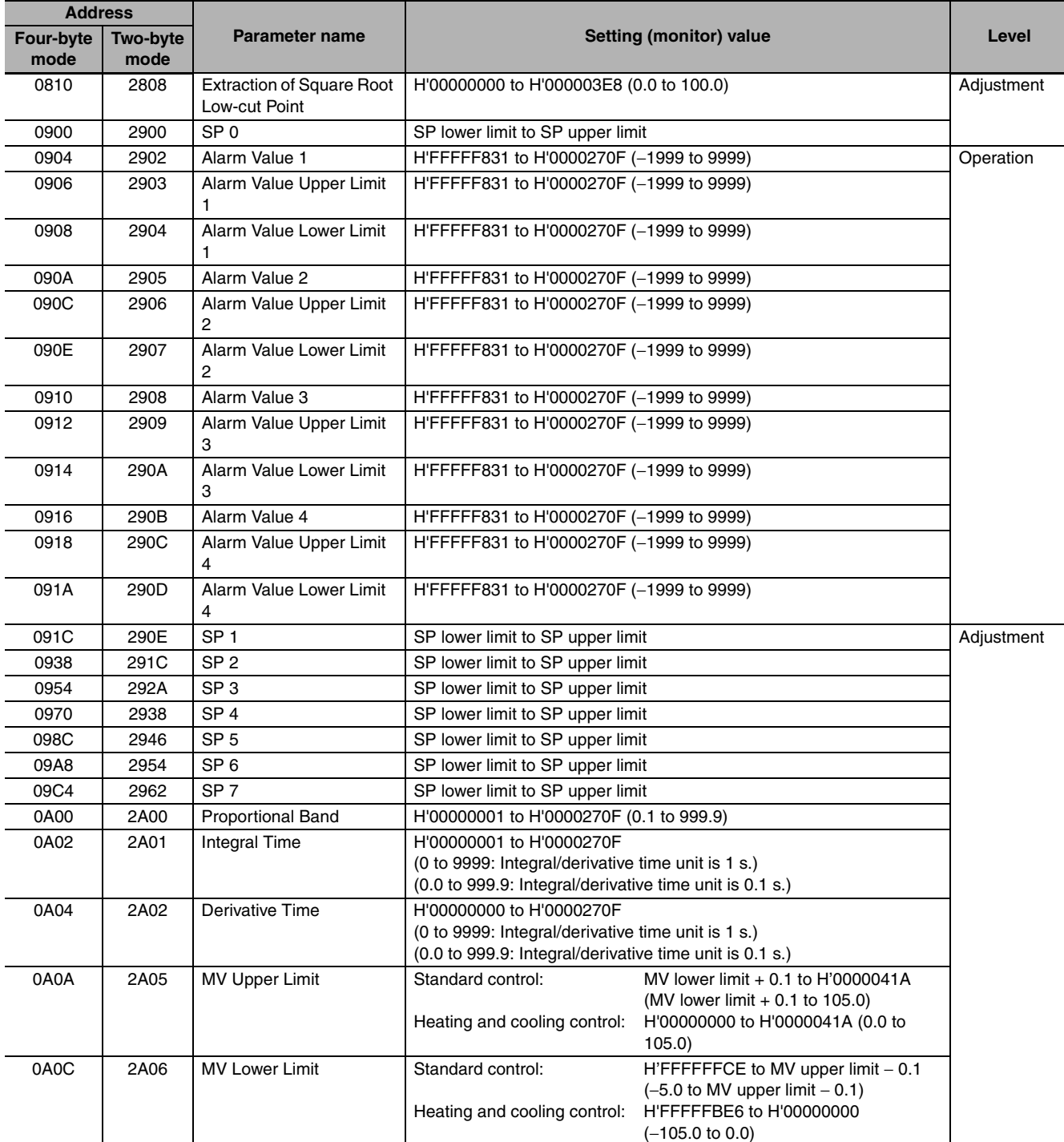

Note:The alarm function can also be used in Digital Controllers without auxiliary output terminals. In this case, confirm alarm occurrences via the status data.

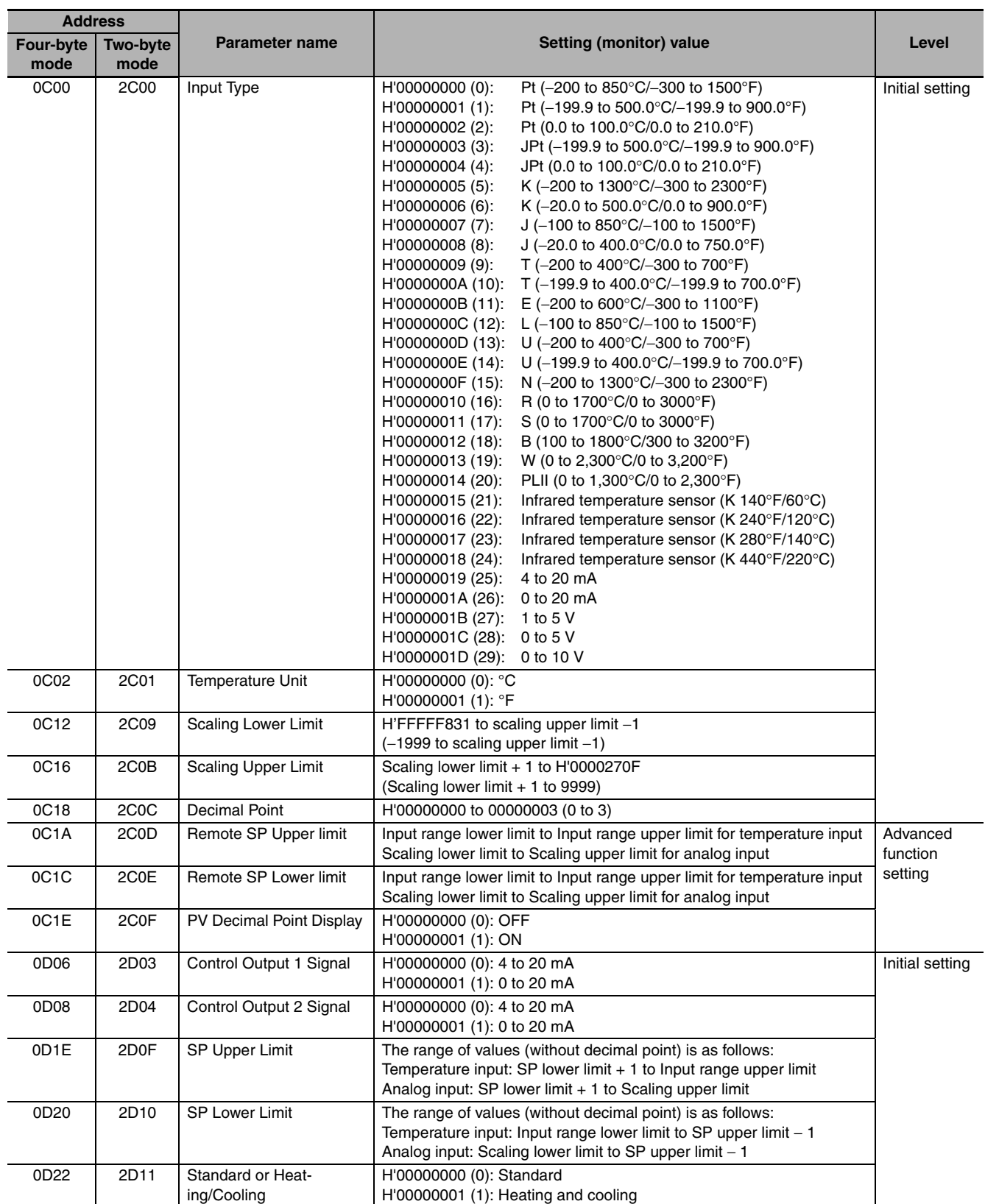

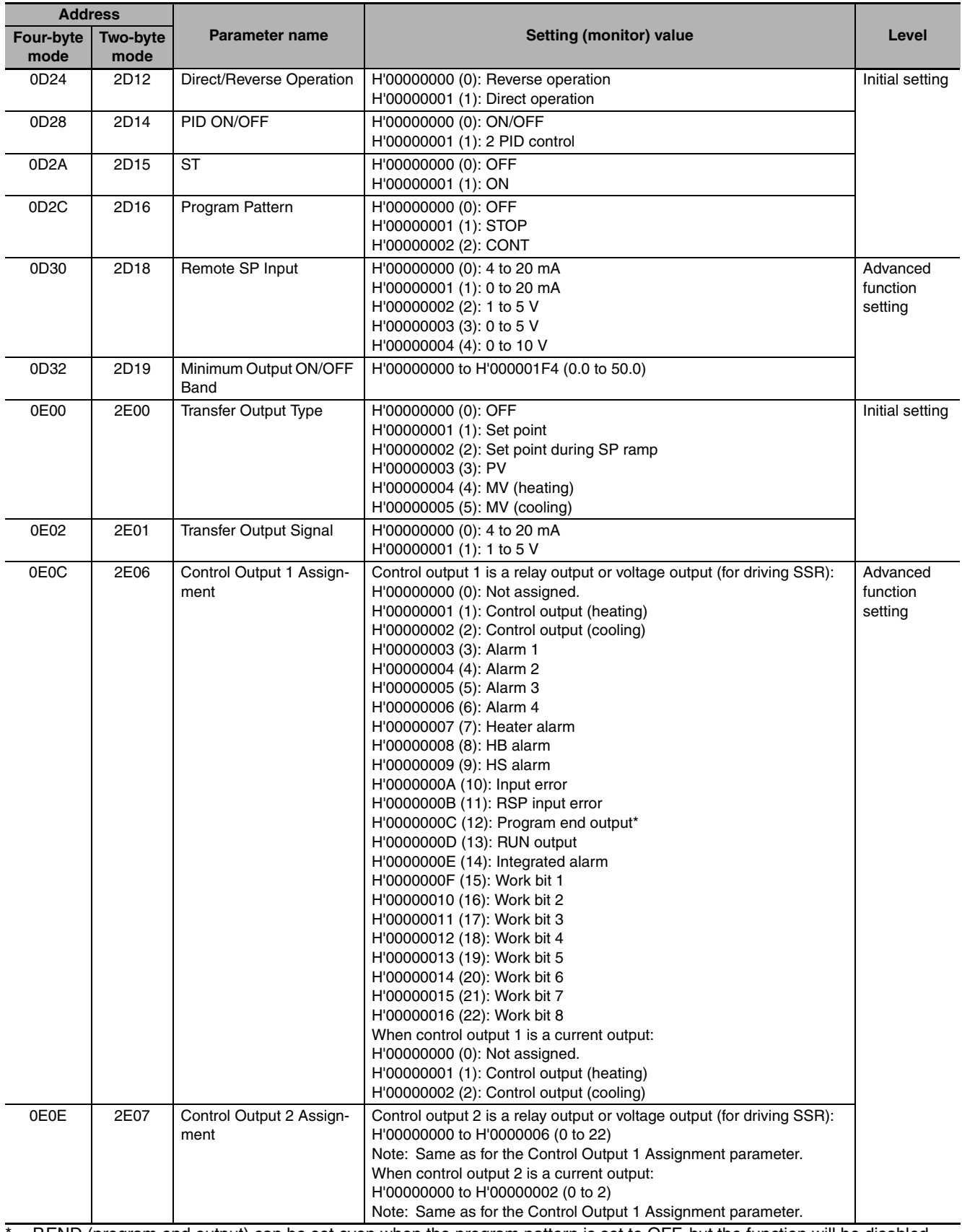

P.END (program end output) can be set even when the program pattern is set to OFF, but the function will be disabled.

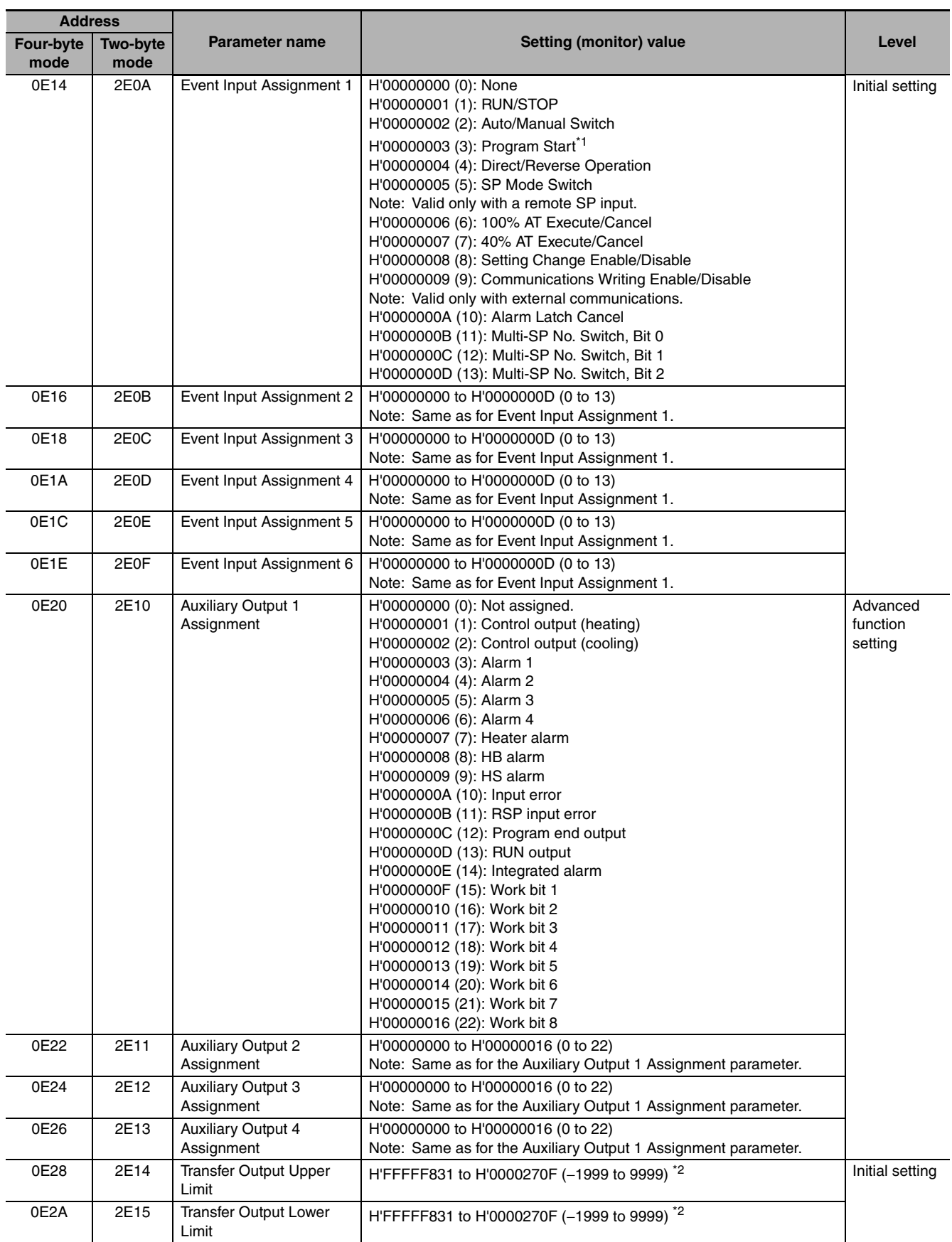

\*1 PRST (program start) can be set even when the program pattern is set to OFF, but the function will be disabled.

\*2 The setting (monitor) range depends on the transfer output type setting. Refer to *Section 6 Parameters* in the *E5CC/E5EC Digital Temperature Controller User's Manual* (Cat. No. H174).

\*3 P.END (program end output) can be set even when the program pattern is set to OFF, but the function will be disabled.

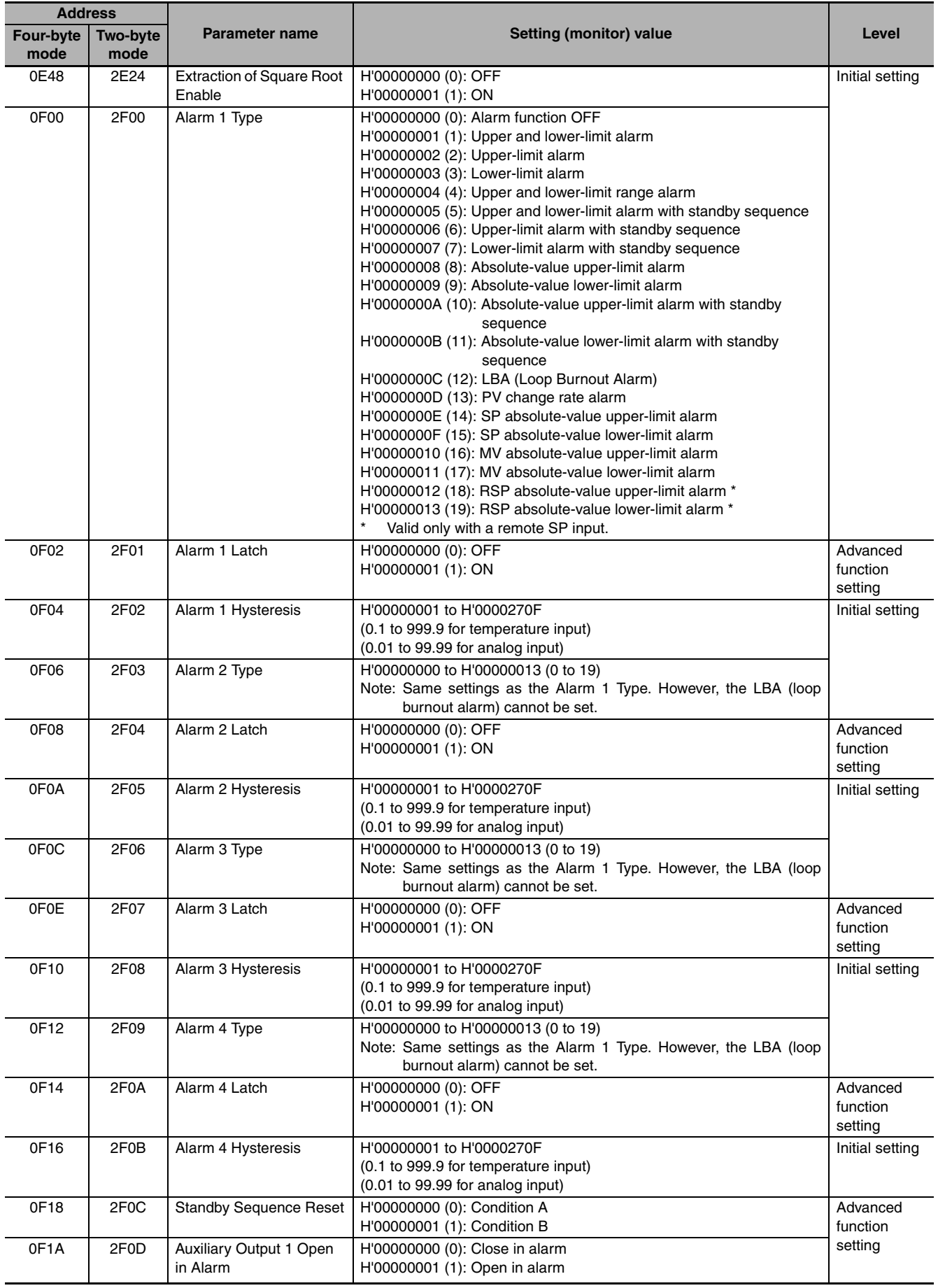

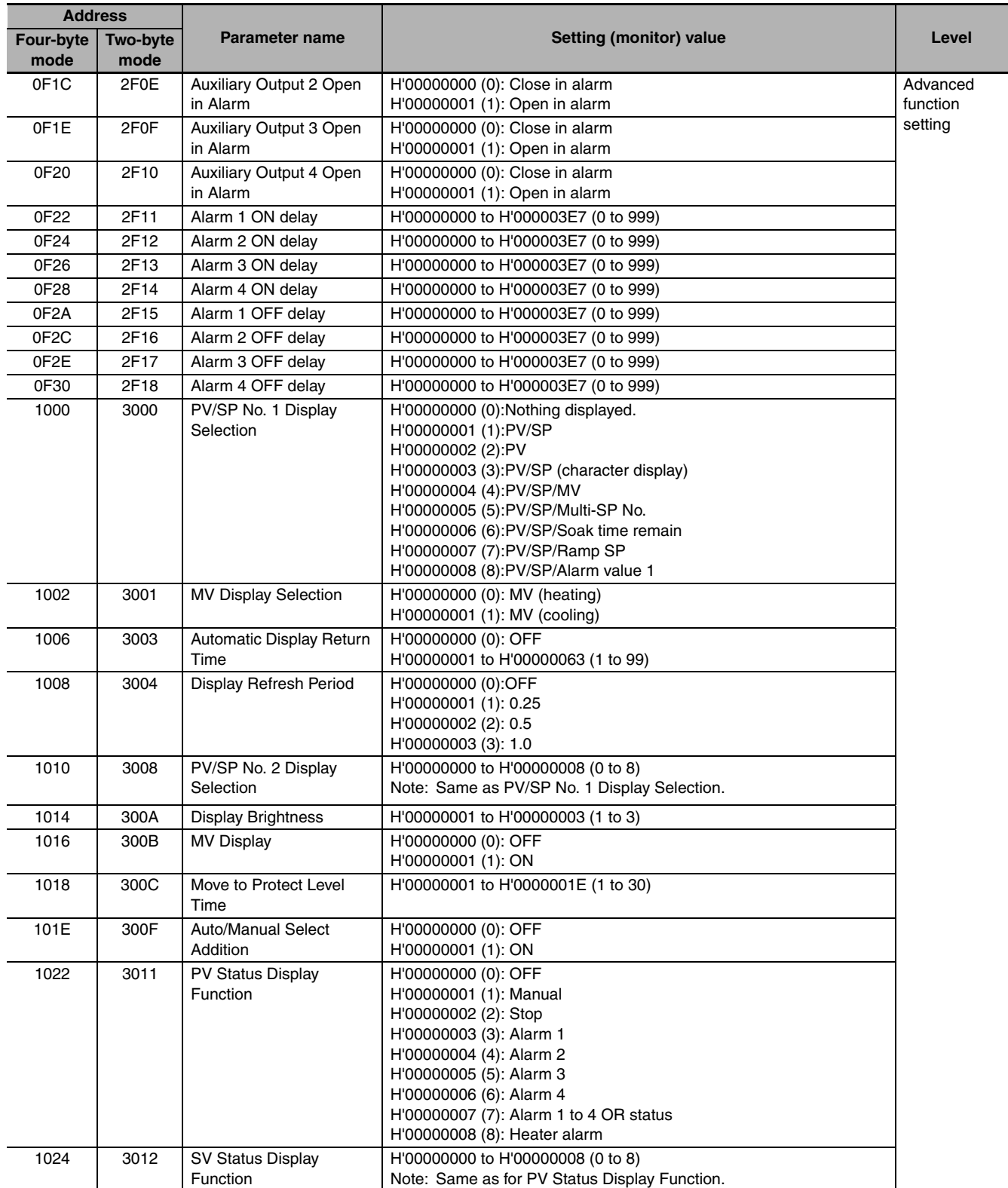

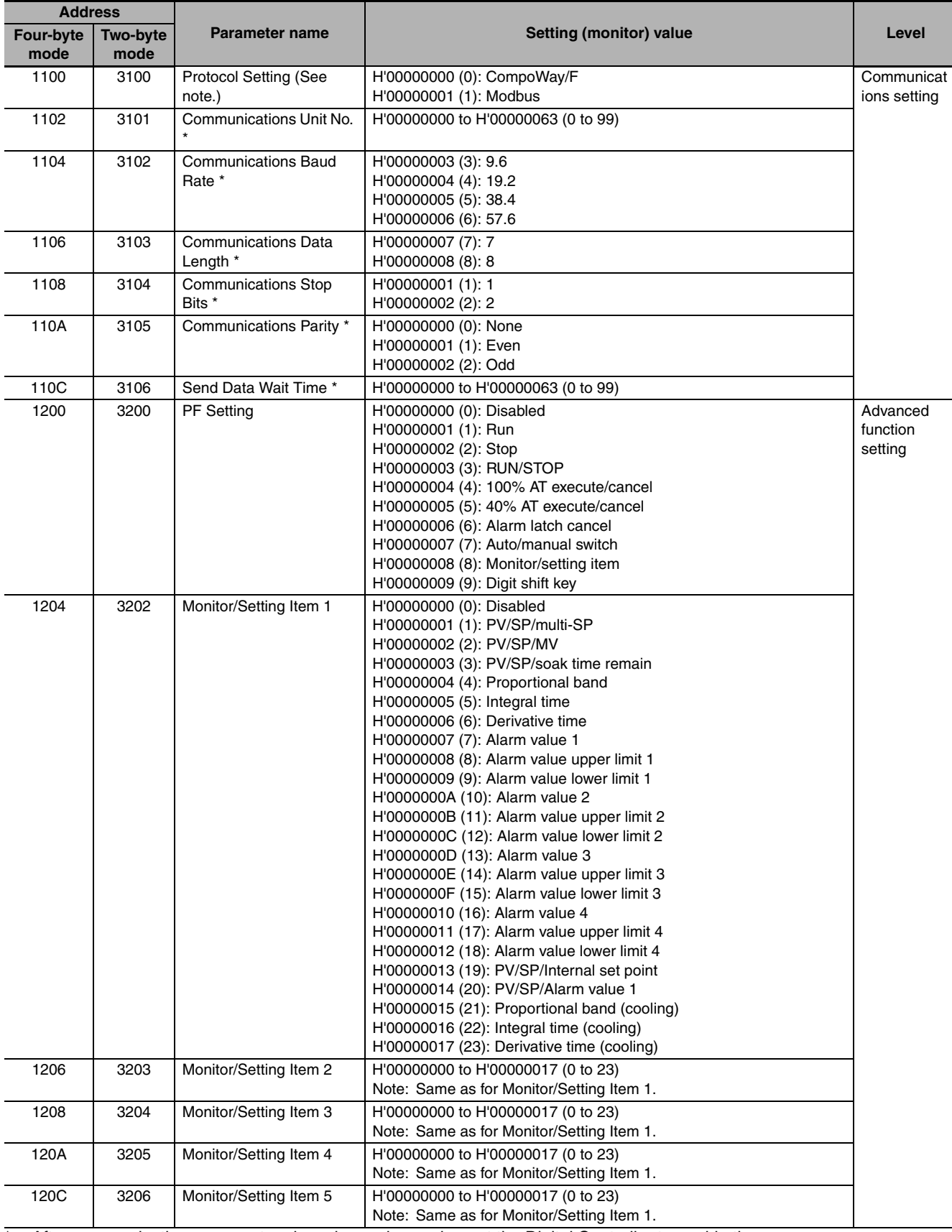

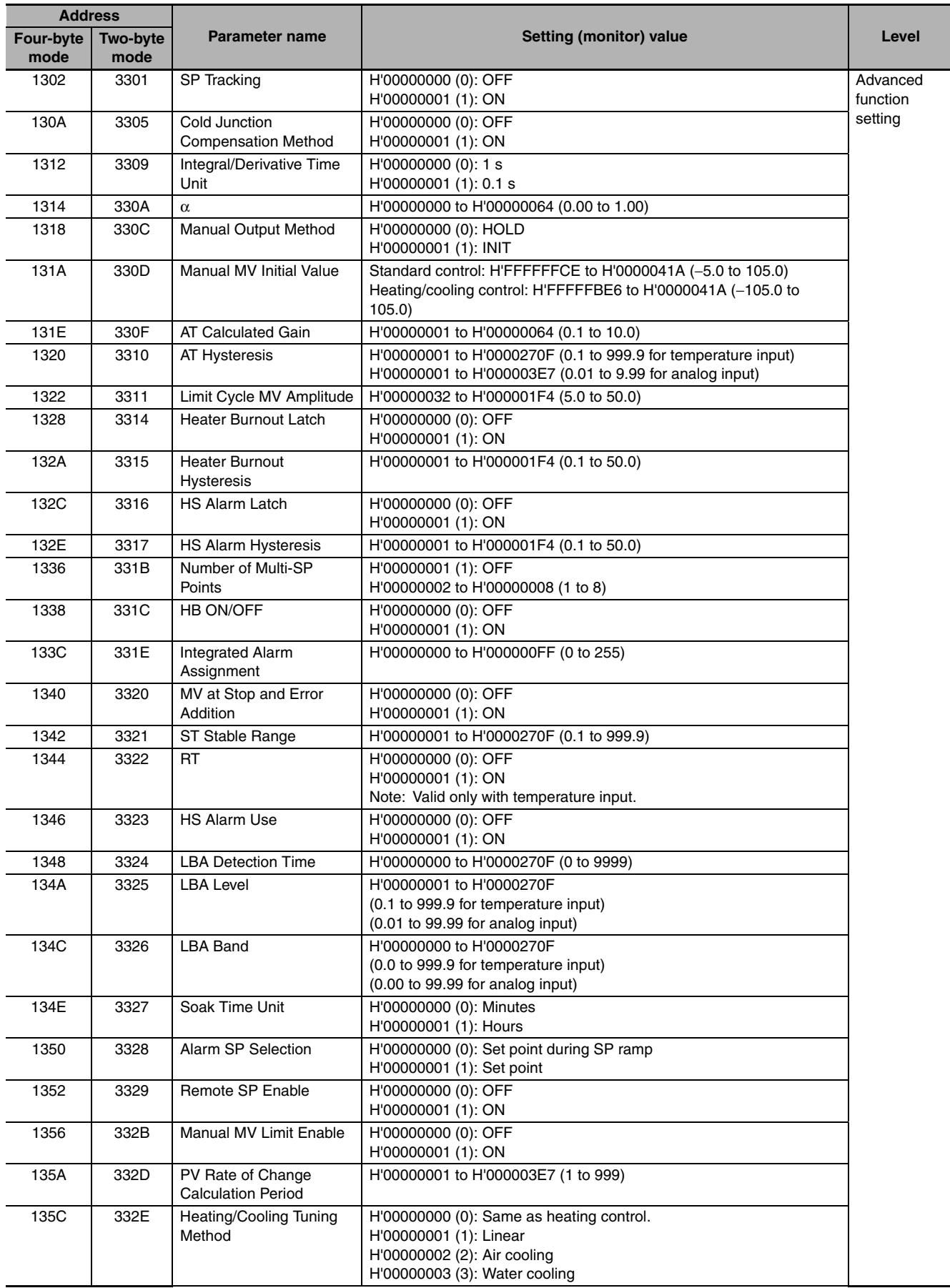

\* The logic of the Modbus Write Variable operation command is not affected.

# <span id="page-96-1"></span><span id="page-96-0"></span>**5-2 Status**

The status data for Modbus is the same as that for CompoWay/F. Refer to page [4-11](#page-78-0).

# $\boldsymbol{A}$

# **Appendices**

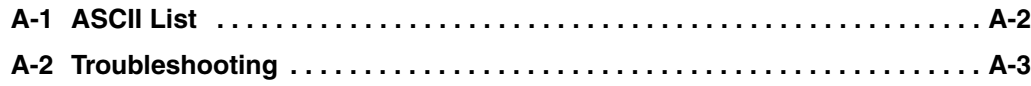

# <span id="page-99-1"></span><span id="page-99-0"></span>**A-1 ASCII List**

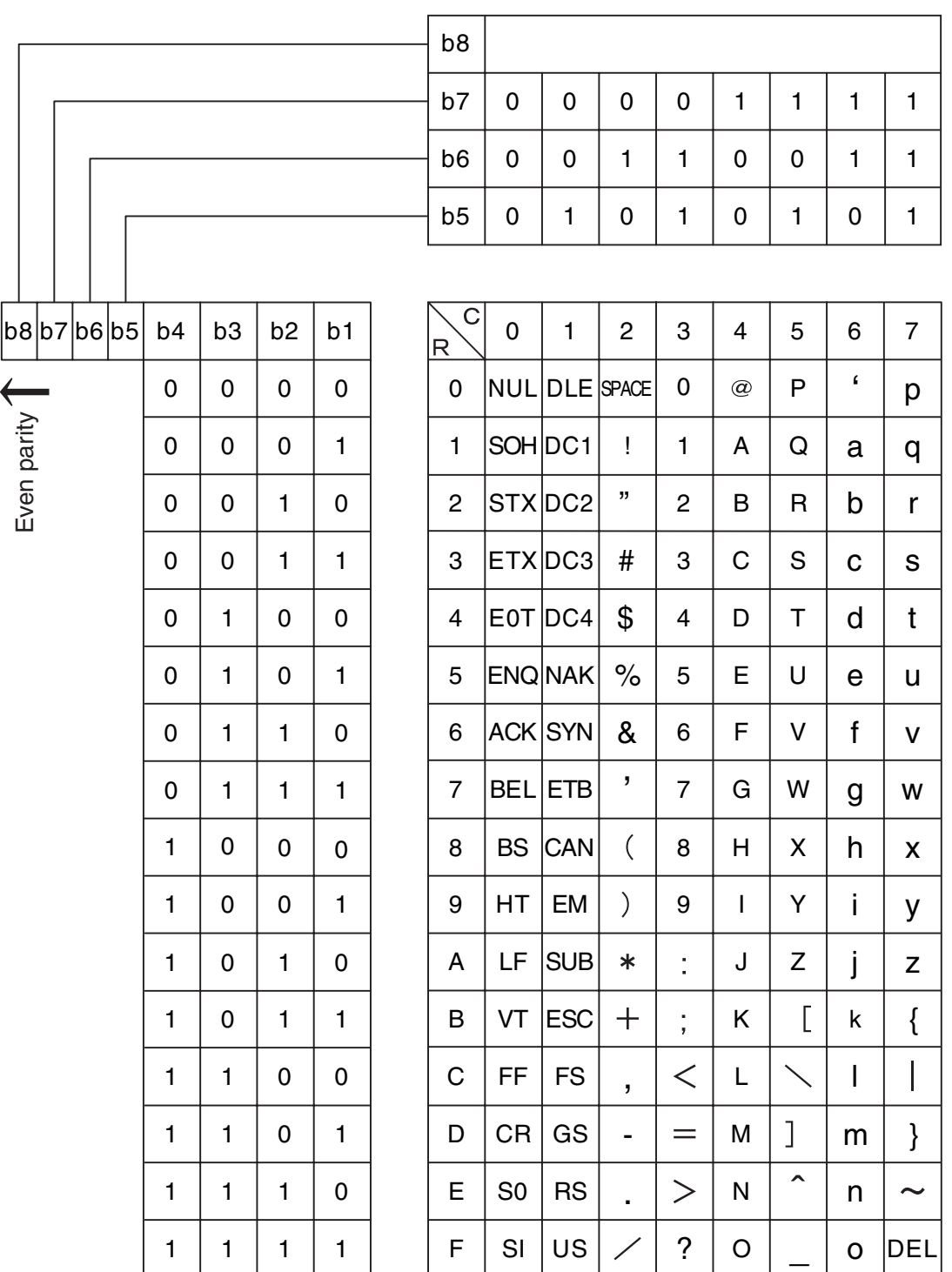

# <span id="page-100-1"></span><span id="page-100-0"></span>**A-2 Troubleshooting**

#### **Before Requesting Repairs**

If communications are not functioning properly, check the items in the following table before requesting repairs. If normal operation cannot be restored even after checking everything, return the product to your OMRON representative.

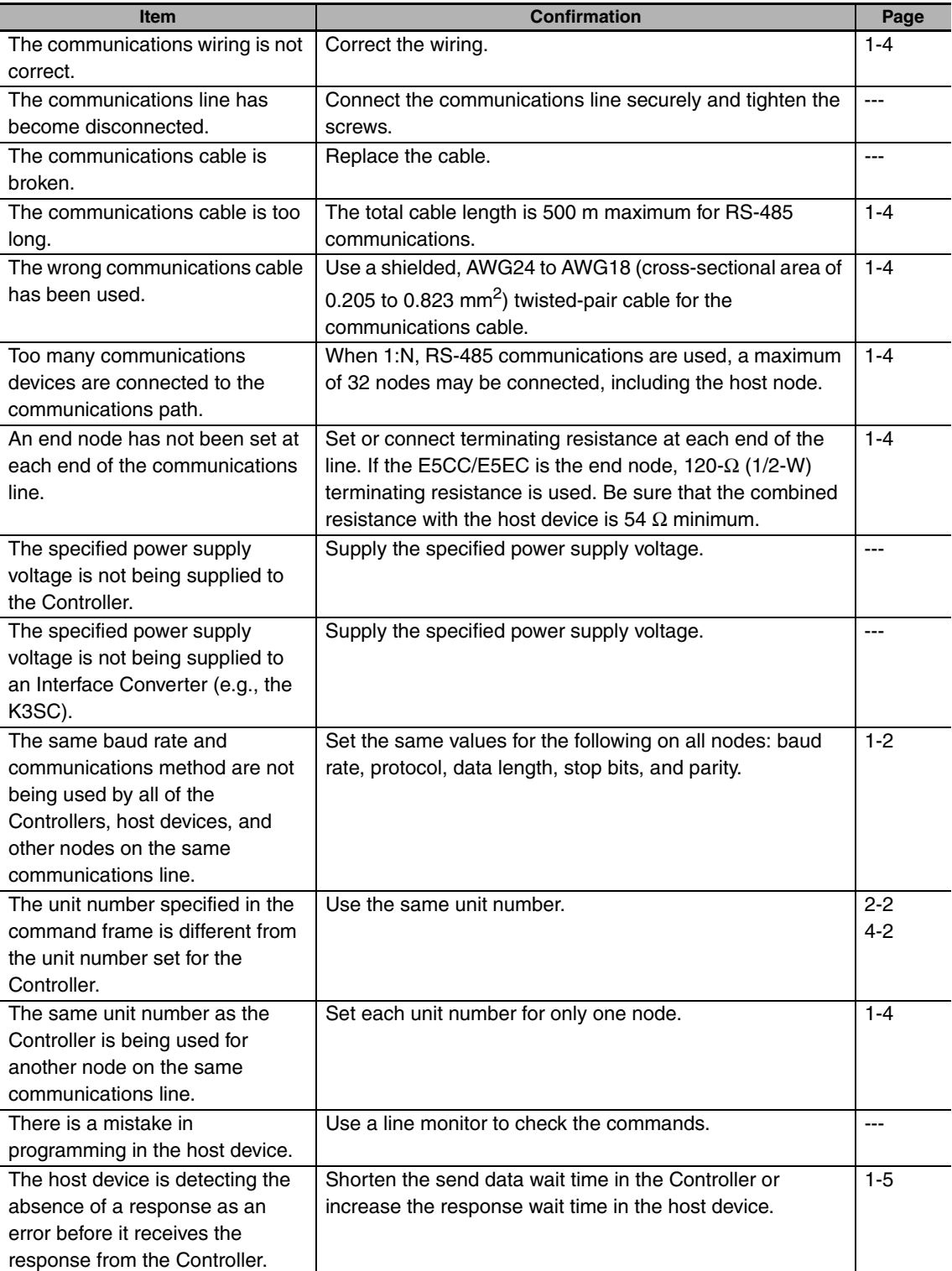

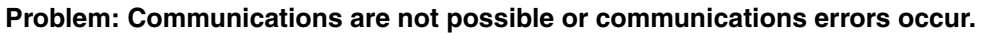

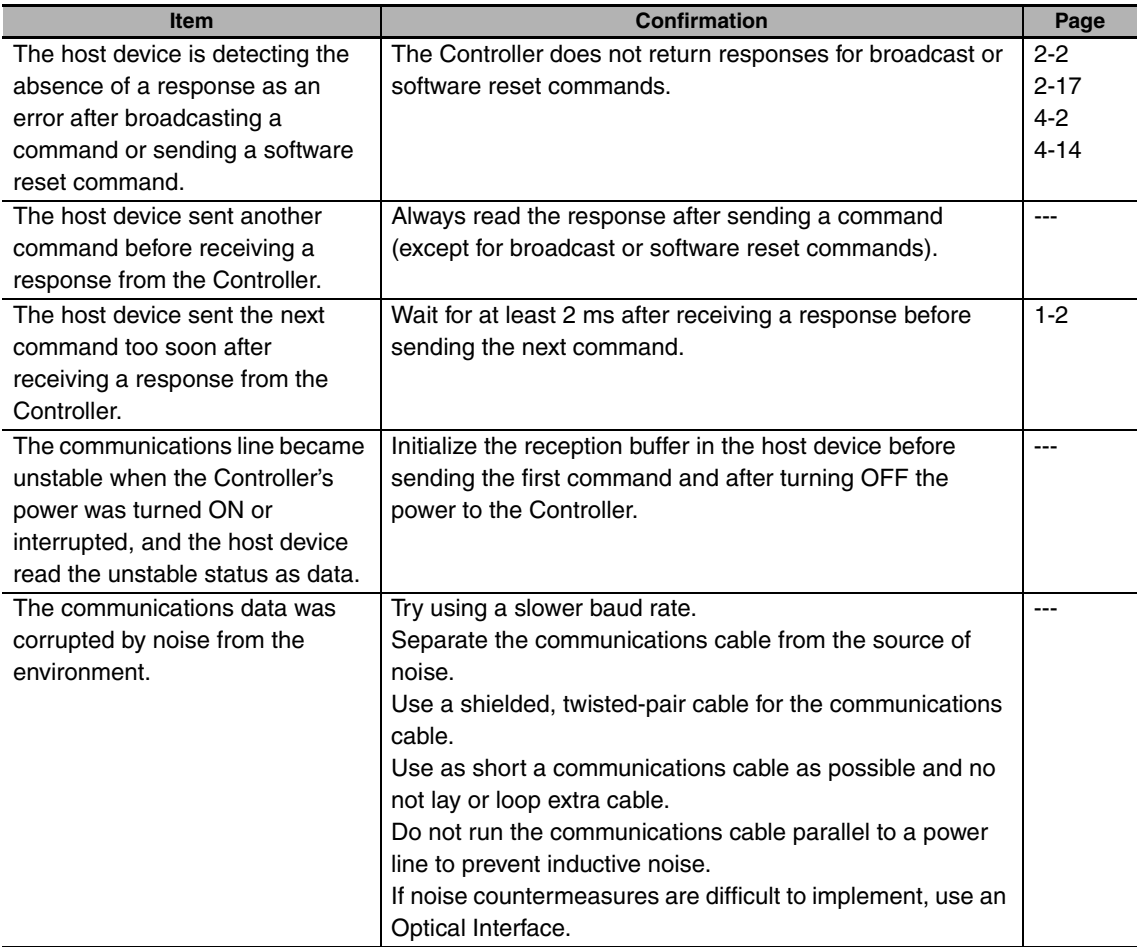

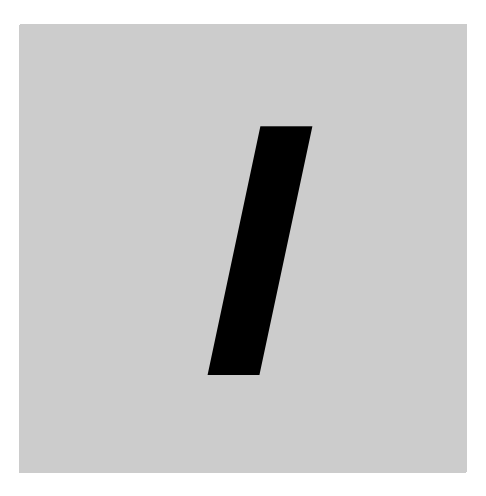

# **Index**

**E5CC/E5EC Digital Temperature Controllers Communications Manual (H175) Index-1**

**I**

# **Index**

## $\mathbf{A}$

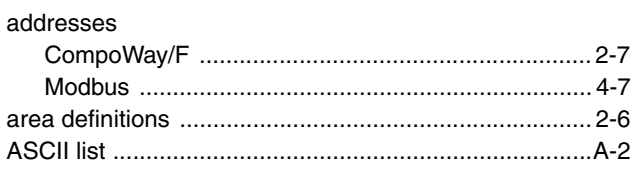

# $\overline{B}$

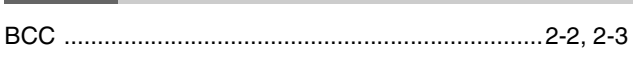

# $\mathbf c$

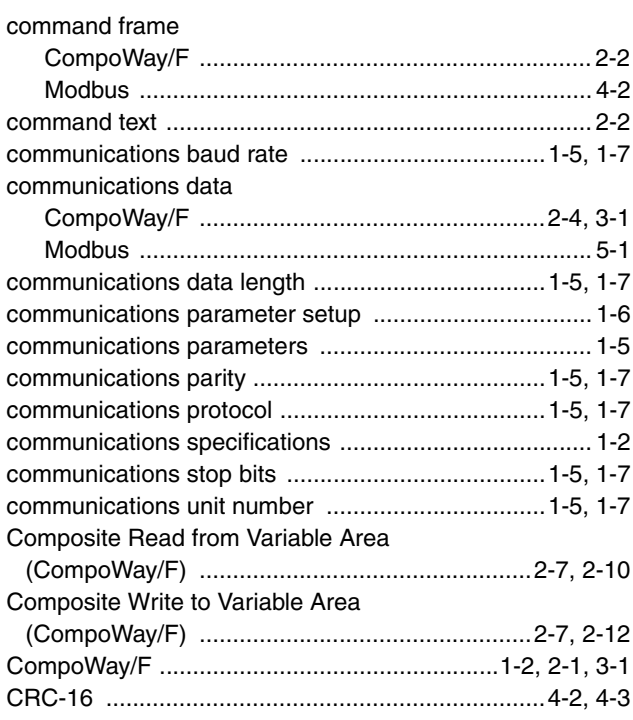

# $\mathbf D$

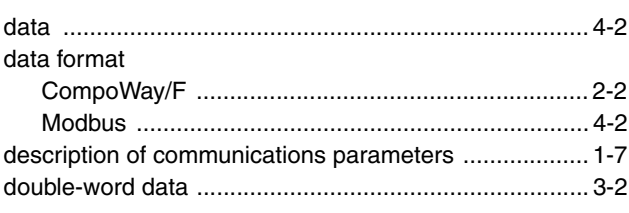

# $\mathsf{E}% _{0}\left( \mathsf{E}\right)$

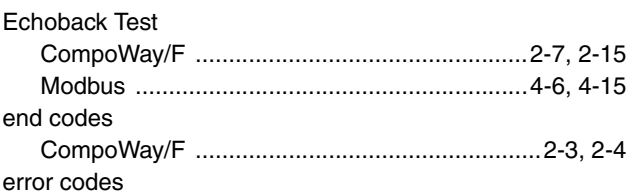

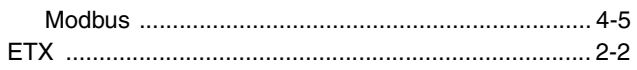

# $\mathsf F$

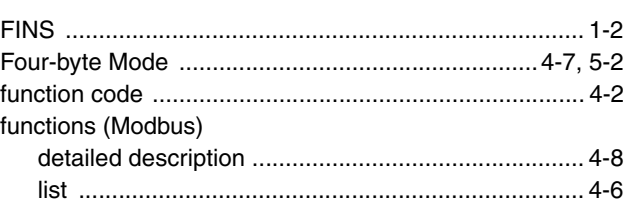

# $\mathbf{I}$

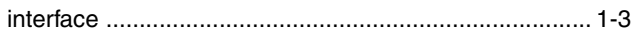

# M

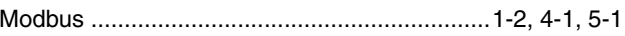

# $\mathsf{N}$

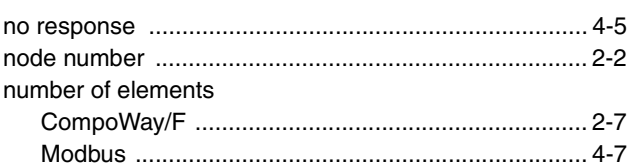

# $\mathbf{o}$

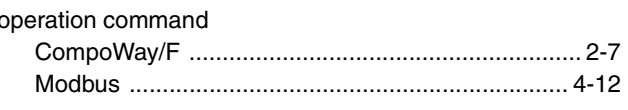

## $\mathsf P$

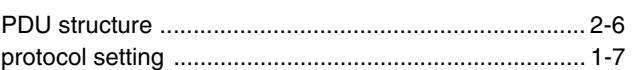

# $\mathbf R$

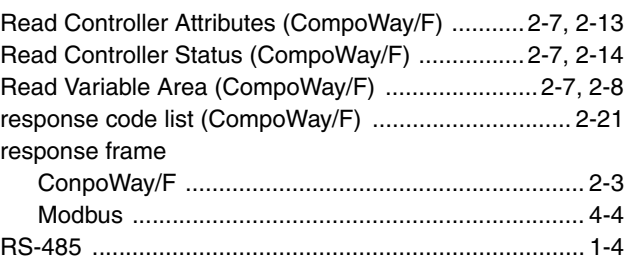

# S

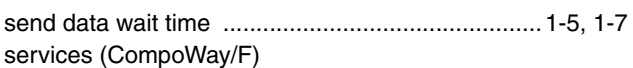

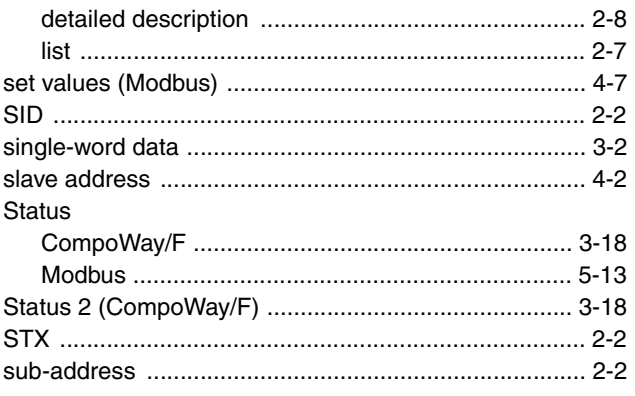

# $\mathsf{T}$

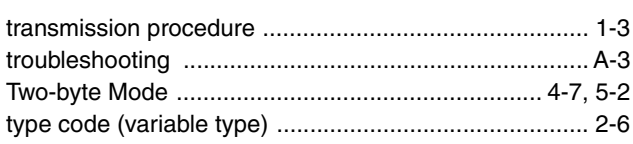

# $\mathbf{V}$

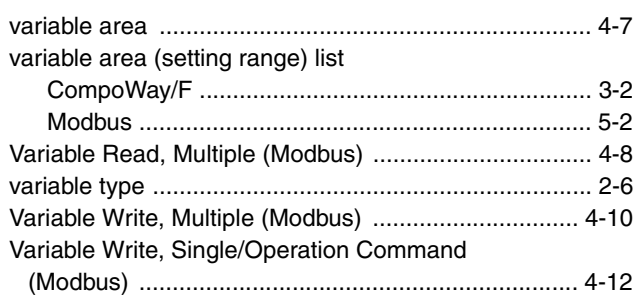

## W

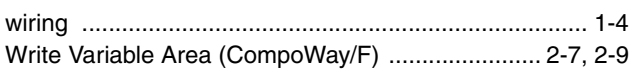

#### **OMRON Corporation Industrial Automation Company Tokyo, JAPAN**

#### **Contact: www.ia.omron.com**

#### *Regional Headquarters*

**OMRON EUROPE B.V.** Wegalaan 67-69-2132 JD Hoofddorp The Netherlands Tel: (31)2356-81-300/Fax: (31)2356-81-388

**OMRON ASIA PACIFIC PTE. LTD.** No. 438A Alexandra Road # 05-05/08 (Lobby 2), Alexandra Technopark, Singapore 119967 Tel: (65) 6835-3011/Fax: (65) 6835-2711

#### **OMRON ELECTRONICS LLC**

One Commerce Drive Schaumburg, IL 60173-5302 U.S.A. Tel: (1) 847-843-7900/Fax: (1) 847-843-7787

#### **OMRON (CHINA) CO., LTD.**

Room 2211, Bank of China Tower, 200 Yin Cheng Zhong Road, PuDong New Area, Shanghai, 200120, China Tel: (86) 21-5037-2222/Fax: (86) 21-5037-2200

#### **Authorized Distributor:**

In the interest of product improvement, specifications are subject to change without notice. © OMRON Corporation 2011 All Rights Reserved.

**Cat. No. H175-E1-01** 1211